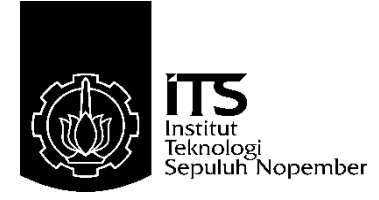

## **TUGAS AKHIR – TE 145561**

# **PERANCANGAN SISTEM** *MONITORING NH FUSE* **PADA** *LV PANEL* **BERBASIS ARDUINO DENGAN MEDIA** *WIFI*

Rizqi Widya Septiarto NRP 10311500010014

Dosen Pembimbing Ir. Josaphat Pramudijanto, M. Eng.

PROGRAM STUDI ELEKTRO INDUSTRI Departemen Teknik Elektro Otomasi Fakultas Vokasi Institut Teknologi Sepuluh Nopember Surabaya 2018

<span id="page-2-0"></span>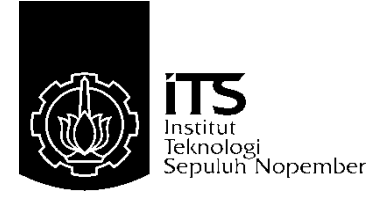

## *FINAL PROJECT* **– TE 145561**

## *DESIGN OF NH FUSE MONITORING SYSTEM ON ARDUINO BASED IN LV PANEL WITH WIFI*

Rizqi Widya Septiarto NRP 10311500010014

*Supervisor* Ir. Josaphat Pramudijanto, M. Eng.

*INDUSTRY ELECTRICAL ENGINEERING Automation Electrical Engineering Department Faculty of Vocational* Institut Teknologi Sepuluh Nopember Surabaya 2018

## **PERNYATAAN KEASLIAN TUGAS AKHIR**

<span id="page-4-0"></span>Dengan ini saya menyatakan bahwa isi sebagian maupun keseluruhan tugas akhir saya dengan judul "**Perancangan Sistem** *Monitoring NH Fuse* **Pada** *LV Panel* **Berbasis Arduino Dengan Media**  *Wifi*" adalah benar-benar hasil karya intelektual mandiri, diselesaikan tanpa menggunakan bahan-bahan yang tidak diijinkan dan bukan merupakan karya pihak lain yang saya akui sebagai karya sendiri.

Semua referensi yang dikutip maupun dirujuk telah ditulis secara lengkap pada daftar pustaka. Apabila ternyata pernyataan ini tidak benar, saya bersedia menerima sanksi sesuai peraturan yang berlaku.

Surabaya, 28 Juli 2018

 Rizqi Widya Septiarto NRP 10311500010014 -----Halaman ini sengaja dikosongkan-----

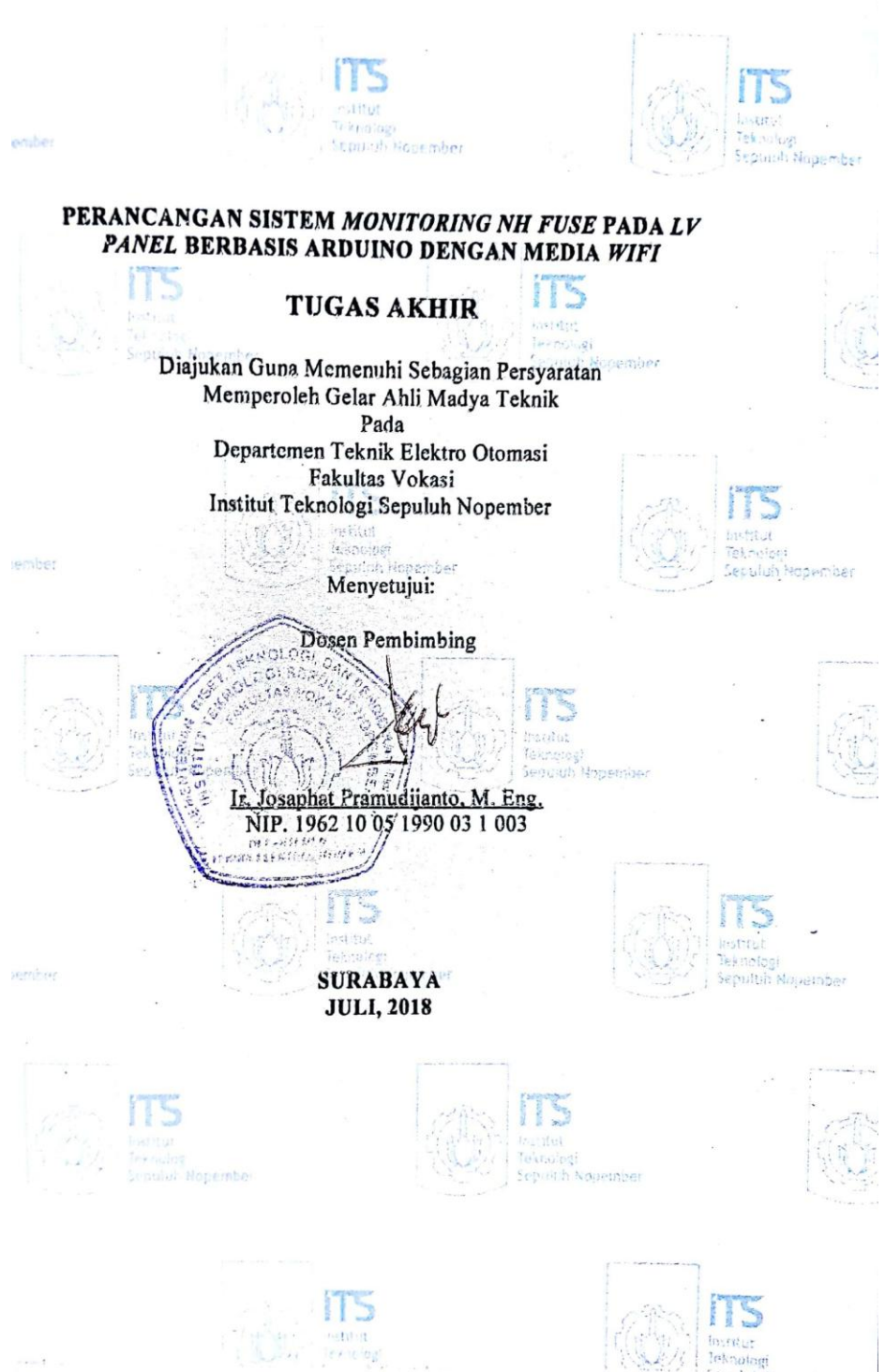

-----Halaman ini sengaja dikosongkan-----

#### **PERANCANGAN SISTEM** *MONITORING NH FUSE* **PADA** *LV PANEL* **BERBASIS ARDUINO DENGAN MEDIA** *WIFI*

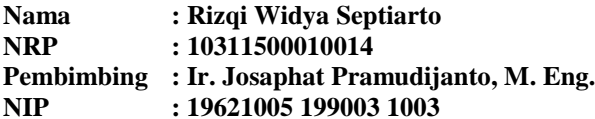

## **ABSTRAK**

<span id="page-8-0"></span>Kondisi saat ini di PT. PLN (Persero) untuk gangguan *NH fuse* putus belum bisa diketahui secara *real time*. Petugas gangguan mengetahui bahwa *NH fuse* putus setelah adanya laporan dari pelanggan yang daerahnya padam. Petugas terjun langsung ke lapangan, melakukan pengecekan pada *NH fuse*. Hal ini dinilai kurang efisien karena gardu tiang trafo yang harus diinspeksi setiap penyulang jumlahnya ratusan.

Judul tugas akhir ini berupa perancangan sistem *monitoring NH*  fuse pada *LV* panel secara *real time.* Cara kerja alat ini adalah mengawasi kerja *NH fuse* pada *LV panel* yang mengambil data arus dan tegangan yang dihasilkan menggunakan sensor. Lalu data dari sensor diproses oleh Arduino dan data yang didapatkan akan dikirim menuju *server* melalui *wifi* dan kinerja *NH fuse* dapat dilihat di komputer *server*.

Pada perancangan alat ini dapat mengukur tegangan dan arus dari *NH fuse*. Hasil dari perancangan ini dapat mengukur tegangan dengan rata-rata nilai kesalahan sekitar 0,07% sampai dengan 0,213% dan pengukuran arus yang mempunyai rata-rata nilai kesalahan antara 3,07% sampai dengan 9,04%. Adapun dilakukan pengujian untuk *monitoring* beban lebih dilakukan dengan mengganti *NH fuse* dengan sekring 1 Ampere.Saat Arus mendekati 1 Ampere, indikator *over current* pada LabVIEW akan menyala. Lalu saat sekring dialiri oleh arus sebesar 1 Ampere yang akan membuat sekring putus. Saat sekring putus membuat indikator status *NH fuse* pada salah satu fasa pada LabVIEW akan mati. Penyesuaian IP *address* pada LabVIEW dapat menunjukan gardu mana yang saat itu telah di-*monitoring*.

**Kata Kunci** : *Monitoring*, *NH fuse*, Arduino, *Wifi,* LabVIEW, Sensor

-----Halaman ini sengaja dikosongkan-----

#### *DESIGN OF NH FUSE MONITORING SYSTEM ON ARDUINO BASED IN LV PANEL WITH WIFI*

**Name : Rizqi Widya Septiarto NRP : 10311500010014 Supervisor : Ir. Josaphat Pramudijanto, M. Eng. NIP : 19621005 199003 1003**

#### *ABSTRACT*

<span id="page-10-0"></span>*Current conditions at PT. PLN (Persero) for breakdown NH fuse can not be known in real time. The disturbance officer learned that NH fuse broke up after a report from an out-of-date customer. Officers plunge straight into the field, checking on NH fuse. This is considered to be less efficient because the transformer pivot beam that must be inspected every hundreds of repeaters.*

*The title of this final task is the design of NH fuse monitoring system on LV panel in real time. The workings of this tool is to oversee the work of NH fuse on the LV panel which takes the current and voltage data generated using the sensor. Then the data from the sensor is processed by arduino and the data obtained will be sent to the server via wifi and NH fuse performance can be seen on the server computer.*

*In designing this tool can measure the voltage and current of NH fuse. The results of this design can measure voltages with an average error value of about 0.07% to 0.213% and current measurements having an average error value of between 3.07% to 9.04%. As for testing for monitoring the load more done by replacing the NH fuse with fuse 1 Ampere.Saat Flow approaching 1 Ampere, over current indicator on LabVIEW will light up. Then when the fuse is flowed by a current of 1 Ampere which will make the fuse break. When the fuse breaks make the NH fuse status indicator on any of the phases in LabVIEW will die. IP Address Adjustments on LabVIEW can show which substations are currently being monitored.*

*Keywords : Monitoring*, *NH fuse*, Arduino, *Wifi,* LabVIEW, *Sensors*

-----Halaman ini sengaja dikosongkan-----

## **KATA PENGANTAR**

<span id="page-12-0"></span>Puji syukur penulis panjatkan kehadirat Allah SWT yang selalu memberikan rahmat dan hidayah-Nya sehingga tugas akhir ini dapat terselesaikan dengan baik. Shalawat serta salam semoga selalu dilimpahkan kepada Rasulullah Muhammad SAW, keluarga, sahabat, dan umat muslim yang senantiasa meneladani beliau.

Tugas akhir ini disusun untuk memenuhi sebagian persyaratan guna menyelesaikan pendidikan Diploma-3 pada Program Studi Elektro Industri, Departemen Teknik Elektro Otomasi, Fakultas Vokasi, Institut Teknologi Sepuluh Nopember Surabaya.

Penulis mengucapkan terima kasih kepada orang tua penulis yang memberikan berbagai bentuk doa serta dukungan tulus tiada henti, Bapak Ir. Josaphat Pramudijanto, M. Eng. atas segala bimbingan ilmu, moral, dan spiritual dari awal hingga terselesaikannya tugas akhir ini. Penulis juga mengucapkan banyak terima kasih kepada semua pihak yang telah membantu baik secara langsung maupun tidak langsung dalam proses penyelesaian tugas akhir ini.

Penulis menyadari dan memohon maaf atas segala kekurangan pada tugas akhir ini. Akhir kata, semoga tugas akhir ini dapat bermanfaat dalam pengembangan keilmuan di kemudian hari.

Surabaya, 28 Juli 2018

Penulis

-----Halaman ini sengaja dikosongkan-----

## **DAFTAR ISI**

## **HALAMAN**

<span id="page-14-0"></span>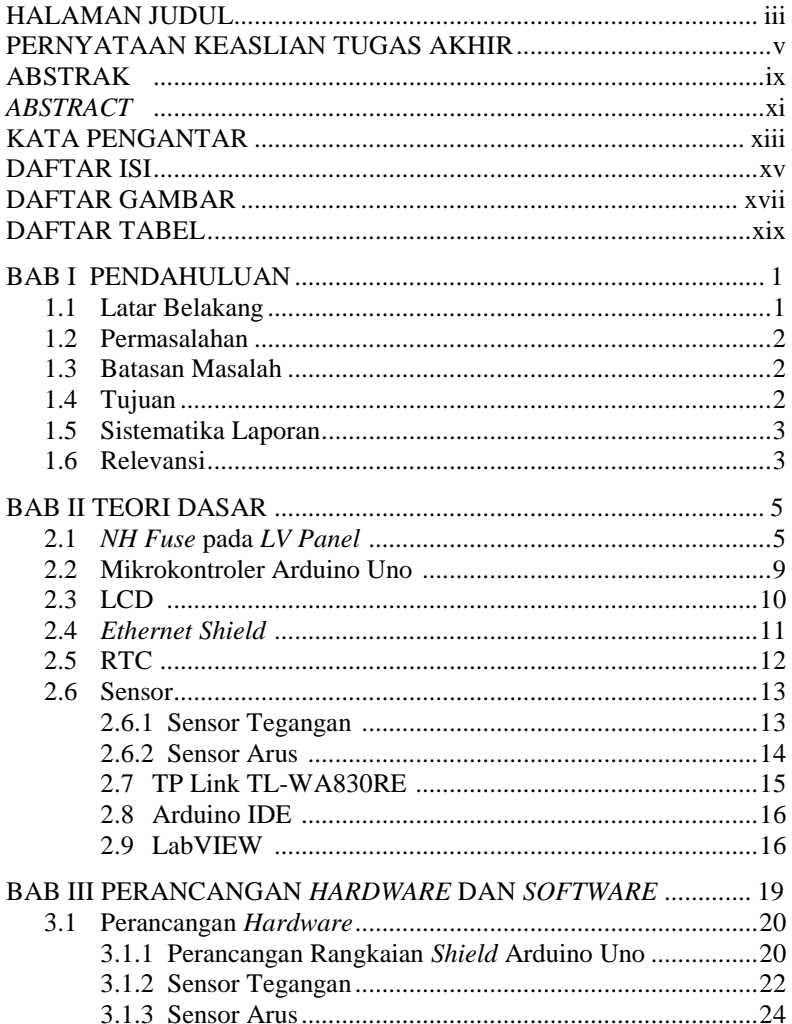

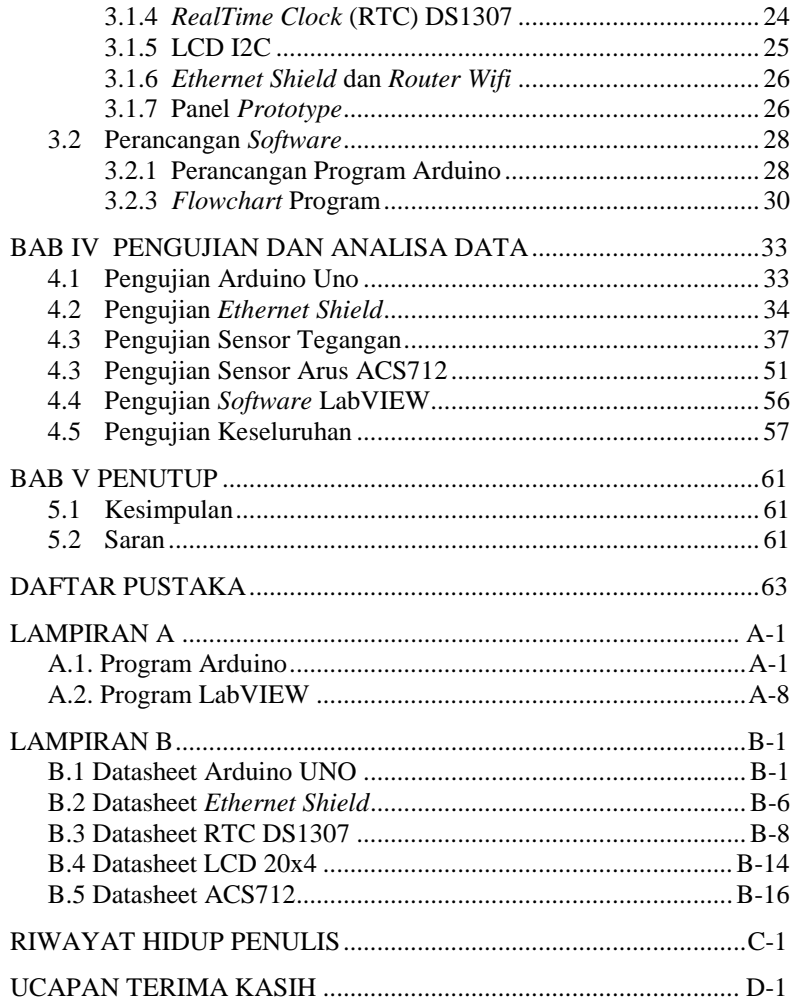

# **DAFTAR GAMBAR**

## HALAMAN

<span id="page-16-0"></span>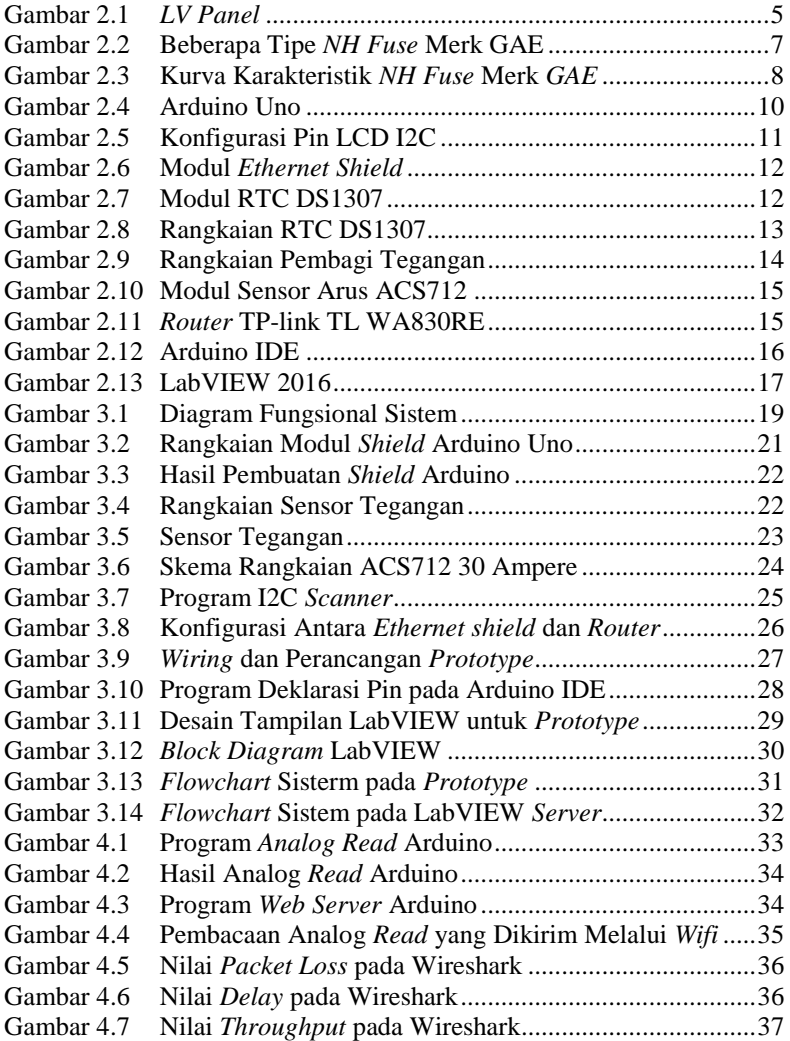

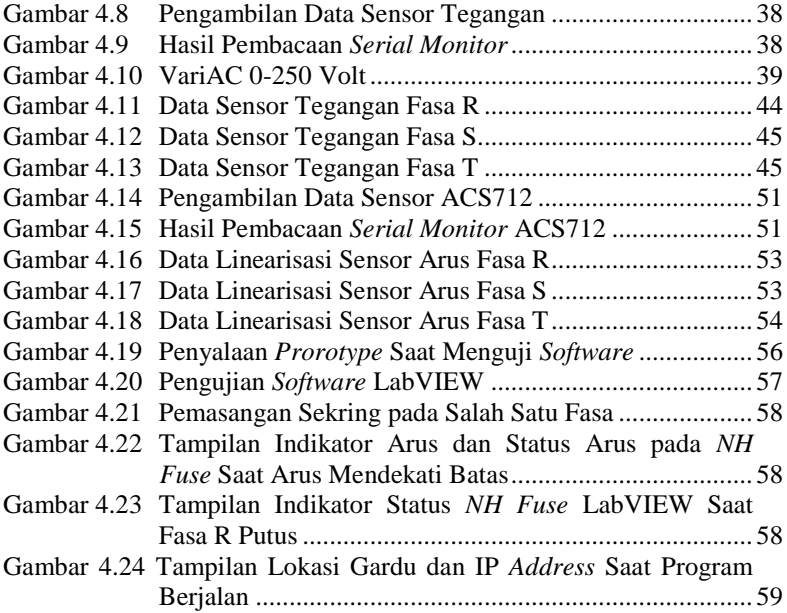

# **DAFTAR TABEL**

## HALAMAN

<span id="page-18-0"></span>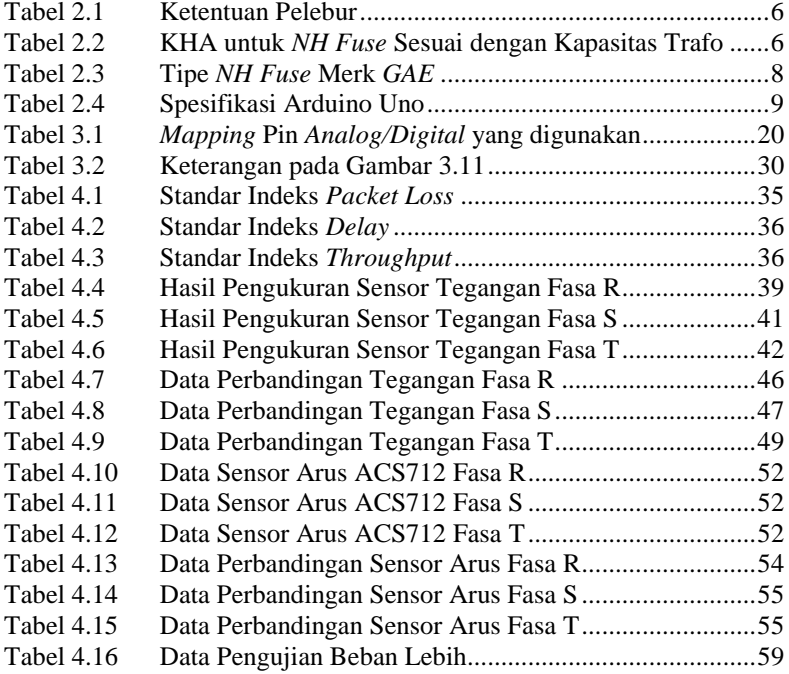

-----Halaman ini sengaja dikosongkan-----

## **1. BAB I PENDAHULUAN**

#### <span id="page-20-1"></span><span id="page-20-0"></span>**1.1 Latar Belakang**

Mengacu pada tugas akhir "Perancangan Sistem *Monitoring* Kerja *NH Fuse* pada *LV Panel* Menggunakan Mikrokontroler dengan Media Modem GSM" oleh Elviena Farizka (2013). Menindaklanjuti pentingnya alat ini di dalam distribusi listrik tegangan rendah saya mengembangkan alat ini menggunakan metode yang lebih baru dan efisien yaitu menggunakan arduino dengan media *wifi*.

Distribusi listrik memiliki bidang-bidang yang *include* di dalamnya, antara lain bagian operasional dan proteksi mulai dari *out going* GI (20kV) sampai pelanggan. Proteksi yang ada pada jaringan listrik sangatlah penting untuk melindungi peralatan dan Jaringan Tegangan Rendah adalah *NH fuse* pada *LV (Low Voltage) panel. NH fuse* merupakan pengaman arus lebih yang dipasang untuk melindungi jaringan listrik tegangan rendah 220 Volt. Saat sistem mengalami *over current* (melebihi batas maksimum kerja *fuse*) maka *fuse* akan putus sehingga jaringan listrik putus (*trip*) dan tidak membahayakan peralatan yang lain.

Sampai saat ini, untuk gangguan *NH fuse* (putus) pada JTR (Jaringan Tegangan Rendah) 220 Volt belum dapat terdeteksi secara *real time.* Ketika ada gangguan pada *NH fuse,* petugas gangguan tidak dapat dengan cepat menganalisa lokasi gangguan dan dapat memberi kepastian jawaban atas adanya pengaduan pelanggan yang mengalam padam. Petugas atau *dispatcher* masih menganalisa dan melacak titik lokasi gangguan secara konvensional. Pelacakan ini dengan mencari-cari titik penyebab gangguan. Untuk mendapatkan titik lokasi gangguan dengan cepat, petugas pelayanan teknik yang terjun ke lapangan sangat banyak, dengan biaya transportasi yang juga mahal. Jadi, biaya operasi menangani gangguan masih mahal.

Menindaklanjuti pentingnya alat proteksi ini, diperlukan perhatian khusus untuk menjaga kehandalan sistem kerja dari *NH fuse.* Perlu suatu *monitoring* kerja sehingga ketika *NH fuse*  mengalami gangguan (putusnya *fuse)* penangananya cepat. Dengan menggunakan metode yang lebih baru yaitu menggunakan arduino diharapkan dapat menjalankan sistem *monitoring* dengan baik karena menggunakan teknologi yang lebih baru dan efisien. Dengan dibantunya media pengiriman data menggunakan *wifi* juga akan mendapatkan koneksi yang lebih stabil dalam menganalisa gangguan antara sistem dan petugas yang berwajib.

### <span id="page-21-0"></span>**1.2 Permasalahan**

Permasalahan yang diangkat dari tugas akhir ini adalah karena belum adanya sistem *monitoring* pada *NH fuse* di *LV panel* pada PT. PL<sub>N</sub>

#### <span id="page-21-1"></span>**1.3 Batasan Masalah**

Pada tugas akhir ini, pengolahan data digital yang digunakan adalah arduino uno, dengan memiliki batasan masalah sebagai beri $k$ ut:

- 1. *Monitoring NH fuse* 3 fasa, meliputi *telemetering* arus dan tegangan, indikator *overcurrent* dan mendekati batas arus maksimal pada *NH fuse*, data *monitoring* tidak bisa menampilkan dalam bentuk *history.*
- 2. Parameter yang diukur adalah tegangan 0-250 Volt, dan arus dari 0-2,5 Ampere*.*
- 3. Beban yang dicoba pada telemetering tidak besar sehingga arus yang mengalir pada *NH fuse* tidak sampai maksimal.

## <span id="page-21-2"></span>**1.4 Tujuan**

Tujuan saya menuliskan tugas akhir ini adalah:

- 1. Merancang sistem *monitoring* yang mampu mengukur tegangan (*out going* trafo distribusi) dan arus *NH fuse* pada *LV panel*, kemudian mengirim hasil pengukuran melalui *wifi* ke komputer *server* dan menampilkan data yang dapat menganalisa status *NH fuse* di indikator pada tampilan LabVIEW.
- 2. Membuat *prototype* sistem *monitoring* kerja *NH fuse*  pada *LV panel* untuk mengetahui status dari *NH fuse tersebut* dan dapat mengukur besarnya tegangan dan arus dalam miniatur 3 fasa dengan pembebanan tidak lebih dari 2,5 Ampere berbasis arduino
- 3. Mengimplementasikan *monitoring NH fuse* pada *LV Panel* dengan menggunakan *user interface* LabVIEW yang diharapkan dapat membantu petugas PLN dalam menangani gangguan

#### <span id="page-22-0"></span>**1.5 Sistematika Laporan**

Pembahasan tugas akhir ini akan dibagi menjadi lima Bab dengan sistematika sebagai berikut:

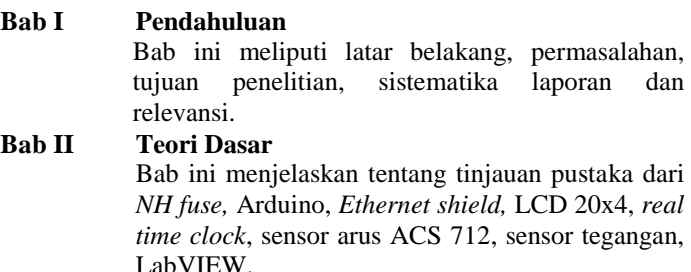

#### **Bab III Perancangan Sistem**

Bab ini membahas perencanaan dan pembuatan perangkat keras *(Hardware)* yang meliputi desain alat serta pengimplementasian sensor yang digunakan, pengaturan *Ethernet shield* dan *wifi,* dan pembuatan perangkat lunak *(Software)* yang meliputi program pada Arduino IDE untuk menjalankan alat tersebut, serta perancangan *interface* pada LabVIEW.

## **Bab IV Pengujian dan Analisis**

Bab ini memuat tentang pemaparan dan analisis hasil pengujian alat pada keadaan sebenarnya. Seperti pengujian sensor tegangan, dan arus, untuk melihat arus dan tegangan pada *NH fuse*. Selain itu, dilakukan pengujian *wifi*, RTC, dan LabVIEW.

#### **Bab V Penutup**

Bab ini berisi kesimpulan dan saran dari hasil pembahasan yang telah diperoleh.

#### <span id="page-22-1"></span>**1.6 Relevansi**

Manfaat atau relevansi tugas akhir ini bisa membantu PT. PLN (Persero) dalam pengawasan dan menganalisa gangguan pada *NH fuse* secara *real time* sehingga meningkatkan kehandalan sistem distribusi energi listrik untuk konsumen PT. PLN. Secara tidak langsung juga dapat mengurangi waktu dan biaya yang dihabiskan

petugas PT. PLN dalam penanganan gangguan sehingga konsumen tetap terasa nyaman dan aman.

## **2. BAB II TEORI DASAR**

<span id="page-24-0"></span>Bab ini membahas mengenai teori - teori yang berkaitan dengan topic penelitian yang dilaksanakan. Teori yang mendukung penyelesaian tugas akhir ini diantaranya ada pemahaman mengenai *NH fuse* pada *LV panel,* arduino, LCD 20x4, *ethernet shield*, sensor tegangan, sensor arus, dan LabView.

#### <span id="page-24-1"></span>**2.1** *NH Fuse* **pada** *LV Panel* **[1]**

*NH Fuse* adalah pengaman yang ditempatkan pada PHB (Perangkat Hubung Bagi) tegangan rendah. PHB Tegangan Rendah atau biasa disebut *LV panel* adalah suatu kombinasi dari satu atau lebih peralatan tegangan rendah dengan peralatan kontrol, ukur, pengaman dan pengaturan yang saling berhubungan. Keseluruhannya dirakit lengkap dengan sistem pengawatan dan interkoneksi mekanis serta bagian – bagian penyangganya. *NH fuse*  ini sebagai pengaman yang lokasinya di GTT (Gardu Trafo Tiang) seperti terlihat pada Gambar 2.1.

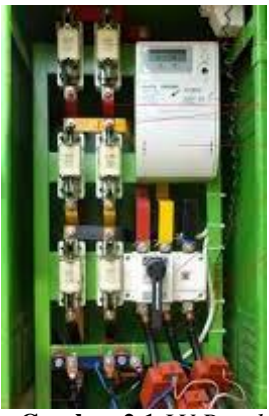

**Gambar 2.1** *LV Panel*

<span id="page-24-2"></span>Singkatan dari *NH fuse* ini adalah:

- N : *Nieder spanung* yang artinya tegangan rendah
- H : *Hoch leistung* yang artinya arus besar

Maksudnya *fuse* ini dipergunakan untuk arus yang besar dengan tegangan rendah maksimum 1000 Volt. Arus pengenal yang terpasang di *LV panel* harus dihitung berdasarkan pada kapasitas trafo tegangannya dan Kemampuan Hantaran Arus (KHA). *NH fuse* dipasang untuk mengamankan trafo distribusi dari arus lebih terutama untuk *over load*. Bila terjadi *over load* dalam waktu lama mengenai trafo akan mengakibatkan naiknya temperature isolasi minyak trafo dan bisa mengakibatkan ledakan pada trafo.

Ada standar yang digunakan PT.PLN (Persero) untuk menentukan *NH fuse* yang baik untuk dipasang pada *LV panel*. Standar yang digunakan adalah SPLN 55: 1990, dengan ketentuan pelebur sebagai berikut:

<span id="page-25-0"></span>

| <b>Arus Nominal</b> | <b>Arus Lebih</b> | Waktu Lebur | Catatan           |
|---------------------|-------------------|-------------|-------------------|
| In $(A)$            | (A)               | $(Jam)$     |                   |
| < 60                | $1.3 \text{ In}$  | >1          | Tidak putus dalam |
|                     |                   |             | waktu 1 jam       |
|                     | $1.3 \text{ In}$  | >2          | Tidak putus dalam |
|                     |                   |             | waktu 2 jam       |
| >60                 |                   |             |                   |
|                     | $2 \text{ In}$    | <2.         | Putus dalam waktu |
|                     |                   |             | maksimum 2 jam    |

**Tabel 2.1** Ketentuan Pelebur

Tabel 2.2 menunjukan KHA untuk *NH fuse* sesuai dengan kapasitas trafo distribusi dengan pembebanan 90% dan jumlah jurusan di sisi tegangan rendahnya.

**Tabel 2.2** KHA untuk *NH Fuse* Sesuai dengan Kapasitas Trafo

<span id="page-25-1"></span>

|                | Dava                  | <b>Those <math>\blacksquare</math></b> Then I antaken the <i>L</i> and $\upsilon$ because dength exaptional Trans<br>NH fuse $(A)$ . V=400V |              |     |            |     |     |     |  |
|----------------|-----------------------|----------------------------------------------------------------------------------------------------|--------------|-----|------------|-----|-----|-----|--|
| No.            | <b>Trafo</b><br>(KVA) | Jumlah Jurusan                                                                                                    |              |     |            |     |     |     |  |
|                |                       | 1                                                                                                    | $\mathbf{2}$ | 3   | 4          | 5   | 6   | 7   |  |
|                | 25                    | 35                                                                                                    |              |     |            |     |     |     |  |
| $\overline{2}$ | 50                    | 65                                                                                                    | 35           |     |            |     |     |     |  |
| 3              | 100                   | 120                                                                                                    | 60           |     |            |     |     |     |  |
| 4              | 200                   | 250                                                                                                    | 120          | 85  | 65         |     |     |     |  |
| 5              | 315                   | 400                                                                                                    | <b>200</b>   | 135 | 100        |     |     |     |  |
| 6              | 400                   | 510                                                                                                    | 250          | 170 | 125        | 100 | 85  |     |  |
| 7              | 630                   | 800                                                                                                    | 400          | 275 | <b>200</b> | 160 | 135 | 110 |  |
| 8              | 1000                  | 1200                                                                                                    | 600          | 400 | 300        | 240 | 240 | 170 |  |

Berikut adalah contoh perhitungan KHA *NH fuse* yang digunakan dengan mengetahui kapasitas trafodan jumlah jurusan di sisi tegangan rendah:

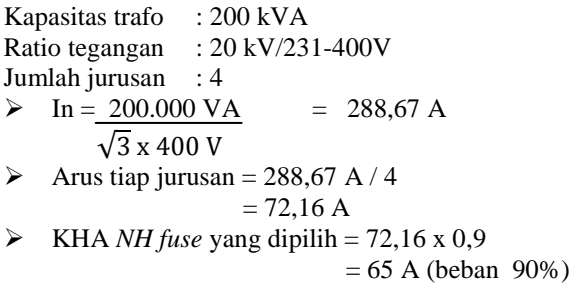

(Pilih *NH fuse* yang sesuai, sesuaikan KHA dengan ketersediaan *NH fuse*)

Suatu pengaman yang dipilih haruslah memenuhi persyaratan, seperti kecepatan bereaksi, kepekaan operasi (*sensitivity*), selektif dan ekonomis. Maksud dari kecepatan pada *NH fuse* adalah waktu yang dibutuhkan untuk mulai saat adanya gangguan sampai *NH fuse* putus. Kepekaan untuk memberi respon bila ada gangguan. Sedangkan maksud dari selektif adalah kemampuan *NH fuse* untuk menentukan titik dimana gangguan muncul dan memutus rangkaian dengan memutus *fuse* pada *NH fuse*.

Merk *NH fuse* (*NT fuse*) yang biasa digunakan oleh PT. PLN antara lain *GAE, Bussman, Kearney,* dan *Linder*. Tiap merk memiliki varian atau tipe yang berbeda-beda. Berikut adalah contoh *NH fuse*  merk *GAE*:

<span id="page-26-0"></span>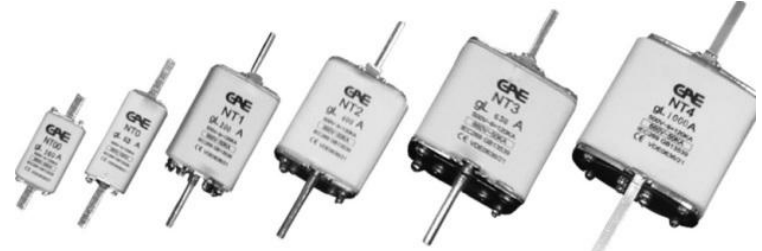

**Gambar 2.2** Beberapa Tipe *NH Fuse* Merk GAE

*NH fuse* merk *GAE* bekerja pada *rating* tegangan sampai 600 Volt, bekerja pada frekuensi 50 Hz. Tabel 2.3 menunjukan *NH fuse* yang dimiliki oleh merk *GAE*.

<span id="page-27-1"></span>

| Model            | Rated   | Rated          |                | Dimension (mm) |      |    |      |      |                   |
|------------------|---------|----------------|----------------|----------------|------|----|------|------|-------------------|
| Cross-           | Voltage | <b>Current</b> | <b>Size</b>    |                |      |    |      |      | Weight            |
| referencce       | (V)     | (A)            |                | A              | B    | C  | D    | н    | $\left( g\right)$ |
| NT <sub>00</sub> | 500/660 | $10 - 160$     | $00\,$         | 78             | 50.5 | 15 | 30   | 60   | 201               |
| NT <sub>0</sub>  | 500/660 | $60 - 160$     | $\theta$       | 125            | 67   | 15 | 30   | 60   | 267               |
| NT1              | 500/660 | $10 - 160$     |                | 135            | 67   | 20 | 46   | 58.5 | 447               |
| NT <sub>2</sub>  | 550/660 | $60 - 160$     | $\overline{2}$ | 150            | 68   | 20 | 58.5 | 68.5 | 727               |
| NT3              | 550/660 | $160 - 630$    | 3              | 150            | 68   | 36 | 70   | 82   | 975               |

**Tabel 2.3** Tipe *NH Fuse* Merk *GAE*

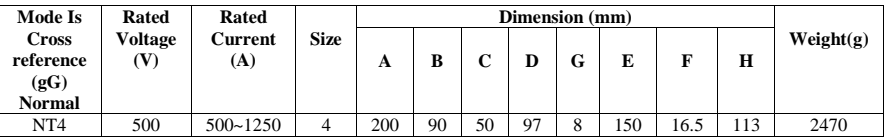

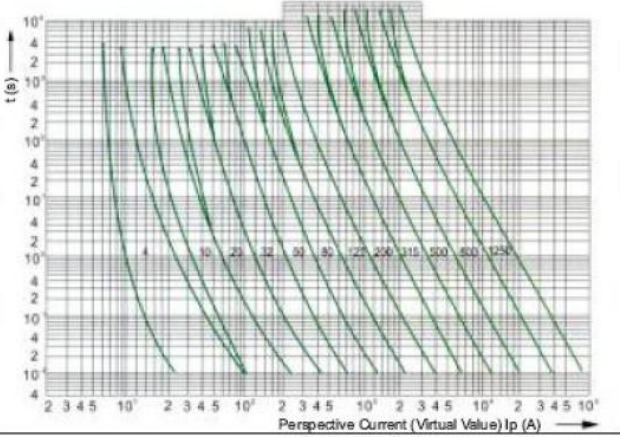

**Gambar 2.3** Kurva Karakteristik *NH Fuse* Merk *GAE*

<span id="page-27-0"></span>Dari Gambar 2.3 ditunjukkan bahwa pelebur *NH fuse* memliki dua kondisi saat *NH fuse* putus atau melebur, yaitu kondisi minimum dan kondisi maksimum. Maksudnya tiap *NH fuse* memiliki kondisi minimum dan maksimum besar arus yang dapat melebutkan *NH fuse* dalam waktu tertentu.

### <span id="page-28-0"></span>**2.2 Mikrokontroler Arduino Uno [2]**

Arduino adalah *board* mikrokontroler *open source* yang terdiri dari *chip* mikrokontroler yang dapat diprogram melalui komputer dengan program arduino IDE. Arduino memiliki port I/O yang dapat membaca sinyal analog dan dapat menulis sinyal digital dari program yang ditanamkan pada *chip* arduino ini.

Tipe Arduino yang digunakan pada pelaksanaan tugas akhir ini adalah Arduino Uno. Arduino Uno adalah mikrokontroler berbasis ATMega328. Arduino Uno memiliki 14 pin digital *input* dan *output* (dimana 6 dapat digunakan sebagai *output* PWM), 6 *input* analog, resonator keramik 16 MHz, koneksi USB, *jack* listrik, *header* ICSP, dan tombol *reset*. Uno dibangun berdasarkan apa yang diperlukan untuk mendukung mikrokontroler, sumber daya bisa menggunakan power USB (jika terhubung ke komputer dengan kabel USB) dan juga dengan adaptor atau baterai. Pada Tabel 2.4 merupakan spesifikasi dari Arduino Uno. Gambar 2.4 adalah bentuk dari Arduino Uno.

<span id="page-28-1"></span>

| Mikrokontroler          | $AT$ mega $328$                                                  |
|-------------------------|------------------------------------------------------------------|
| Operasi tegangan        | 5Volt                                                            |
| Input tegangan          | disarankan 7-11 Volt                                             |
| Input tegangan<br>batas | $6-20$ Volt                                                      |
| Pin I/O digital         | 14 (6 bisa untuk PWM)                                            |
| Pin Analog              | 6                                                                |
| Arus DC tiap pin<br>I/O | 50mA                                                             |
| Arus DC ketika<br>3.3V  | 50mA                                                             |
| Memori flash            | 32 KB (ATmega328) dan 0,5 KB digunakan<br>oleh <i>bootloader</i> |
| <b>SRAM</b>             | 2 KB (ATmega328)                                                 |
| <b>EEPROM</b>           | 1 KB (ATmega328)                                                 |
| Kecepatan clock         | 16 MHz                                                           |

**Tabel 2.4** Spesifikasi Arduino Uno

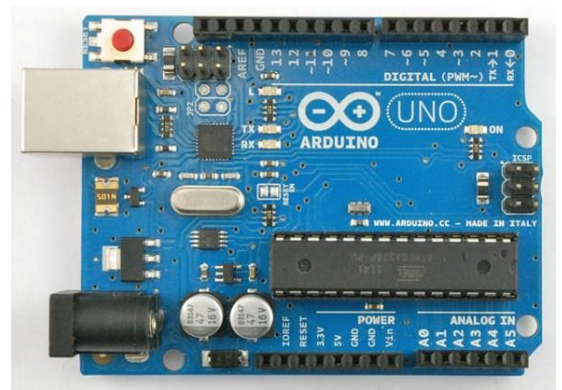

**Gambar 2.4** Arduino Uno

## <span id="page-29-1"></span><span id="page-29-0"></span>**2.3 LCD [3]**

LCD (*Liquid Crystal Display*) adalah komponen elektronika yang berfungsi untuk menampilkan suatu output berupa nilai atau teks pada mikrokontroler. Sumber cahaya pada LCD adalah lampu neon berwarna putih di bagian belakang susunan cairan kristal cair. Titik cahaya yang jumlahnya puluhan ribu bahkan jutaan ini yang akan membentuk suatu tampilan. Kutub kristal cair yang dilewati arus listrik akan berubah karena pengaruh polarisasi medan magnetik yang timbuldan oleh karenanya hanya beberapa warna diteruskan sedangkan warna lainnya disaring.

Pada tugas akhir ini menggunakan LCD 20x4 dan menggunakan modul I2C LCD. Yang dimaksud modul I2C adalah modul LCD yang dikendalikan secara serial sinkron dengan *protocol* I2C/IIC (*Inter Integrated Circuit*) atau TWI (*Two Wire Interface*). I2C hanya membutuhkan 4 *port* yaitu *port* SCL (*Serial Clock*), SDA (*Serial Data*) yang membawa informasi data antara I2C dengan pengontrolnya, VCC, dan *ground.* Konfigurasi pin antara LCD I2C dan Arduino Uno dapat dilihat pada Gambar 2.5.

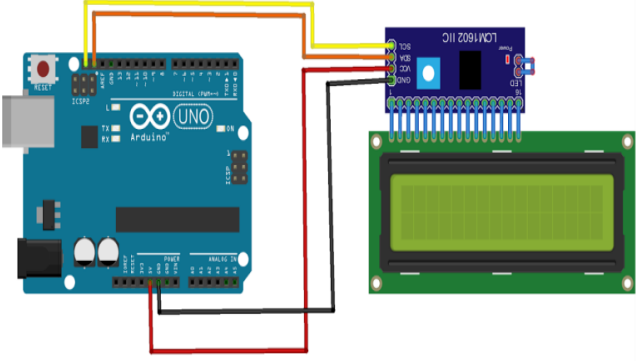

fritzing

**Gambar 2.5** Konfigurasi Pin LCD I2C

#### <span id="page-30-1"></span><span id="page-30-0"></span>**2.4** *Ethernet Shield* **[4]**

*Ethernet shield* adalah perangkat elektronika untuk Arduino yang digunakan untuk mengkoneksikan Arduino dengan internet. Arduino *ethernet shield* dibuat berdasarkan pada Wiznet W5100 *ethernet chip*. Wiznet W5100 menyediakan IP untuk TCP dan UDP, yang mendukung hingga 4 *socket* secara simultan. Untuk menggunakanya dibutuhkan *library ethernet* dan SPI. Dan *ethernet shield* ini menggunakan kabel RJ-45 untuk mengkoneksikanya ke Internet.

*Ethernet shield* bekerja dengan cara memberikan layanan IP pada Arduino dan pc agar dapat terhubung ke internet. Cara menggunakan cukup mudah yaitu hanya dengan menghubungkan Arduino *ethernet shield* dengan Arduino lalu akan disambungkan ke jaringan internet. Cukup dengan memasang modul ini ke *board* Arduino, lalu menghubungkannya ke jaringan internet dengan kabel RJ-45, maka Arduino akan terkoneksi langsung ke internet. Dan untuk menggunakanya, tentu saja kita harus menyetting IP pada modul dan pc internet agar dapat terhubung satu sama lain.

Pada *ethernet shield* juga terdapat modul *micro* SD *card* yang dapat digunakan sebagai sistem penyimpanan data pada Arduino. Modul *micro* SD *card* ini dapat menyimpan nilai sensor secara *real time* yang disebut juga dengan *data logger*. *Ethernet shield* dapat dilihat pada Gambar 2.6.

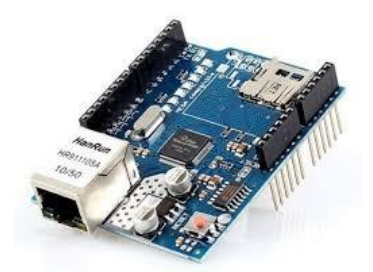

**Gambar 2.6** Modul *Ethernet Shield*

## <span id="page-31-1"></span><span id="page-31-0"></span>**2.5 RTC [2]**

RTC (*Real time clock*) adalah jam elektronik berupa *chip*  yang dapat menghitung waktu (mulai detik hingga tahun) dengan akurat dan menjaga/menyimpan data waktu tersebut secara *real time*. Karena jam tersebut bekerja *real time*, maka setelah proses hitung waktu dilakukan *output* datanya langsung disimpan atau dikirim ke *device* lain melalui sistem antarmuka.

RTC yang digunakan pada tugas akhir ini adalah RTC DS1307. RTC ini memiliki *supply* alternatif sehinga dapat terus menjaga waktu saat sumber daya dari Arduino tidak ada. *Supply*  alternatif ini berasal dari baterai *lithium*. Gambar dari Gambar 2.7 adalah modul RTC DS1307 yang digunakan. Gambar 2.8 adalah rangkaian dari RTC DS1307.

<span id="page-31-2"></span>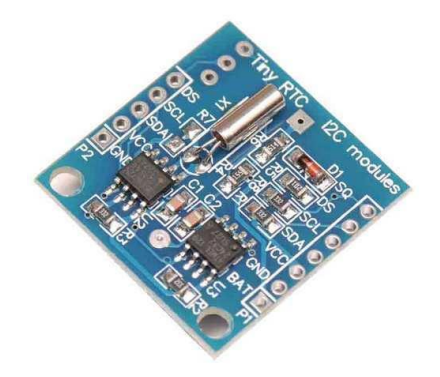

**Gambar 2.7** Modul RTC DS1307

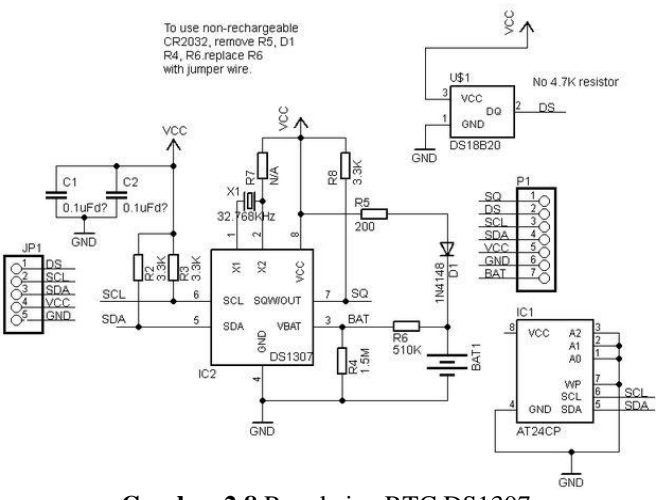

**Gambar 2.8** Rangkaian RTC DS1307

#### <span id="page-32-2"></span><span id="page-32-0"></span>**2.6 Sensor**

Sensor adalah komponen elektronika yang digunakan untuk mengukur ataupun mendeteksi suatu perubahan fisik atau kimia. Variabel keluaran yang dihasilkan sensor yang dirubah menjadi besaran listrik disebut transduser.

Pada tugas akhir ini, ada dua sensor yang digunakan yaitu sensor tegangan dan sensor arus.

### <span id="page-32-1"></span>**2.6.1 Sensor Tegangan [1]**

Sinyal tegangan yang akan diukur dengan menurunkan tegangan input menggunakan *transformator step down* dan rangkaian pembagi teganan dimana resistor disusun secara seri. Prinsip dari rangkaian pembagi teganan sesuai dengan hukum *kirchoff* tegangan yang menyatakan bahwa "Tegangan dalam rangkaian tertutup sama dengan jumlah semua tegangan di seluruh rangkaian". Dari Gambar 2.8, R1 dan R2 dipasang secara seri, di mana tegangan keluaran (V*out*) adalah tegangan R2. Gambar rangkaian pembagi tegangan ditunjukkan pada Gambar 2.9

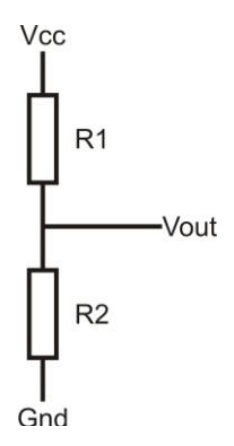

**Gambar 2.9** Rangkaian Pembagi Tegangan

<span id="page-33-1"></span>Berdasarkan Gambar 2.9 dapat diperoleh persamaan sebagai berikut: V*out* = R2 x V*in* ………………………………….(2.1)  $R1+R2$ 

Dimana R2 dan R1 merupakan kombinasi resistor yang membagi tegangan input (V*in*) dan V*out* merupakan tegangan keluar pada R2. [6]

### <span id="page-33-0"></span>**2.6.2 Sensor Arus [5]**

Suatu rangkaian elektronik terdapat tegangan, arus dan hambatan yang saling berhubungan. Untuk itulah pada tugas akhir kali ini sensor arus berperan penting sekali untuk berjalannya sistem *prototype* ini. Sensor arus adalah perangkat elektronika yang dapat mengukur arus dari suatu rangkaian listrik dengan dipasangkan seri denga rangkaian yang akan diukur.

Sensor arus yang digunakan pada tugas akhir ini adalah sensor arus ACS712. Sensor ini dapat mengukur arus hingga 30 Ampere. Sensor arus ACS712 membutuhkan 3 pin pada Arduino yaitu VCC, pin *input* analog, dan *ground*. Gambar 2.10 adalah gambar dari ACS712.

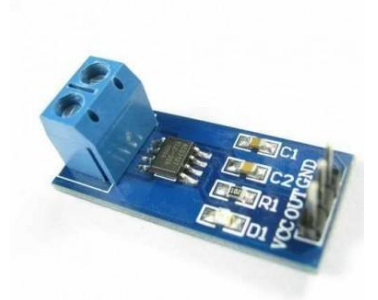

**Gambar 2.10** Modul Sensor Arus ACS712

### <span id="page-34-1"></span><span id="page-34-0"></span>**2.7 TP Link TL-WA830RE [7]**

Untuk memenuhi komunikasi melalui *wifi* antara alat dan *server* maka dibutuhkan *router* untuk mengirim data antara alat dan *server*. *Router* disambungkan ke *Ethernet shield* menggunakan kabel RJ-45 untuk mengirim data yang telah diproses oleh Arduino. *Router* yang digunakan adalah router dari TP Link yaitu TL-WA830RE. *Router* ini memiliki kecepatan nirkabel hingga 300Mbps, dengan kecepatan secepat itu diharapkan pengiriman data ke *server* juga bisa lebih cepat dan akurat. TP Link TL-WA830RE dapat dilihat pada Gambar 2.11

<span id="page-34-2"></span>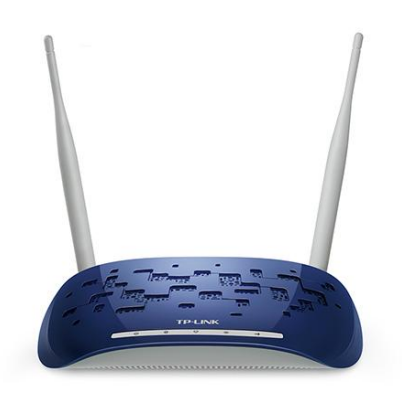

**Gambar 2.11** *Router* TP-link TL WA830RE

## <span id="page-35-0"></span>**2.8 Arduino IDE [2]**

IDE merupakan kependekan dari *Integrated Development Environment*, atau secara bahasa mudahnya merupakan lingkungan terintegrasi yang digunakan untuk melakukan pengembangan. Disebut sebagai lingkungan karena melalui *software* inilah Arduino dilakukan pemrogaman untuk melakukan fungsi- fungsi yang dibenamkan melalui sintaks pemrogaman. Arduino menggunakan bahasa pemrogaman sendiri yang menyerupai bahasa C. bahasa pemrogaman Arduino (*sketch*) sudah dilakukan perubahan untuk memudahkan pemula dalam melakukan pemrogaman dari bahasa aslinya. Sebelum dijual ke pasaran IC mikrokontroler Arduino telah ditanamkan suatu program bernama bernama *botloader* yang berfungsi sebagai penengah antara *compiler* Arduino dengan mikrokontroler. Arduino IDE dibuat dari bahasa pemrograman JA-VA.

Arduino IDE juga dilengkapi dengan *library* C/C++ yang biasa disebut *Wiring* yang membuat operasi *input* dan *output* menjadi lebih mudah. Arduino IDE ini dikembangkan dari *software [Processing](https://processing.org/)* yang dirombak menjadi Arduino IDE khusus untuk pemrograman dengan Arduino. Gambar 2.12 adalah tampilan *start up* dari Arduino IDE.

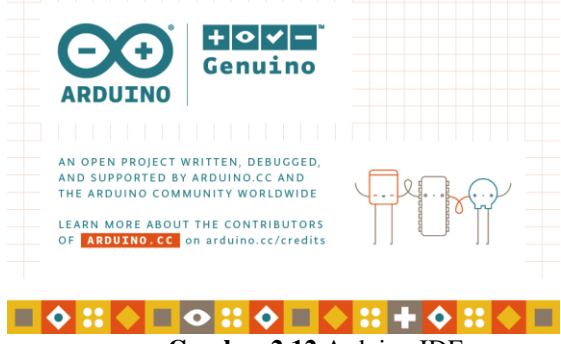

**Gambar 2.12** Arduino IDE

## <span id="page-35-2"></span><span id="page-35-1"></span>**2.9 LabVIEW [4]**

LabVIEW adalah *software* pemrograman yang diproduksi oleh *[National Instruments](http://indonesia.ni.com/)* dengan konsep yang berbeda. Seperti bahasa pemrograman lainnya yaitu C++, matlab atau *Visual Basic*, LabVIEW juga mempunyai fungsi dan peranan yang sama,
perbedaannya bahwa LabVIEW menggunakan bahasa pemrograman berbasis grafis atau *block diagram* sementara bahasa pemrograman lainnya menggunakan basis *text*.

Program LabVIEW dikenal dengan sebutan VI atau *Virtual Instruments* karena penampilan dan operasinya dapat meniru sebuah *instrument*. Pada LabVIEW, user pertama-tama membuat user *interface* atau *front panel* dengan menggunakan kontrol dan indikator, yang dimaksud dengan kontrol adalah *knobs*, *push button*, *dials* dan peralatan input lainnya sedangkan yang dimaksud dengan indikator adalah *graphs*, LEDs, dan peralatan *display* lainnya. Setelah menyusun *user interface*, lalu *user* menyusun *block diagram* yang berisi kode-kode Vis untuk mengontrol *front panel*. Gambar 2.13 adalah tampilan *start up* dari LabVIEW 2016.

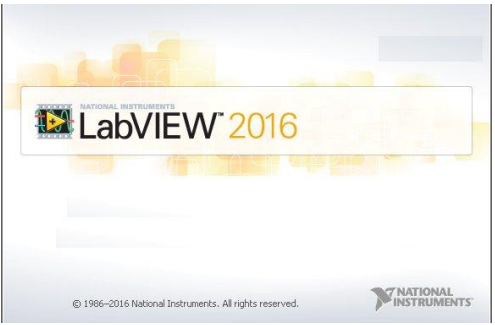

**Gambar 2.13** LabVIEW 2016

-----Halaman ini sengaja dikosongkan-----

# **3. BAB III PERANCANGAN** *HARDWARE* **DAN** *SOFTWARE*

Pada perancangan dan pembuatan alat ini terdiri dari pembuatan *hardware* dan *software* yang akan digunakan di rancang bangun *prototype* ini. Bab ini membahas tentang tahapan yang dilakukan terhadap perancangan dan pembuatan *prototype* Tugas Akhir yang berjudul Perancangan Sistem *Monitoring NH Fuse* Pada *LV Panel* Berbasis Arduino Dengan Media *Wifi*. Pada pembuatan *hardware* ini meliputi perangkaian antara beberapa komponen penting yang diperlukan, seperti Arduino Uno, *NH fus*e*,* sensor tegangan, sensor arus ACS712, *Ethernet shield*, RTC DS1307, LCD I2C, dan *router wifi .*

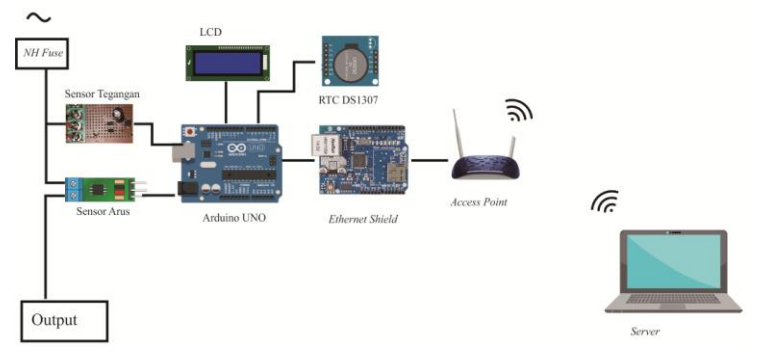

**Gambar 3.1** Diagram Fungsional Sistem

Berikut penjelasan mengenai diagram fungsional sistem pada Gambar 3.1 yaitu Arduino Uno sebagai mikrokontroler. Pertamatama saat *NH fuse* diberi input 3 fasa, sensor tegangan akan menerima tegangan yang sudah diubah ke DC oleh *transformator step down* dan rangkaian *signal conditioner* member data berupa sinyal analog menuju ke pin *input* analog Arduino. Begitu pula sensor arus ACS712, saat sensor arus dialiri oleh arus sensor akan membaca nilai arus yang diterima dengan mengirim sinyal analog ke arduino. Setelah Arduino membaca nilai ADC dari masing- masing sensor dan memproses data untuk ditampiilkan ke LCD dan mengirim data ADC ke *server* melalui *ethernet shield* dan *router* 

*wifi*. Data yang diterima oleh server akan ditampilkan pada program LabVIEW 2016.

## **3.1 Perancangan** *Hardware*

Pada perancangan *hardware* dibagi menjadi beberapa sub bab yang akan dijelaskan per sub bab nya, antara lain :

- 1. Rangkaian *Shield* Arduino Uno
- 2. Sensor tegangan dan rangkaian *signal conditioner*
- 3. Sensor Arus ACS712
- 4. RTC (*Real Time Clock*) DS1302
- 5. LCD I2C
- 6. *Ethernet shield + router*

### **3.1.1 Perancangan Rangkaian** *Shield* **Arduino Uno**

Pada perancangan rangkaian kontroler ini menggunakan Arduino Uno untuk menerima data dari sensor arus dan tegangan dan akan dikirim melalui *Ethernet shield* dan *router*. Pada rangkaian ini ditambahkan sebuah *shield* untuk sensor tegangan, sensor arus, LCD, dan *real time clock*. Pada *shield* ini terdapat *port* VCC, GND, *port* analog dan *port* digital yang dihubungkan dengan *port* pada arduino. Arduino sebagai mikrokontroler diprogram agar dapat mengontrol, besar nilai tegangan dan arus *NH fuse* serta mengirimnnya ke *server* melalui *Ethernet shield* secara *real time.* Berikut ini pada Tabel 3.1 merupakan tabel untuk penggunaan pin pada *shield* Arduino yang akan dibuat :

| No. | Modul          | <b>Pin Analog/Digital</b> |
|-----|----------------|---------------------------|
| 1.  | <b>RTC</b>     | $VCC: 5$ Volt             |
|     |                | <b>GND</b>                |
|     |                | SDA:SDA                   |
|     |                | SCL : SCL                 |
| 2.  | LCD I2C        | $VCC: 5$ Volt             |
|     |                | <b>GND</b>                |
|     |                | SDA:SDA                   |
|     |                | SCL : SCL                 |
| 3.  | Sensor<br>Arus | VCC:5 Volt                |
|     | ACS712         | <b>GND</b>                |
|     |                | OUT: Analog 1,2,3         |

**Tabel 3.1** *Mapping* Pin *Analog/Digital* yang digunakan

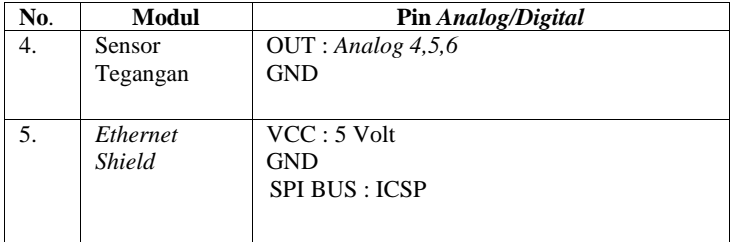

Berikut adalah rangkaian modul *shield* Arduino Uno yang diperlukan untuk alat ini. Modul *shield* ini digunakan untuk mempermudah koneksi antar modul-modul yang digunakan dengan Arduino, selain itu dengan adanya modul ini dapat mengurangi jumlah *wiring* pada alat ini. Untuk lebih jelasnya terdapat pada Gambar 3.2 yang merupakan skematik dari rangkaian modul *shield*  Arduino Uno. Hasil dari pembuatan alat *shield* Arduino Uno dapat dilihat pada Gambar 3.3

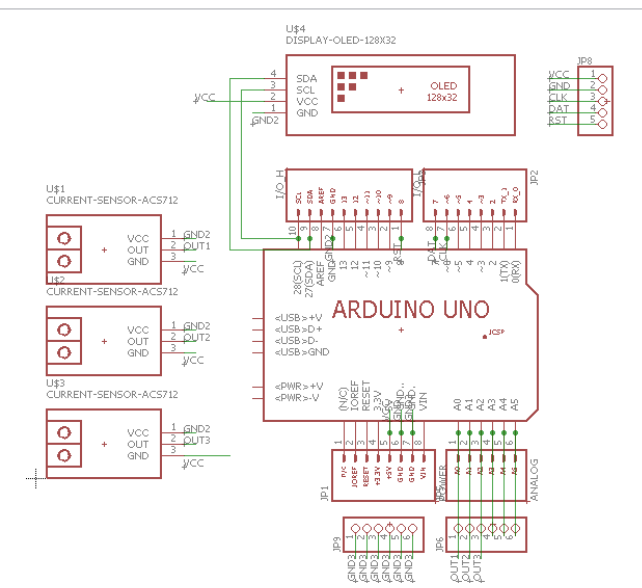

**Gambar 3.2** Rangkaian Modul *Shield* Arduino Uno

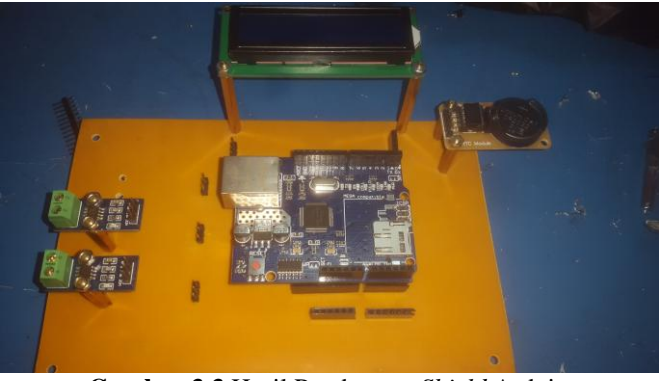

**Gambar 3.3** Hasil Pembuatan *Shield* Arduino

## **3.1.2 Sensor Tegangan**

Sensor tegangan merupakan komponen untuk mendeteksi besar tegangan yang masuk di *NH fuse*. Sensor yang dipakai adalah *transformator step down* dengan penyearah gelombang penuh kombinasi rangkaian pembagi tegangan. Rangkaian pembagi tegangan ini menggunakan prinsip hukum *kirchoff* tegangan, memakai resistor yang dipasang secara seri. Skema rangkaian sensor tegangan untuk 1 fasa-nya dapat dilihat pada Gambar 3.4 dan hasil bentuk sensornya dapat dilihat pada Gambar 3.5.

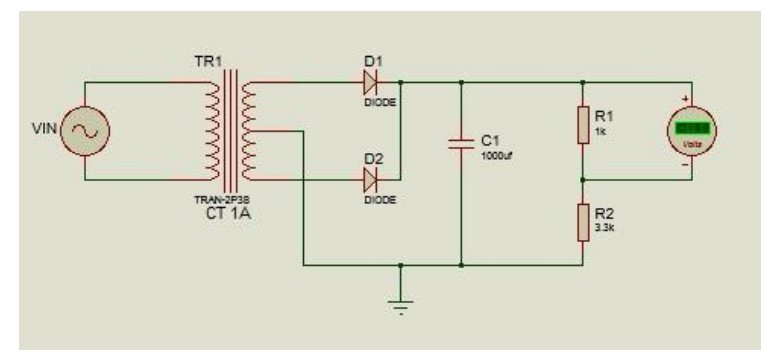

**Gambar 3.4** Rangkaian Sensor Tegangan

Pada sensor tegangan Tugas Akhir ini keluaran sensor adalah 0-4 Volt DC. Karena Arduino hanya dapat menerima tegangan DC

antara 0-5 Volt. Untuk mendapatkan sinyal DC menggunakan rangkaian penyearah gelombang penuh ditambah kapasitor sebagai penyetabil tegangan keluaran, sehingga didapat Vrs sebesar 12Volt DC dengan ditetapkan R2 sebesar 3,3KΩ. Dengan menggunakan rumus dari persamaan 2.1, didapatkan perhitungan untuk menentukan besar R1 adalah sebagai berikut:

$$
4 = \frac{R1}{R1+3,3k} \times 12
$$
  
4R1+13,2 = 12 R1  
13,2 = 8 R1  
R1 = 1,6kΩ

(pakai 1kΩ karena di pasaran ada 1 atau 2kΩ, jika menggunakan yang 2kΩ V*out* yang dikeluarkan lebih dari 4 Volt)

Adapun komponen yang digunakan pada sensor tegangan adalah: Vinp : Sumber AC 220Volt (PLN)

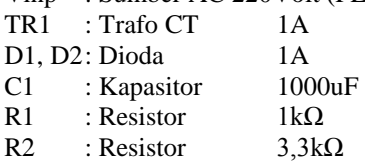

Hasil dari pembuatan rangkaian sensor tegangan dapat dilihat pada Gambar 3.5.

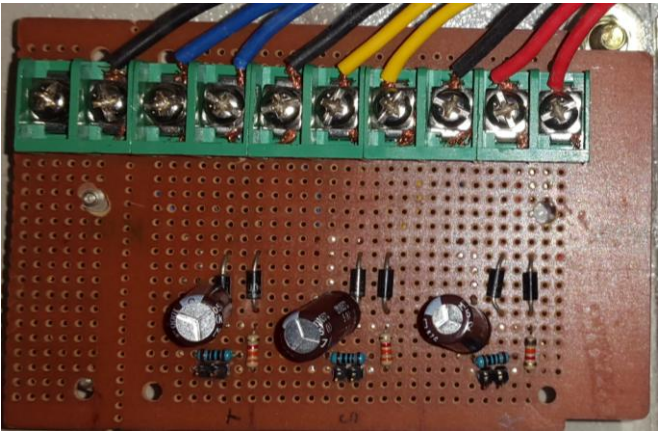

**Gambar 3.5** Sensor Tegangan

#### **3.1.3 Sensor Arus**

Sensor arus merupakan komponen untuk mendeteksi besar arus beban yang mengalir pada *NH fuse.* Sensor arus yang digunakan adalah sensor arus ACS712 30 Ampere. Sensor ini sudah berbentuk modul yang siap dipakai. Berikut adalah skema rangkaian dari modul ACS712 30 Ampere yang dapat dilihat pada Gambar 3.6.

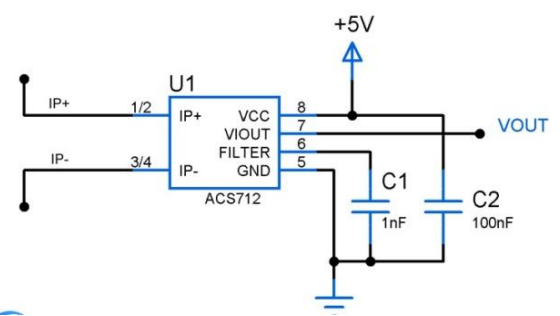

**Gambar 3.6** Skema Rangkaian ACS712 30 Ampere

Modul sensor ini membutuhkan tegangan *supply* tegangan sebesar 5 Volt. Keluaran sensor ini adalah 0-5 Volt DC, karena Arduino dapat menerima tegangan 0-5 Volt.

## **3.1.4** *RealTime Clock* **(RTC) DS1307**

Pemakaian RTC dalam alat ini digunakan untuk menampilkan tanggal dan waktu di sistem ini. RTC DS1307 ini memiliki beberapa fitur antara lain:

- Penghitung secara real time untuk detik, menit, jam, hari, tanggal, bulan, dan tahun (valid sampai tahun 2100)
- Format waktu dapat disetting ke dalam format 12 jam (AM/PM) atau 24 jam
- Memiliki kemampuan penyesuaian jumlah hari/bulan terhadap tahun kabisat
- 31 x 8 *Battery-Backed General-Purpose* RAM
- Menggunakan antarmuka i2c (Serial Data dan Serial Clock)
- Menggunakan tegangan *input* kerja 5 VoltDC
- Harus memakai baterai *back-up* dengan range 2-5 VoltDC
- Konsumsi arus pada baterai back-up yaitu hanya 200nA
- *Range* suhu kerja optimal antara -40°C sampai +85°C

RTC DS1307 ini menggunakan 4 pin di antaranya:

- $VCC \leftrightarrow +5V$
- $\bullet$  GND  $\leftrightarrow$  GND
- $\bullet$  SCL  $\leftrightarrow$  SCL
- $SDA \leftrightarrow SDA$

#### **3.1.5 LCD I2C**

LCD yang digunakan disini adalah LCD 20x4 warna biru dengan tambahan modul I2C. Modul I2C berguna sekali karena hanya menggunakan 4 pin yaitu pin VCC, GND, SDA, dan SCL. I2C memiliki *address* tersendiri untuk mengakses dengan Arduino. Pada LCD I2C 20x4 ini *address*-nya adalah 0X3F. cara mencari *address* LCD pertama kali kita harus memasukkan program yang bernama I2C *scanner*. Saat menjalankan program ini kita dapat mengetahui *address* LCD I2C yang akan dipakai. Program I2C *scanner* dapat dilihat pada Gambar 3.7.

| i2c scanner                                                               |  |
|---------------------------------------------------------------------------|--|
| #include <wire.h></wire.h>                                                |  |
| void setup()                                                              |  |
|                                                                           |  |
| //prosedur pembacaan i2c                                                  |  |
| Wire.begin();                                                             |  |
| Serial.begin(9600); //komunikasi serial menggunakan kecepatan 9600 bps    |  |
| while (!Serial);<br>// Arduino Uno: wait for serial monitor               |  |
| Serial.println("\nI2C Scanner");                                          |  |
|                                                                           |  |
| void loop() //fungsi yang berjalan terus menerus                          |  |
|                                                                           |  |
| int allevices:                                                            |  |
| byte error, address: //tipe data untuk address dan error vaitu byte       |  |
| //ditampilkan diserial monitor "Scanning"                                 |  |
| Serial.println("Scanning");                                               |  |
| $nDevices = 00;$                                                          |  |
| for (address = 1; address < 127; address++ )                              |  |
|                                                                           |  |
| // The i2c scanner menggunakan pembalik nilai                             |  |
| // Write.endTransmisstion untuk melihat jika perangkat pada alamat dimana |  |
| Wire.beginTransmission(address);                                          |  |
| $error = Wire.endTransmission();$                                         |  |
| if (error == 00) //jika sudah tidak ada keerroran                         |  |
| ×                                                                         |  |
| Serial.print("I2C device found at address 0x");                           |  |
| //menuliskan di serial monitor "i2c ditemukan"                            |  |
| if (address<16)                                                           |  |
| Serial.print("0");                                                        |  |
| Serial.print(address, HEX);                                               |  |

**Gambar 3.7** Program I2C *Scanner*

### **3.1.6** *Ethernet Shield* **dan** *Router Wifi*

Komunikasi antara Arduino dan komputer *server* dilakukan oleh *ethernet shield* dan *router wifi*. Disini *ethernet shield* berfungsi sebagai pengirim data dari Arduino ke *internet*. Saat data sudah masuk di *internet* komputer *server* yang terhubung dengan *wifi router* dapat mengakses data dengan mengeset IP *address* yang sama dengan *ethernet shield*. Program yang digunakan adalah program *webserver* yang sudah ada pada *example* di *software* Arduino IDE dan kita tinggal mengeset IP yang akan digunakan untuk konektivitas *wifi*.

*Ethernet shield* mendapatkan *supply* tegangan dari Arduino langsung. *Router* TP-Link TLWA830 RE disambungkan ke *ethernet shield* menggunakan kabel RJ-45. *Router* TP-Link ini mendapat sumber tegangan tersendiri yaitu sumber 9 Volt dari *adaptor* 12 Volt yang disambungkan ke sumber 220 Volt yang terpasang di *LV panel* dengan mengambil sumber salah satu fasa. Konfigurasi antara *ethernet shield* dan *router* dapat dilihat pada Gambar 3.8.

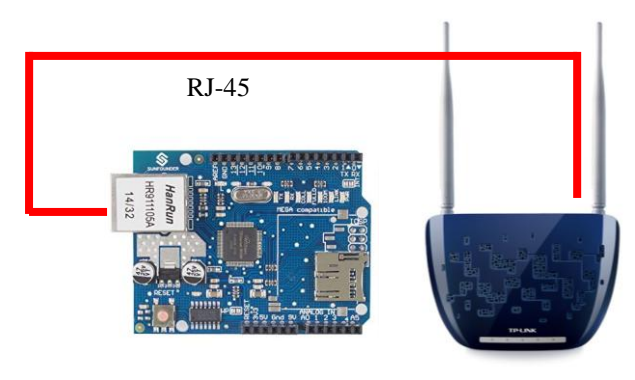

**Gambar 3.8** Konfigurasi Antara *Ethernet Shield* dan *Router*

### **3.1.7 Panel** *Prototype*

Perancangan Tugas Akhir ini berupa *prototype*, yaitu pemodelan *NH fuse* pada *LV panel* GTT (Gardu Tiang Trafo). *Prototype* ini bukan merupakan alat yang lengkap, tetapi alat yang perlu dimodifikasi kembali, dikembangkan, dan ditambahkan dengan perangkat atau peralatan yang lain. Seperti hal-nya dengan judul Tugas Akhir ini, pada judul Tugas Akhir ini menggunakan Arduino Uno dengan media *wifi*. Berbeda dengan judul pendahulunya yang menggunakan mikrokontroller dan media GSM. Hal ini membuktikan bahwa alat ini dapat dikembangkan seterusnya dengan berbagai metode dan cara yang berbeda. *Prototype* ini dimaksudkan untuk mewakili *LV panel* pada GTT yang di dalamnya terdapat seperangkat alat elektronik yang saling bekerjasama.

*Box LV panel* yang digunakan pada Tugas Akhir ini menggunakan *box* berbahan besi campuran aluminium. Bahan ini sesuai untuk menempakan perangkat elektronik yang diletakkan secara *outdoor*. Ukuran *box panel* adalah 40x20x60 cm (panjang x lebar x tinggi). Ukuran ini telah disesuaikan dengan ukuran atau dimensi peralatan yang digunakan. Ada pula peletakan alat dan *wiring* dapat dilihat pada Gambar 3.9.

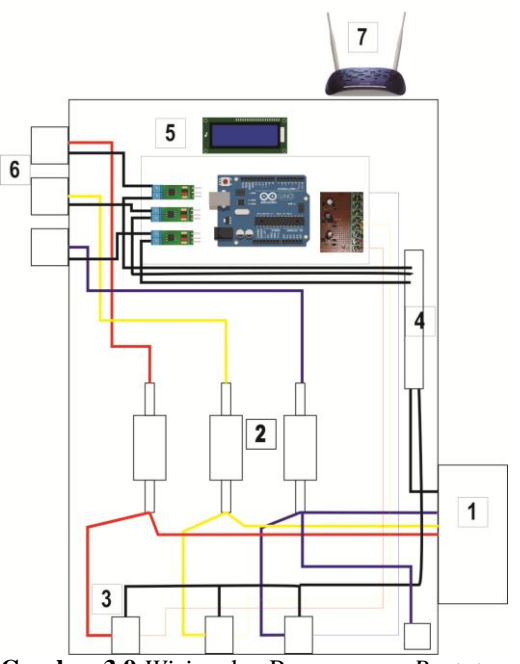

**Gambar 3.9** *Wiring* dan Perancangan *Prototype*

*Wiring* dan peletakan pada panel dilakukan seminimal mungkin agar isi *prototype* tidak terasa kepenuhan. Pada bagian bawah panel yang bernomor 2 ada *NH fuse* dan trafo CT yang bernomor 2 untuk sensor tegangan. Lalu diatas *NH fuse* pada gambar bernomor 2 terdapat Arduino Uno dan beberapa perangkat lain yang dibutuhkan seperti *ethernet shield*, sensor arus, sensor tegangan, RTC, dan LCD 20x4. *Access point* diletakan di luar panel bagian atas seperti yang ditunjukan pada nomor 7 dengan mengulurkan kabel RJ-45 dan kabel adaptor dari dalam. Pada bagian kiri panel yang bernomor 6 terdapat *output* untuk disambungkan ke beban. Pada bagian kanan panel terdapat MCB dari *input* listrik 3 fasa yang ditandakan dengan nomor 1. Yang bernomor 4 adalah plat tembaga untuk *ground.*

#### **3.2 Perancangan** *Software*

Pada perancangan *software* untuk alat ini berupa pemrograman Arduino Uno di Arduino IDE dan pembuatan tampilan *interface monitoring* di LabVIEW 2016 pada komputer *server*.

#### **3.2.1 Perancangan Program Arduino**

Perancangan program pada arduino ini berkaitan dengan pembuatan program untuk sub-sub sistem yang berupa sensorsensor, *ethernet shield,* RTC, LCD. Langkah awal dalam suatu pemrogaman adalah deklarasi variabel dan tipe data yang digunakan. Variabel dan tipe data ini digunakan untuk memudahkan dalam memrogram perangkat apa saja yang ingin diprogram. Untuk sensor pertama adalah mendeklarasi pin *input* A0-A6 untuk sensor arus dan tegangan. Untuk pin A0 s/d A2 digunakan untuk sensor arus ACS712, sedangkan pin A3 s/d A6 digunakan untuk sensor tegangan. Program deklarasi untuk sensor dapat dilihat pada Gambar 3.10.

```
int I1=analogRead(A0);
int I2=analogRead(A1);
int I3=analogRead(A2):
int V1=analogRead(A3);
int V2=analogRead(A4):
int V3=analogRead(A5);
float ArusR = 0.00;
float ArusS = 0.00:
float Array = 0.00;float TeganganR = 0.00;
float TeganganS = 0.00:
float TeganganT = 0.00;
```
**Gambar 3.10** Program Deklarasi Pin pada Arduino IDE

### **3.2.2 Pembuatan Tampilan** *Interface* **LabVIEW**

Pada pembuatan di *software* LabVIEW ini ada dua tahap yaitu pembuatan *front panel* dan pembuatan *block diagram*. *Front panel* adalah sebuah fitur LabVIEW yang merupakan sebuah tampilan untuk memperlihatkan hasil proses program yang telah disusun dari *block diagram. Block diagram* adalah fitur untuk menyusun program yang akan dijalankan.

Untuk program kali ini dibutuhkan *software* tambahan dari *National Instrument* yang dapat membantu mengkoneksikan Arduino dengan LabVIEW melalui *Wifi* untuk menerima data, yaitu NI OPC *Server*. Data yang diterima dari Arduino akan dihitung kembali di *formula node* dan hasilnya akan tampil di Volt meter dan Ampere meter di *front panel*. Lokasi dari gardu tersebut dapat diketahui dari penyesuaian *server* dengan IP *address* yang tersambung. Tiap gardu memiliki IP *address* yang berbeda. Hasil dari pembuatan desain *front panel* dan *block diagram* dapat dilihat pada Gambar 3.11 dan Gambar 3.12

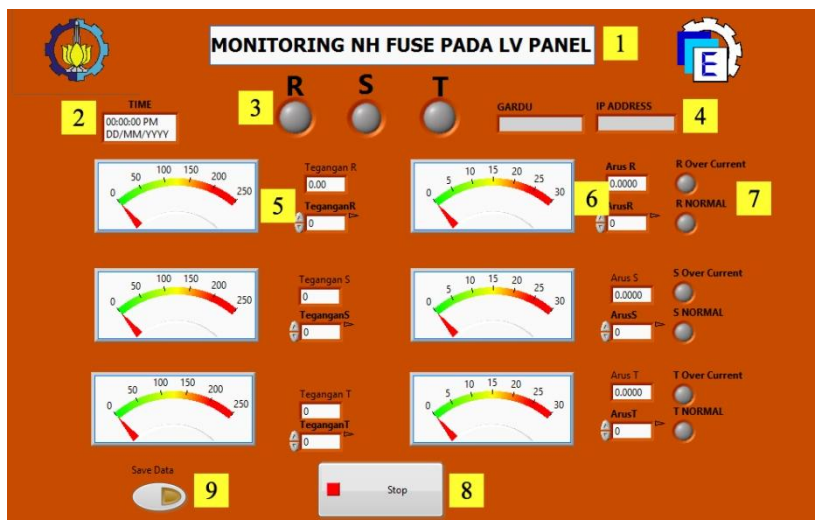

**Gambar 3.11** Desain Tampilan LabVIEW untuk *Prototype*

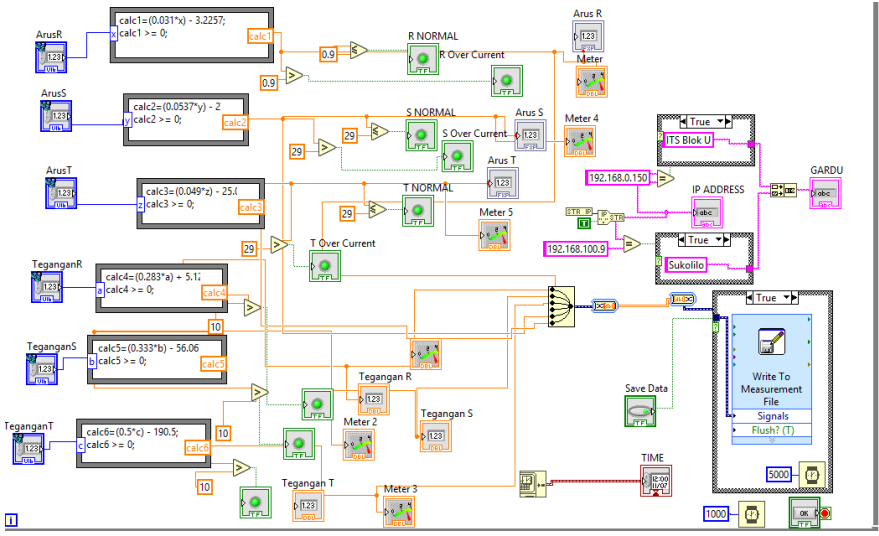

**Gambar 3.12** *Block Diagram* LabVIEW

**Tabel 3.2** Keterangan pada Gambar 3.11

| N <sub>0</sub> | Keterangan                                           |
|----------------|------------------------------------------------------|
|                | Judul pada LabVIEW                                   |
| 2              | Waktu dan Tanggal                                    |
| 3              | Lampu indikator tiap fasa                            |
| 4              | Lokasi gardu dan IP address                          |
| 5              | Volt meter dan indikator nilai ADC sensor tegangan   |
| 6              | Ampere meter dan indikator nilai ADC sensor tegangan |
| 7              | Status arus pada NH fuse                             |
| 8              | Tombol <i>stop</i>                                   |
| 9              | Tombol untuk menyimpan data                          |

## **3.2.3** *Flowchart* **Program**

*Flowchart* pada *prototype* ditunjukkan pada Gambar 3.13 dan *flowchat* untuk tampilan komputer *server* ditunjukkan pada Gambar 3.14.

Deskripsi dari *flowchart* pada Gambar 3.13 adalah:

- 1. MCB diaktifkan dan seluruh alat akan aktif
- 2. *NH fuse* aktif
- 3. Arduino membaca ADC dari sensor
- 4. Data yang diterima Arduino dikirim ke *server* melalui *wifi*
- 5. LCD menampilkan data dari sensor

Deskripsi dari *flowchart* pada Gambar 3.14 adalah:

- 1. Menjalankan *software* LabVIEW
- 2. Dilakukan penyesuaian IP *address* sebelum seluruh program jalan
- 3. Saat IP *address* sudah sesuai data dapat diterima oleh LabVIEW
- 4. *Front panel* menampilkan data *monitoring NH fuse*

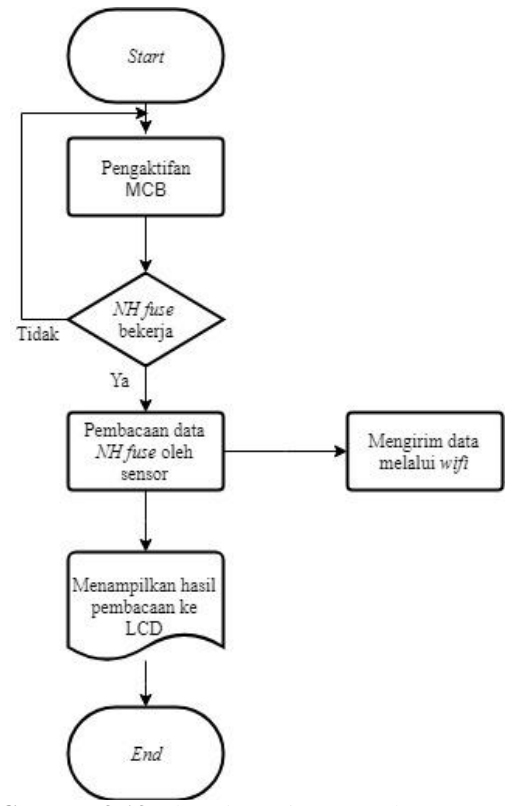

**Gambar 3.13** *Flowchart* Sisterm pada *Prototype*

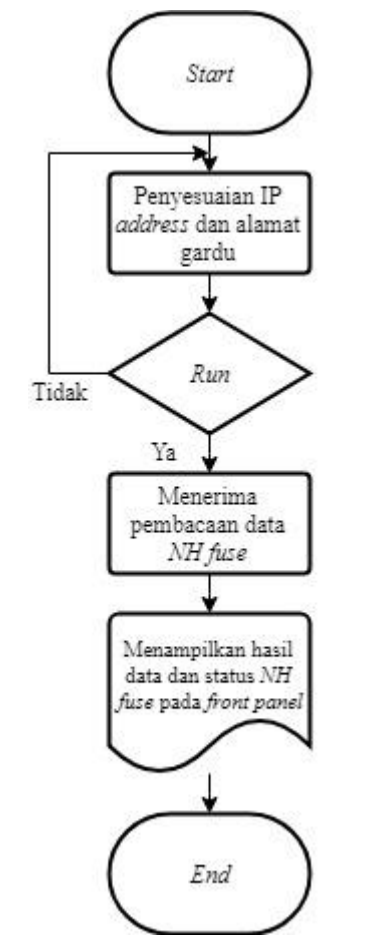

**Gambar 3.14** *Flowchart* Sistem pada LabVIEW *Server*

# **BAB IV PENGUJIAN DAN ANALISA DATA**

Pada bab ini akan membahas tentang hasil dari pengujian dan analisa atas pembuatan alat untuk "Perancangan Sistem *Monitoring Nh Fuse* Pada *Lv Panel* Berbasis Arduino Dengan Media *Wifi*". Data pengujian diperlukan untuk implementasi dalam dunia nyata. Kinerja suatu sistem sangat dipengaruhi oleh kinerja tiap bagian dari suatu sistem tersebut.

Untuk mengetahui apakah tujuan-tujuan dari pembuatan alat ini telah terlaksana atau tidak, perlu dilakukan pengujian dan analisa terhadap alat yang dibuat. setelah dilakukan pengujian, dilakukan analisa terhadap bagian-bagian alat yang telah diuji. Kesesuaian sistem dengan perencanaan dapat dilihat dari hasil yang dicapai pada pengujian sistem. Pengujian ini juga bertujuan untuk mencari kelebihan dan kekurangan dari sistem yang telah dibuat. Hasil pengujian tersebut akan dianalisa untuk mengetahui penyebab terjadinya kekurangan atau kesalahan dalam sistem.

### **4.1 Pengujian Arduino Uno**

Pengujian pada Arduino Uno bertujuan untuk mengetahui apakah mikrokontroller bekerja baik atau tidak. Pengujian dilakukan dengan memasukkan sebuah program pembacaan data Analog input Arduino. Program untuk percobaan analog *read* bisa dilihat pada Gambar 4.1 berikut :

```
// the setup routine runs once when you press reset:
void setup() \ell// initialize serial communication at 9600 bits per second:
 Serial.begin(9600):
\mathbf{u}// the loop routine runs over and over again forever:
void loop() {
 // read the input on analog pin 0:
 int sensorValue = analogRead(AO):// print out the value you read:
 Serial.println(sensorValue);
 delay([100); // delay in between reads for stability
Å,
```
#### **Gambar 4.1** Program *Analog Read* Arduino

Selanjutnya, untuk mengetahui apakah Arduino dapat bekerja bisa dilihat pada *serial monitor*. Hasil dari pengujian ini bisa dilihat pada Gambar 4.2.

| $\circ$ | COM3 (Arduino/G |
|---------|-----------------|
|         |                 |
| 233     |                 |
| 235     |                 |
| 238     |                 |
| 240     |                 |
| 242     |                 |
| 243     |                 |
| 244     |                 |
| 244     |                 |
| 245     |                 |
| 246     |                 |
| 248     |                 |
| 250     |                 |
| 252     |                 |
| 254     |                 |
| 256     |                 |

**Gambar 4.2** Hasil Analog *Read* Arduino

### **4.2 Pengujian** *Ethernet Shield*

Pengujian *ethernet shield* dilakukan agar mengetahui kerja *ethernet shield* baik atau tidak, karena *etherne shield* berperan penting dalam pengiriman data ke *server*. Pengujian dilakukan dengan memasukan program *example webserver* ke dalam Arduino. *Ethernet shield* disambungkan dengan *router* untuk mengetes koneksi dengan *wifi* antara Arduino dengan komputer. Adapun program *webserver* dapat dilihat pada Gambar 4.3.

```
WebServer
 #include <SPI.h>
#include <Ethernet.h>
 // Enter a MAC address and IP address for your controller below.
 // The IP address will be dependent on your local network:
byte mac[] = \{ORDE, ORAD, ORBE, OREF, ORFE, ORED
};<br>IPAddress ip(192, 168, 1, 177);
 // Initialize the Ethernet server library
 // with the IP address and port you want to use<br>// with the IP address and port you want to use<br>// (port 80 is default for HTTP):
EthernetServer server(80);
 void setup() \{// Open serial communications and wait for port to open:
   Serial.begin(9600);
   while (!Serial) {
    : // wait for serial port to connect. Needed for native USB port only
   // start the Ethernet connection and the server:
   Ethernet.begin(mac, ip);
   server.begin();
   Serial.print("server is at ");
   Serial.println(Ethernet.localIP());
```
**Gambar 4.3** Program *Web Server* Arduino

Setelah dimasukkan programnya yang dilakukan adalah mengubah *setting* IP pada *setting wifi* setelah tersambung dengan *router*. IP dapat diganti di *properties wifi* pada *setting* internet komputer. setelah tersambung hasil pembacaan analog dapat dilihat pada *browser* komputer dengan menulis IP *address* pada *browser*. Hasil pengujian dapat dilihat pada Gambar 4.4.

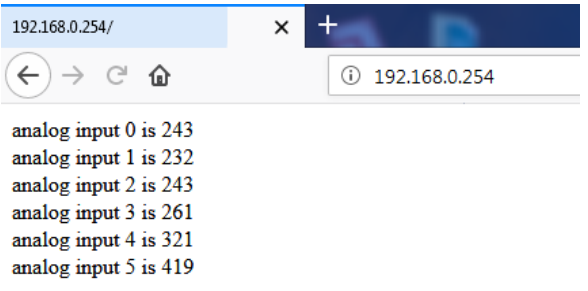

## **Gambar 4.4** Pembacaan Analog *Read* yang Dikirim Melalui *Wifi*

Setelah itu dilakukan pengujian kualitas koneksi antara *access point* dan laptop yang menjadi *server*. Pengujian dilakukan dengan menggunakan *software* Wireshark dengan mengukur *packet loss*, *delay*, dan *throuhput*. Adapun standard indeks untuk *packet loss*, *delay*, dan *throughput* dapat dilihat pada Tabel 4.1, Tabel 4.2, dan Tabel 4.3. Standar ini diambil dari TIPHON (*Telecommunications and Internet Protocol Harmonization over Networks*) [12]. Pengujian dilakukan dengan jarak antara *access point* dan PC kurang lebih 20 Meter.

| Kategori            | <b>Packet Loss</b> | <b>Indeks</b> |
|---------------------|--------------------|---------------|
| <b>Sangat Bagus</b> |                    |               |
| <b>Bagus</b>        |                    |               |
| Sedang              |                    |               |
| Buruk               |                    |               |

**Tabel 4.1** Standar Indeks *Packet Loss* [12]

| Kategori            | <b>Besar Delay</b> (ms) | <b>Indeks</b> |
|---------------------|-------------------------|---------------|
| <b>Sangat Bagus</b> | ${<}150$                |               |
| Bagus               | $150 \text{ s/d}$ 300   |               |
| Sedang              | $300 \text{ s/d}$ 450   |               |
| Buruk               | >450                    |               |

**Tabel 4.2** Standar Indeks *Delay* [12]

**Tabel 4.3** Standar Indeks *Throughput* [12]

| Kategori            | Throughput $(\%)$ | <b>Indeks</b> |
|---------------------|-------------------|---------------|
| <b>Throughput</b>   |                   |               |
| <b>Sangat Bagus</b> |                   |               |
| Bagus               |                   |               |
| Sedang              |                   |               |
| Buruk               |                   |               |

Pada saat pengujian nilai untuk *packet loss* dapat dilihat pada pojok kanan tampilan Wireshark. Dapat terlihat pada Gambar 4.5 bahwa *packet* loss yang didapat adalah 0,4%. Menurut standard TIPHON nilai ini termasuk baik.

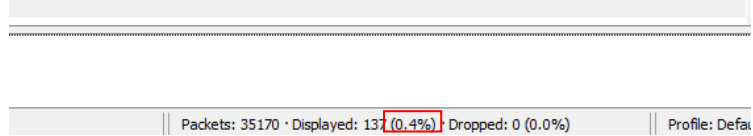

**Gambar 4.5** Nilai *Packet Loss* pada Wireshark

Untuk *delay* pengiriman data antara pengirim dan penerima dapat dilihat pada kolom *time delta from previous displayed frame*. Didapatkan data *delay* seperti pada Gambar 4.6.

| 0.000088000 0x79e9 (31209) 51759 $\rightarrow$ 80 [FIN, ACK] Seq=165 Ack=224 Win=64<br><b>TCP</b><br>0.000105000 0x1be0 (7136) 51761 → 443 [ACK] Seq=518 Ack=2713 Win=66048<br><b>TCP</b><br>0.000134000 0x39d2 (14802) 51756 → 5228 [ACK] Seq=979 Ack=300 Win=65792<br>TCP | Protocol | Length Time delta from previous displayed frame | Identification | Info |
|----------------------------------------------------------------------------------------------------|----------|-------------------------------------------------|----------------|------|
|                                                                                                    |          |                                                 |                |      |
|                                                                                                    |          |                                                 |                |      |
|                                                                                                    |          |                                                 |                |      |

**Gambar 4.6** Nilai *Delay* pada Wireshark

Untuk *throughput* yang didapat dari pengujian Wireshark dapat dilihat pada *capture file properties.* Dapat dilihat pada Gambar 4.7 bahwa nilai *throughput*nya adalah 177Kbytes/s.

| Wireshark · Capture File Properties · wireshark 28C8EB40-E091-4A0C-A0A3-C934D0054D50 20180721165811 a00032                           |                                                                                                    |                        |                                                                                 |                       | $\Box$<br>$\times$                |
|----------------------------------------------------------------------------------------------------|----------------------------------------------------------------------------------------------------|------------------------|---------------------------------------------------------------------------------|-----------------------|-----------------------------------|
| <b>Details</b>                                                                                                    |                                                                                                    |                        |                                                                                 |                       |                                   |
| File                                                                                                    |                                                                                                    |                        |                                                                                 |                       |                                   |
| Name:<br>Length:<br>Format:<br>Encapsulation:                                                                                        | C:\Users\NOVALA~1\AppData\Local\Temp\wireshark 28C8EB40-E091-4A0C-A0A3-C934D0054D50 20180721165811 a00032.pcapng<br>33 MB<br>Wireshark/ - pcapng<br>Ethernet |                        |                                                                                 |                       |                                   |
| <b>Time</b>                                                                                                    |                                                                                                    |                        |                                                                                 |                       |                                   |
| First packet:<br>Last packet:<br>Elapsed:                                                                                            | 2018-07-21 16:58:11<br>2018-07-21 17:01:12<br>00:03:00                                                                                                    |                        |                                                                                 |                       |                                   |
| Capture                                                                                                    |                                                                                                    |                        |                                                                                 |                       |                                   |
| Hardware:<br>OS:<br>Application:                                                                                                    | Intel(R) Core(TM) i5-4210U CPU @ 1.70GHz (with SSE4.2)<br>64-bit Windows 8.1, build 9600<br>Dumpcap (Wireshark) 2.6.1 (v2.6.1-0-q860a78b3)                   |                        |                                                                                 |                       |                                   |
| <b>Interfaces</b>                                                                                                    |                                                                                                    |                        |                                                                                 |                       |                                   |
| Interface<br>\Device\NPF {28C8EB40-<br>E091-4A0C-A0A3-C934D0054D50}                                                                  | Dropped packets<br>$0(0\%$                                                                                                    | Capture filter<br>none |                                                                                 | Link type<br>Ethernet | Packet size limit<br>65535 bytes  |
| <b>Statistics</b>                                                                                                    |                                                                                                    |                        |                                                                                 |                       |                                   |
| Measurement<br>Packets<br>Time span, s<br>Average pps<br>Average packet size, B<br><b>Bytes</b><br>Average bytes/s<br>Average bits/s | Captured<br>35170<br>180.878<br>194.4<br>912<br>32058066<br>177k<br>1417 <sub>k</sub>                                                                        |                        | Displayed<br>137 (0.4%)<br>166,635<br>0.8<br>171<br>23414 (0.1%)<br>140<br>1124 |                       | Marked<br>-<br>-<br>-<br>$\Omega$ |

**Gambar 4.7** Nilai *Throughput* pada Wireshark

### **4.3 Pengujian Sensor Tegangan**

Pada pengujian sensor tegangan dimana sensor yang dipakai adalah rangkaian pembagi tegangan yang sebelumnya melalui trafo *step down*. Sensor tegangan yang digunakan adalah rangkaian pembagi tegangan yang diperlihatkan pada Gambar 3.5.

Pengujian sensor tegangan menggunakan VariAC milik Laboratorium Elektronika Dasar Departemen Teknik Elektro Otomasi. VariAC dapat memberikan *input* tegangan yang dapat diubah-ubah mulai dari 0-250 Volt. Data yang diambil mengambil range tegangan mulai dari 200 Volt sampai dengan 240 Volt dengan selisih tiap data 1 Volt. Nilai tegangan yang keluar tidak selalu akurat dengan nilai yang diharapkan dikarenakan perputaran knopnya yang susah dan factor dari kondisi VariAC yang sudah lama. Berikut adalah dokumentasi dari pengambilan data untuk sensor tegangan yang dapat dilihat pada Gambar 4.8 dan Gambar 4.10.

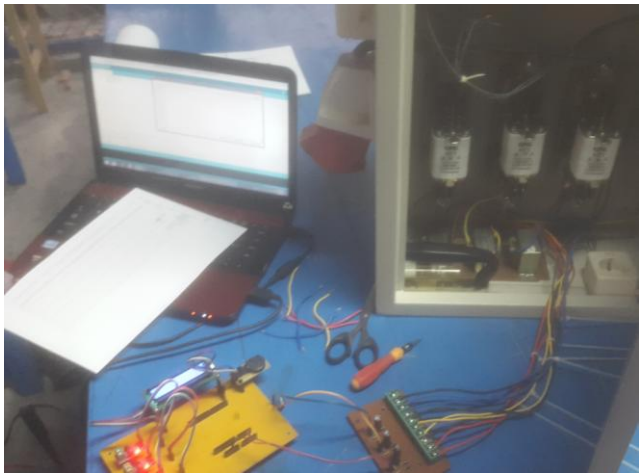

**Gambar 4.8** Pengambilan Data Sensor Tegangan

| 959 |  |  |  |
|-----|--|--|--|
| 950 |  |  |  |
| 941 |  |  |  |
| 932 |  |  |  |
| 924 |  |  |  |
| 918 |  |  |  |
| 913 |  |  |  |
| 909 |  |  |  |
| 908 |  |  |  |
| 909 |  |  |  |
| 913 |  |  |  |
| 919 |  |  |  |
| 927 |  |  |  |
| 936 |  |  |  |
| 946 |  |  |  |

**Gambar 4.9** Hasil Pembacaan *Serial Monitor*

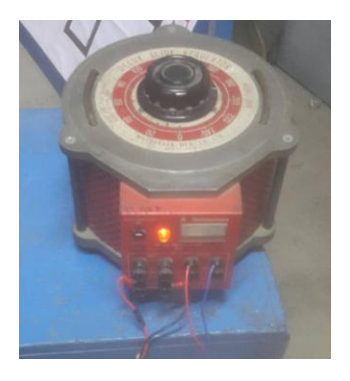

**Gambar 4.10** VariAC 0-250 Volt

Pengambilan data sensor berupa data tegangan ADC dan ADC yang tampil pada *serial monitor* Arduino IDE seperti pada Gambar 4.9 agar dapat membandingkan data dengan lebih akurat. Data yang diperoleh dapat dilihat pada Tabel 4.4, Tabel 4.5, dan Tabel 4.6.

|                |              |                 | $\circ$ $\circ$ |                 |
|----------------|--------------|-----------------|-----------------|-----------------|
| N <sub>0</sub> | Input        | <b>Tegangan</b> | <b>ADC</b>      | <b>Tegangan</b> |
|                | Tegangan (V) | Terukur (V)     |                 | ADC (V)         |
| 1              | 200          | 199,9           | 698             | 3,41            |
| 2              | 201          | 201,2           | 704             | 3,44            |
| 3              | 202          | 202             | 703             | 3,44            |
| 4              | 203          | 203             | 705             | 3,45            |
| 5              | 204          | 204             | 707             | 3,46            |
| 6              | 205          | 205             | 704             | 3,44            |
| 7              | 206          | 206,2           | 708             | 3,46            |
| 8              | 207          | 207,1           | 710             | 3,47            |
| 9              | 208          | 208,1           | 714             | 3,49            |
| 10             | 209          | 209,1           | 719             | 3,51            |
| 11             | 210          | 210,1           | 722             | 3,53            |
| 12             | 211          | 211,4           | 725             | 3,54            |
| 13             | 212          | 212,1           | 729             | 3,56            |

**Tabel 4.4** Hasil Pengukuran Sensor Tegangan Fasa R

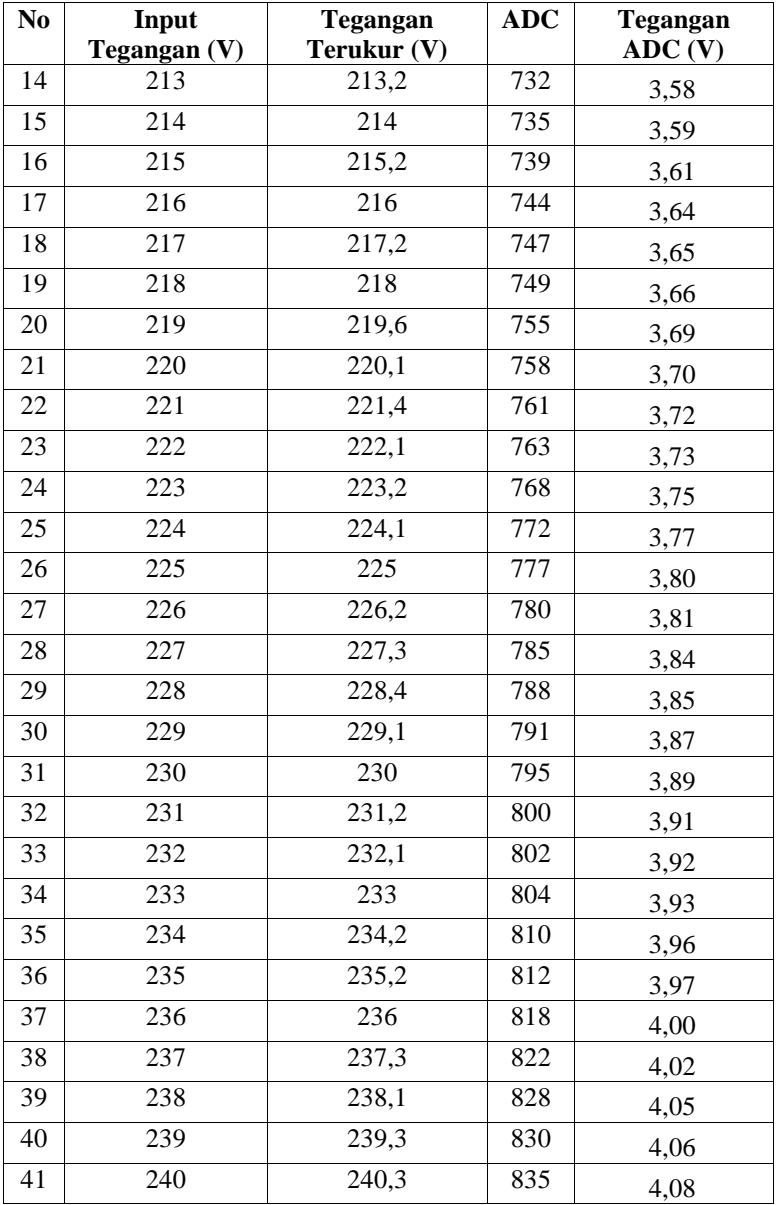

| N <sub>o</sub> | Input            | Tegangan           | <b>ADC</b> | Tegangan |
|----------------|------------------|--------------------|------------|----------|
|                | Tegangan (V)     | Terukur (V)        |            | ADC (V)  |
| $\mathbf{1}$   | 200              | 200,3              | 743        | 3,63     |
| $\overline{2}$ | 201              | $\overline{201,3}$ | 745        | 3,64     |
| 3              | 202              | 202,2              | 749        | 3,66     |
| $\overline{4}$ | 203              | 202,9              | 751        | 3,67     |
| 5              | $\overline{204}$ | 204,1              | 754        | 3,69     |
| 6              | 205              | 205                | 758        | 3,70     |
| $\overline{7}$ | 206              | 206                | 761        | 3,72     |
| $\overline{8}$ | $\overline{207}$ | $\overline{207}$   | 764        | 3,73     |
| 9              | 208              | 208,1              | 766        | 3,74     |
| 10             | 209              | 209,3              | 771        | 3,77     |
| 11             | 210              | 210                | 773        | 3,78     |
| 12             | 211              | 211,1              | 775        | 3,79     |
| 13             | 212              | 212,3              | 779        | 3,81     |
| 14             | 213              | 213,1              | 782        | 3,82     |
| 15             | 214              | 214                | 783        | 3,83     |
| 16             | 215              | 215                | 786        | 3,84     |
| 17             | 216              | 216                | 789        | 3,86     |
| 18             | 217              | 217                | 792        | 3,87     |
| 19             | 218              | 218                | 795        | 3,89     |
| 20             | 219              | 219                | 798        | 3,90     |
| 21             | 220              | 220                | 801        | 3,91     |
| 22             | 221              | 221,2              | 805        | 3,93     |
| 23             | 222              | 222                | 808        | 3,95     |
| 24             | 223              | 223,2              | 810        | 3,96     |
| 25             | 224              | 224                | 813        | 3,97     |
| 26             | 225              | 225                | 816        | 3,99     |
| 27             | 226              | 226,1              | 820        | 4,01     |

**Tabel 4.5** Hasil Pengukuran Sensor Tegangan Fasa S

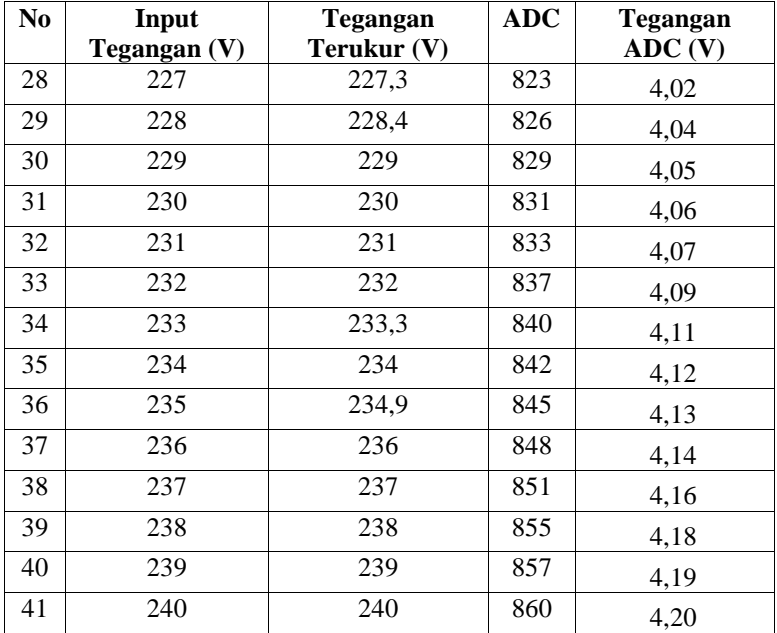

# **Tabel 4.6** Hasil Pengukuran Sensor Tegangan Fasa T

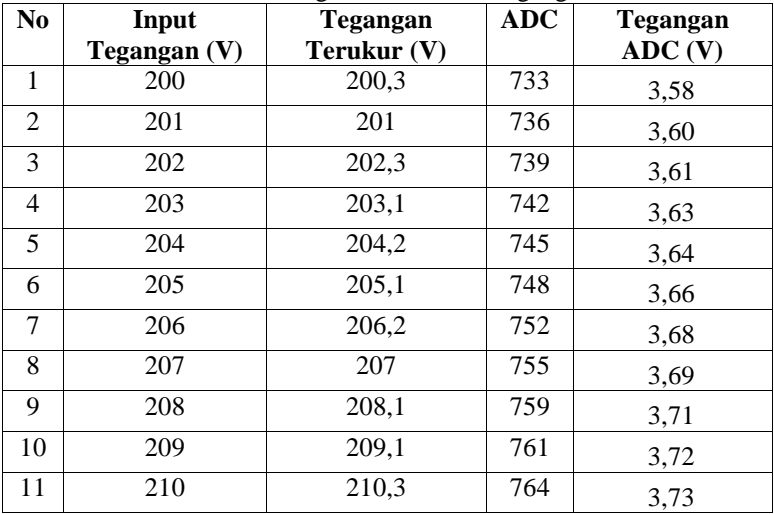

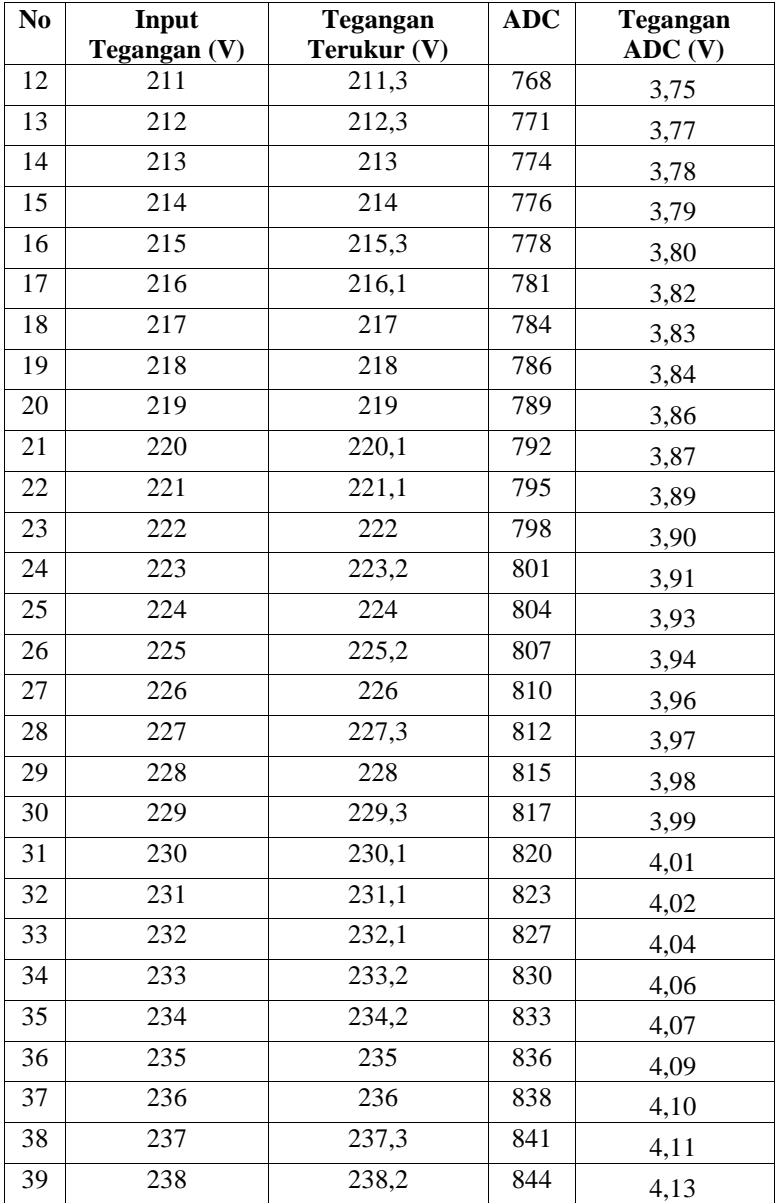

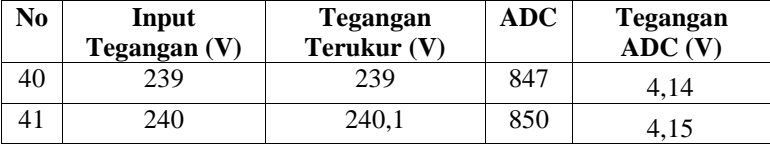

Nilai ADC yang diambil disini adalah nilai yang paling banyak keluar atau nilai rata- ratanya. Dari data yang diperoleh bisa disimpulkan bahwa tiap 1 Volt ada perbedaan nilai tegangan ADC antara 0,1-0,3 Volt. Setelah di dapatkan data, dengan menggunakan metode regresi linier *slope intercept* seperti pada Gambar 4.11, Gambar 4.12, dan Gambar 4.13, maka didapat

Fasa R y = 3,5067x - 12,283 ….…..................................................(4.1) Fasa S y = 2,9386x + 154,84 ..……...………………..…………...(4.2) Fasa T y = 2,8914x + 155,75 ……..................................................(4.3)

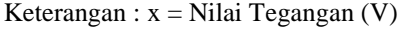

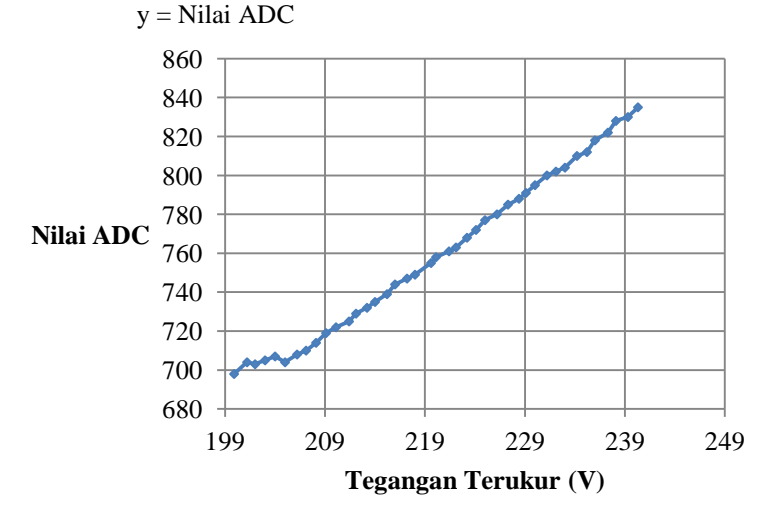

**Gambar 4.11** Data Sensor Tegangan Fasa R

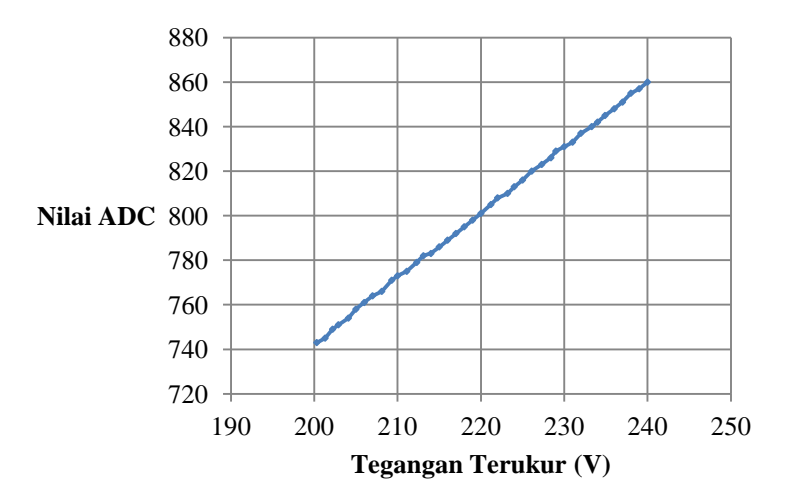

**Gambar 4.12** Data Sensor Tegangan Fasa S

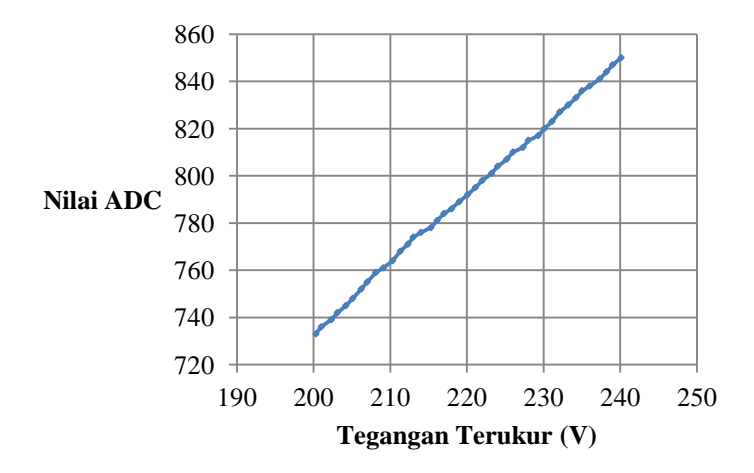

**Gambar 4.13** Data Sensor Tegangan Fasa T

Dari data yang didapat bahwa hasil nilai tegangan ADC tiap sensor linier terhadap *input* tegangan. Selanjutnya, untuk mengetahui sensor dianggap linier, maka dilakukan pengambilan data ulang

dengan memasukkan hasil perhitungan *slope intercept* ke program Arduino. Setelah didapatkan data ulang dan mendapat data tegangan yang terbaca, selanjutnya mencari % *error* yang ada di setiap sensor. Didapatkan data sebagai berikut:

%*Error* = Hasil *multimeter* – Tampil LCD x 100%…….....(4.4) Hasil *multimeter*

| N <sub>0</sub>  | <b>Input Tegangan</b> | $\circ$<br>Tegangan | - O<br><b>Tegangan</b> | $%$ Error |
|-----------------|-----------------------|---------------------|------------------------|-----------|
|                 | (V)                   | Terukur (V)         | Hasil $(V)$            |           |
| $\mathbf{1}$    | 200                   | 199,83              | 200                    | 0,085     |
| $\overline{2}$  | 201                   | 200,11              | 201,1                  | 0,492292  |
| 3               | 202                   | 201,81              | 202,4                  | 0,291502  |
| $\overline{4}$  | 203                   | 202,66              | 203,1                  | 0,216642  |
| 5               | 204                   | 203,51              | 204,2                  | 0,337904  |
| 6               | 205                   | 204,36              | 205,2                  | 0,409357  |
| 7               | 206                   | 205,49              | 206                    | 0,247573  |
| 8               | 207                   | 206,62              | 207                    | 0,183575  |
| 9               | 208                   | 207,76              | 208                    | 0,115385  |
| 10              | 209                   | 208,6               | 209,2                  | 0,286807  |
| 11              | 210                   | 209,74              | 210,3                  | 0,266286  |
| 12              | 211                   | 210,87              | 211,2                  | 0,15625   |
| $\overline{13}$ | 212                   | 211,15              | 212                    | 0,400943  |
| 14              | 213                   | 212,57              | 213                    | 0,201878  |
| 15              | 214                   | 213,42              | 214,1                  | 0,317609  |
| 16              | 215                   | 214,55              | 215                    | 0,209302  |
| 17              | 216                   | 215,96              | 216                    | 0,018519  |
| 18              | 217                   | 217,09              | 217,2                  | 0,050645  |
| 19              | 218                   | 217,94              | 218,1                  | 0,073361  |
| 20              | 219                   | 218,79              | 219,2                  | 0,187044  |
| 21              | 220                   | 219,92              | 220,2                  | 0,127157  |
| 22              | 221                   | 220,49              | 221                    | 0,230769  |

**Tabel 4.7** Data Perbandingan Tegangan Fasa R

| No | <b>Input Tegangan</b><br>(V) | Tegangan<br>Terukur (V) | Tegangan<br>Hasil $(V)$ | % Error  |
|----|------------------------------|-------------------------|-------------------------|----------|
| 23 | 222                          | 221,91                  | 222,1                   | 0,085547 |
| 24 | 223                          | 223                     | 223,3                   | 0,134348 |
| 25 | 224                          | 223,89                  | 224                     | 0,049107 |
| 26 | 225                          | 225,02                  | 225,3                   | 0,124279 |
| 27 | 226                          | 225,87                  | 226                     | 0,057522 |
| 28 | 227                          | 226,6                   | 227                     | 0,176211 |
| 29 | 228                          | 228,13                  | 228,2                   | 0,030675 |
| 30 | 229                          | 228,9                   | 229                     | 0,043668 |
| 31 | 230                          | 230,11                  | 230,3                   | 0,082501 |
| 32 | 231                          | 231,24                  | 231,4                   | 0,069144 |
| 33 | 232                          | 231,81                  | 232,1                   | 0,124946 |
| 34 | 233                          | 233,23                  | 233,3                   | 0,030004 |
| 35 | 234                          | 234,36                  | 234,4                   | 0,017065 |
| 36 | 235                          | 234,92                  | 235                     | 0,034043 |
| 37 | 236                          | 235,77                  | 236                     | 0,097458 |
| 38 | 237                          | 236,13                  | 237,2                   | 0,451096 |
| 39 | 238                          | 238,89                  | 238,2                   | 0,28967  |
| 40 | 239                          | 239,17                  | 239,2                   | 0,012542 |
| 41 | 240                          | 240,87                  | 240,2                   | 0,27893  |

**Tabel 4.8** Data Perbandingan Tegangan Fasa S

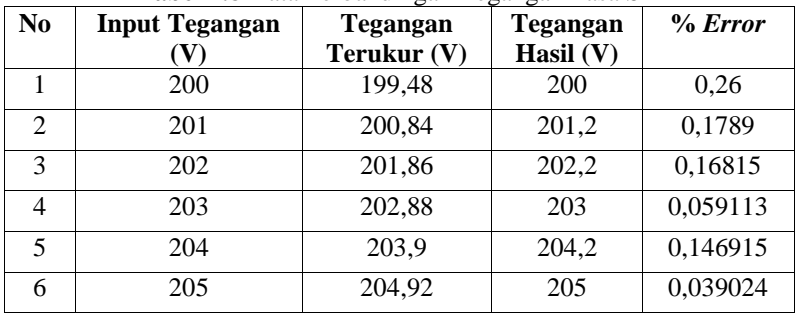

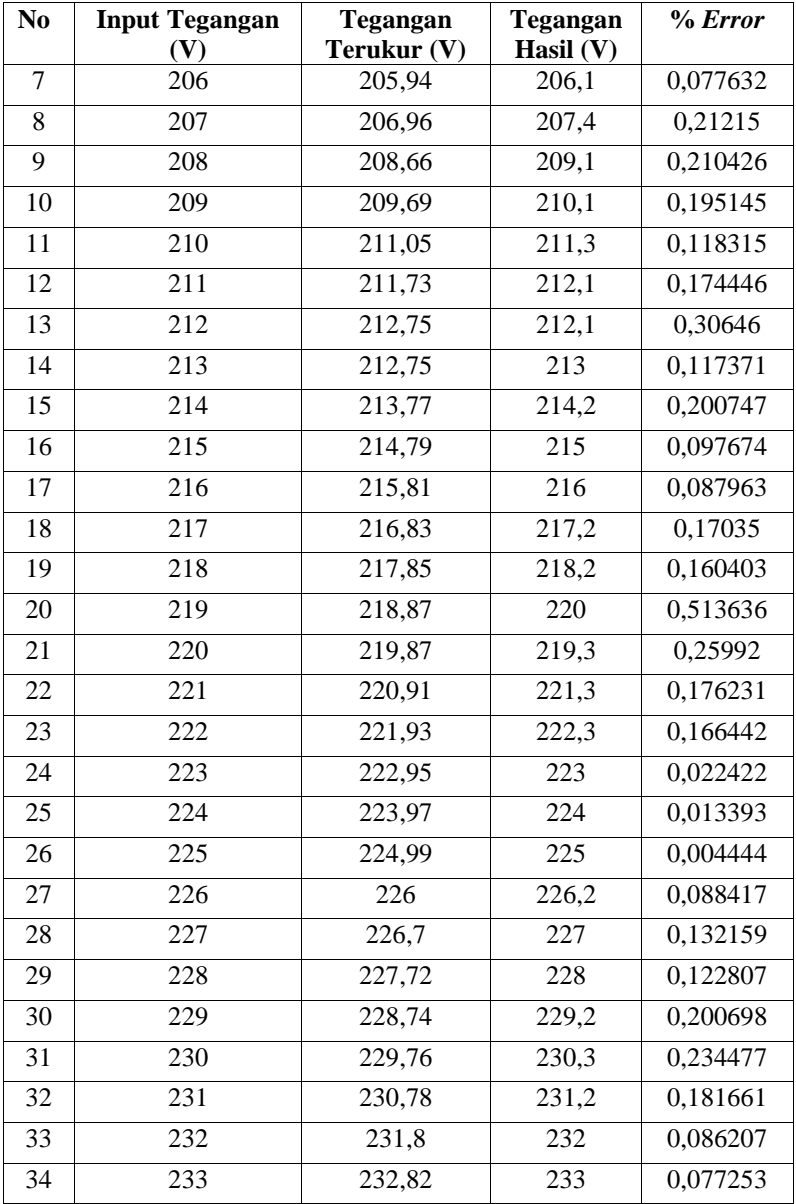

| N <sub>0</sub> | <b>Input Tegangan</b> | <b>Tegangan</b> | Tegangan    | % Error  |
|----------------|-----------------------|-----------------|-------------|----------|
|                | V)                    | Terukur (V)     | Hasil $(V)$ |          |
| 35             | 234                   | 233,84          | 234         | 0,068376 |
| 36             | 235                   | 235,2           | 235,3       | 0.042499 |
| 37             | 236                   | 235,88          | 236         | 0,050847 |
| 38             | 237                   | 236,9           | 237,2       | 0,126476 |
| 39             | 238                   | 237,92          | 238         | 0,033613 |
| 40             | 239                   | 238,94          | 239         | 0,025105 |
| 41             | 240                   | 239,96          | 240         | 0,016667 |

**Tabel 4.9** Data Perbandingan Tegangan Fasa T

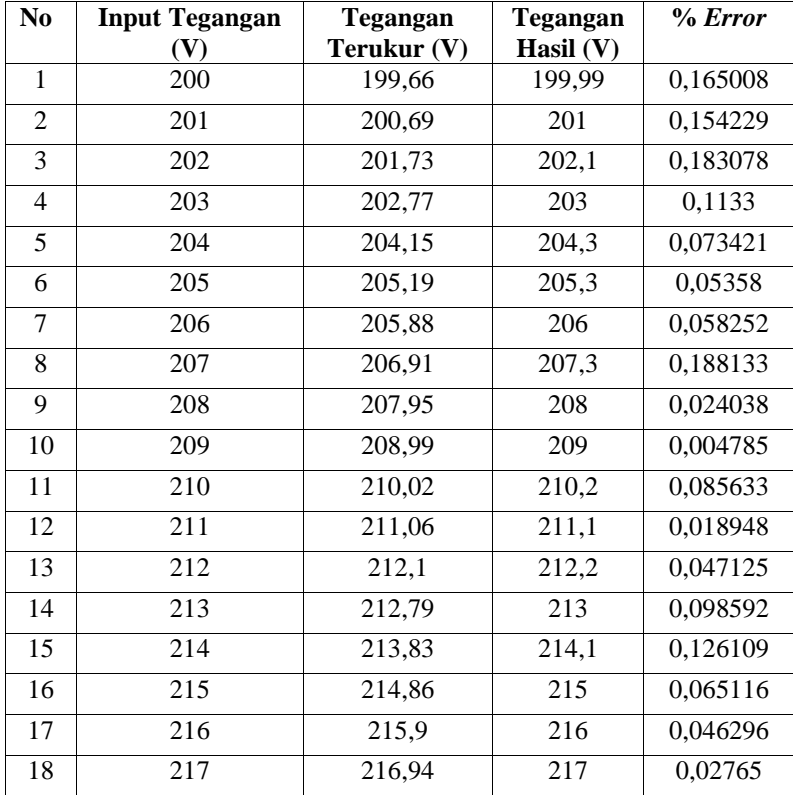

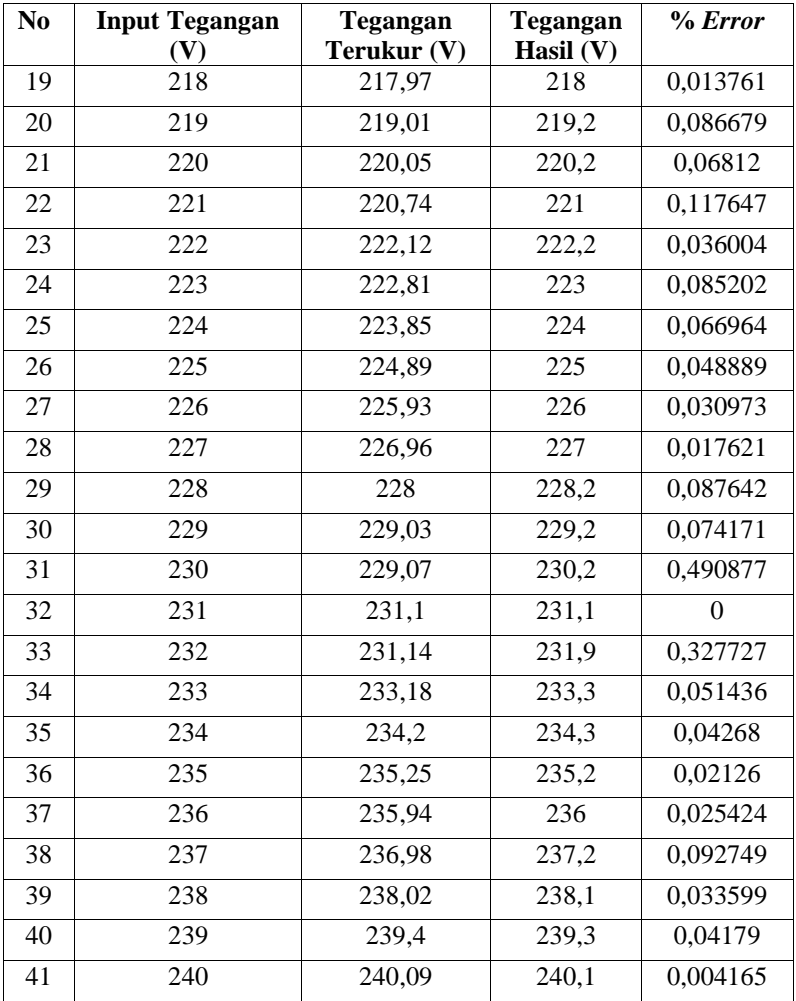

Dari hasil pengujian didapatkan data data % *error* seperti yang diperlihatkan pada Tabel 4.7, Tabel 4.8, dan Tabel 4.9. *Error*  yang didapat untuk fasa R sekitar 0,01% sampai dengan 0,45%. Untuk fasa S % *error* yang didapat sekitar 0,01% sampai dengan 0,5%. Untuk fasa T didapatkan % *error* sekitar 0% sampai dengan 0,49%.

### **4.3 Pengujian Sensor Arus ACS712**

Pengujian sensor arus bertujuan agar nilai arus yang dibaca oleh sensor dapat akurat. Pengujian dilakukan dengan memberi beban berupa lampu pijar dari 25 Watt hingga 125 Watt. Dari perlakuan tersebut didapatkan nilai ADC yang dihasilkan oleh sensor ACS712. Pengujian dilakukan dengan pemasangan ACS712 dengan Arduino dan membaca nilai ADC di *serial monitor* dan LCD. Dari nilai ADC yang diperoleh, data tersebut dibandingkan dengan nilai arus yang dibaca oleh *clampmeter*. Pada Gambar 4.14 merupakan dokumentasi dari pengambilan data untuk sensorarus ACS712. Gambar 4.15 adalah hasil yang ditampilkan pada *serial*  monitor. Hasil data dari pengujian tiga sensor arus tiap fasa dapat dilihat pada Tabel 4.10, Tabel 4.11, dan Tabel 4.12.

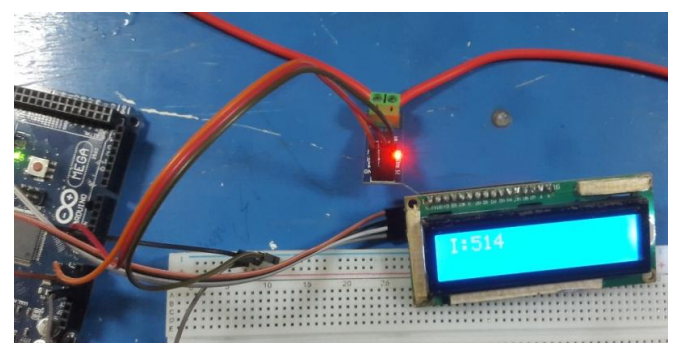

**Gambar 4.14** Pengambilan Data Sensor ACS712

| 514           |
|---------------|
| 514           |
| 514           |
| 514           |
| 514           |
| 513           |
| 513           |
| 514           |
| 514           |
| 514           |
| 514           |
| 514           |
| . .<br>÷<br>٠ |

**Gambar 4.15** Hasil Pembacaan *Serial Monitor* ACS712

| N <sub>0</sub> | <b>Beban</b><br>(Watt) | <b>ADC</b> | Tegangan ADC<br>(V) | <b>Arus Terukur</b><br>(A) |
|----------------|------------------------|------------|---------------------|----------------------------|
|                | $^{(1)}$               | 104        | 0,552               | $\left( \right)$           |
| 2              | 25                     | 107        | 0,572               | 0,11                       |
| 3              | 50                     | 112        | 0,582               | 0,22                       |
| 4              | 75                     | 116        | 0,601               | 0,33                       |
| 5              | 100                    | 119        | 0,635               | 0,43                       |
| 6              | 125                    | 121        | 0,655               | 0,55                       |
|                | 150                    | 125        | 0,679               | 0.66                       |

**Tabel 4.10** Data Sensor Arus ACS712 Fasa R

**Tabel 4.11** Data Sensor Arus ACS712 Fasa S

| N <sub>0</sub> | <b>Beban</b> | <b>ADC</b> | <b>Tegangan ADC</b> | <b>Arus Terukur</b> |
|----------------|--------------|------------|---------------------|---------------------|
|                | (Watt)       |            | (V)                 | (A)                 |
|                | 0            | 511        | 2,439               | $_{0}$              |
| $\mathfrak{D}$ | 25           | 514        | 2,454               | 0,109               |
| $\mathcal{R}$  | 50           | 516        | 2,463               | 0,218               |
| $\overline{4}$ | 75           | 518        | 2,473               | 0,327               |
| 5              | 100          | 520        | 2,483               | 0,437               |
| 6              | 125          | 522        | 2,498               | 0,546               |
| 7              | 150          | 524        | 2,507               | 0,655               |

**Tabel 4.12** Data Sensor Arus ACS712 Fasa T

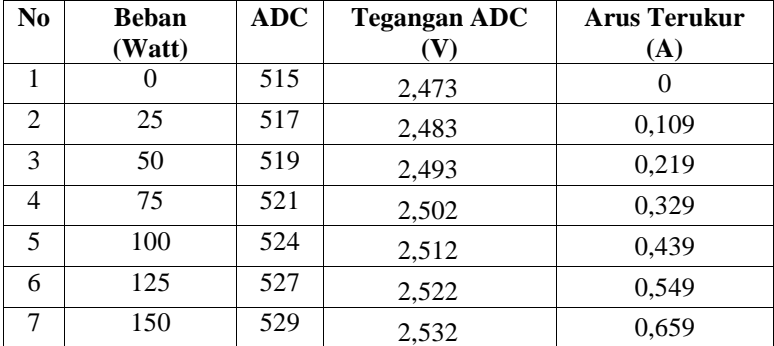
Setelah mendapatkan data ADC dari *output* sensor dilakukan linearisasi data ADC yang ditunjukkan pada Gambar 4.16, 4.17, dan 4,19.

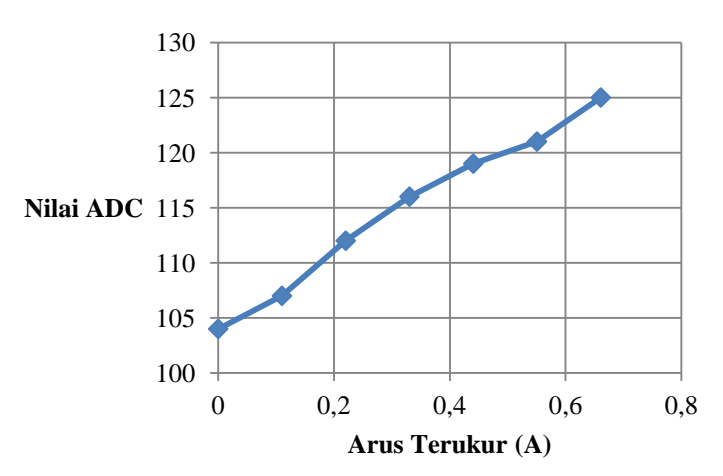

**Gambar 4.16** Data Linearisasi Sensor Arus Fasa R

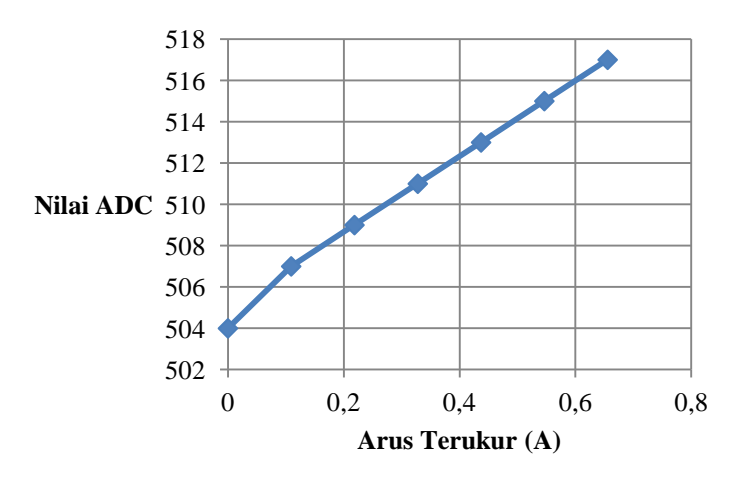

**Gambar 4.17** Data Linearisasi Sensor Arus Fasa S

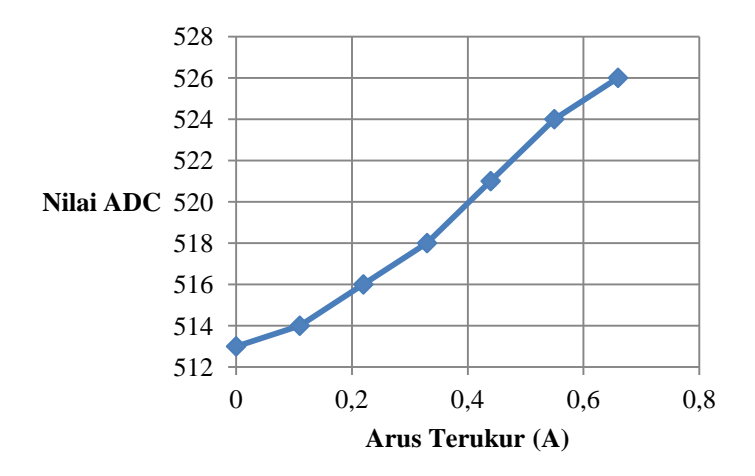

**Gambar 4.18** Data Linearisasi Sensor Arus Fasa T

Setelah di dapatkan data tersebut, dengan menggunakan metode regresi linier *slope intercept*, maka diperoleh Persamaan tiap sensornya, yaitu sebagai berikut:

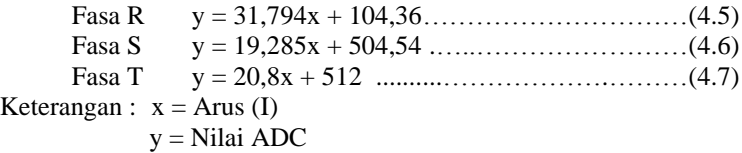

Selanjutnya, untuk mengetahui sensor dianggap linier, maka dilakukan pengambilan data ulang dengan memasukkan hasil perhitungan *slope intercept* ke program Arduino.

Setelah didapatkan data ulang dan mendapat data tegangan yang terbaca, selanjutnya mencari % *error* dengan rumus pada persamaan 4.4 di setiap sensor. Didapatkan data seperti yang tertera pada Tabel 4.13, Tabel 4.14, Tabel 4.15

**No Beban (Watt) Hasil Arus (A) Arus Terukur (A) %***Error*  $\begin{array}{ccccccc} 1 & 0 & 0 & 0 \end{array}$  0 0 0

**Tabel 4.13** Data Perbandingan Sensor Arus Fasa R

| N <sub>0</sub> | <b>Beban</b> | <b>Hasil Arus</b> | <b>Arus Terukur</b> | %Error |
|----------------|--------------|-------------------|---------------------|--------|
|                | (Watt)       | (A)               | (A)                 |        |
| 2              | 25           | 0,08              | 0,11                | 22,241 |
| 3              | 50           | 0,24              | 0,22                | 9,508  |
| 4              | 75           | 0,36              | 0,33                | 10,673 |
| 5              | 100          | 0,45              | 0,43                | 4,193  |
| 6              | 125          | 0,52              | 0,55                | 5,345  |
|                | 150          | 0,64              | 0,66                | 2,286  |

**Tabel 4.14** Data Perbandingan Sensor Arus Fasa S

| N <sub>0</sub> | <b>Beban</b> | <b>Hasil Arus</b> | <b>Arus Terukur</b> | %Error |
|----------------|--------------|-------------------|---------------------|--------|
|                | (Watt)       | (A)               | (A)                 |        |
|                | 0            | 0,01              | $\theta$            |        |
| $\overline{2}$ | 25           | 0,11              | 0,109               | 2,87   |
| 3              | 50           | 0,22              | 0,218               | 1,34   |
| 4              | 75           | 0,32              | 0,327               | 2,74   |
| 5              | 100          | 0,42              | 0,437               | 3,45   |
| 6              | 125          | 0,53              | 0,546               | 3,87   |
|                | 150          | 0,63              | 0,655               | 4,15   |

**Tabel 4.15** Data Perbandingan Sensor Arus Fasa T

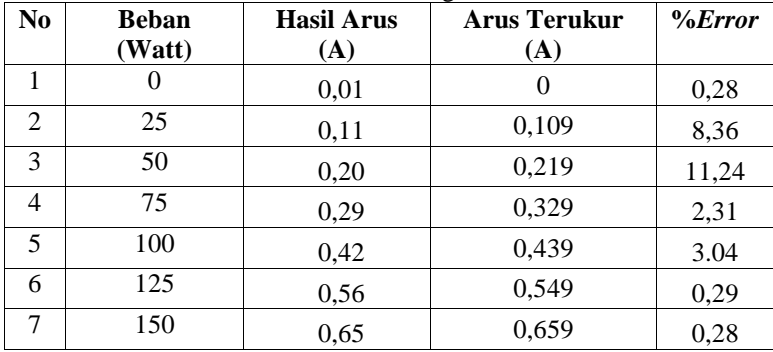

Dari hasil pengujian didapatkan data data % *error* seperti yang diperlihatkan pada Tabel 4.13, Tabel 4.14, dan Tabel 4.15. *Er-*

*ror* yang didapat untuk arus fasa R sekitar 0% sampai dengan 22%. Untuk arus fasa S % *error* yang didapat sekitar 0% sampai dengan 4%. Untuk fasa T didapatkan % *error* sekitar 0,28% sampai dengan 11,24%.

### **4.4 Pengujian** *Software* **LabVIEW**

Setelah pengujian antara Arduino, *ethernet shield*, dan sensorsensor perlu diadakan pengujian *Software LabVIEW* untuk mengetahui apakah Arduino dan *ethernet shield* dapat mengirimkan data pada *software* LabVIEW atau tidak.

Pengujian dilakukan di Laboratorium Elektronika Dasar dengan menggunakan sumber 3 fasa. Pengujian dilakukan dengan mengetes koneksi, nilai ADC yang masuk, tegangan serta arus. Gambar 4.19 adalah kondisi *prototype* saat dinyalakan untuk menguji *software*. Gambar 4.20 adalah tampilan saat pengujian *monitoring* dengan LabVIEW berhasil dilakukan.

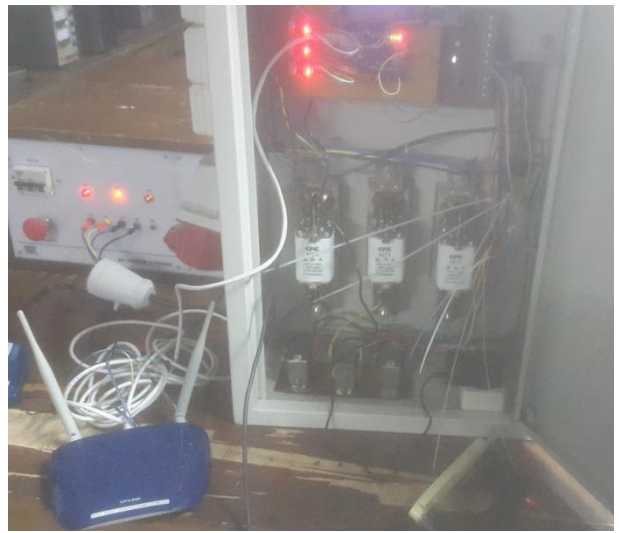

**Gambar 4.19** Penyalaan *Prorotype* Saat Menguji *Software*

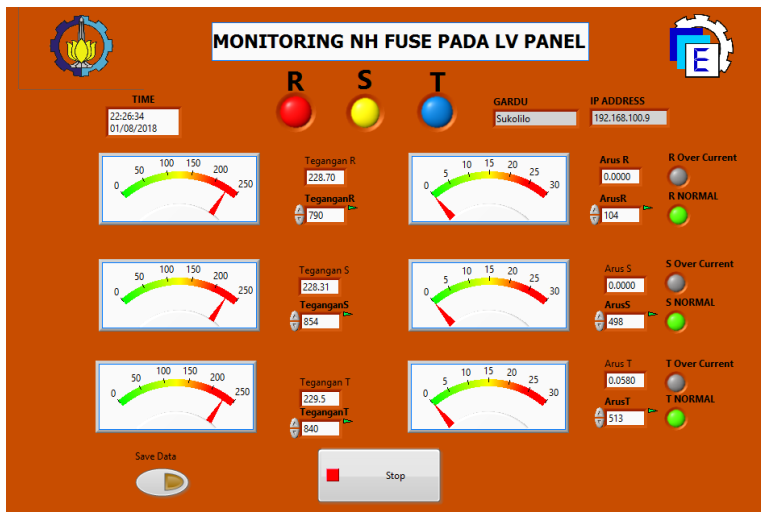

**Gambar 4.20** Pengujian *Software* LabVIEW

### **4.5 Pengujian Keseluruhan**

Setelah dilakukan pengujian untuk LabVIEW, selanjutnya dilakukan pengujian keseluruhan. Disini Pengujian keseluruhan juga meliputi simulasi saat kondisi beban lebih. Situasi beban lebih dilakukan dengan menggunakan simulasi. Pada simulasi ini dilakukan dengan mengganti *NH fuse* dengan sekring 1 Ampere. Pengujian dilakukan dengan menggunakan sekring 1 Ampere karena *NH fuse* yang ada disini adalah 50 Ampere. Karena tidak ada beban yang dapat mencapai arus hingga 50 Ampere maka *NH fuse* diganti dengan sekring 1 Ampere. Saat program dijalankan kita juga bisa langsung tahu lokasi gardu mana yang akan di-*monitoring* saat itu juga.

Prinsipnya sama, sekring 1 Ampere akan putus saat arus yang mengalir mencampai 1 ampere. Di pengujian ini menggunakan beban sebesar 200 – 250 Watt. *NH fuse* yang diganti dengan sekring adalah *NH fuse* pada fasa R. Pada Gambar 4.21 adalah pemasangan sekring untuk pengganti *NH fuse*. Pada LabVIEW juga diberi indikator saat mendekati batas maksimal *fuse*. Indikator ini akan menyala saat arus melebihi angka 0,9 Ampere seperti yang ditunjukkan pada Gambar 4.22. Untuk memberi tahu saat *fuse* sudah putus lampu indikator status *NH fuse* fasa R pada LabVIEW akan mati seperti yang ditunjukan pada Gambar 4.23. Pada kolom lokasi di tampilan LabVIEW juga akan memberi tahu lokasi *NH fuse* yang di-*monitoring* seperti pada Gambar 4.24.

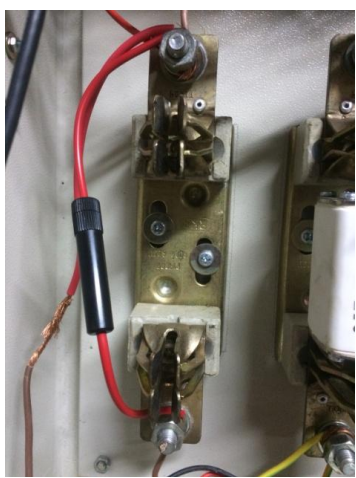

**Gambar 4.21** Pemasangan Sekring pada Salah Satu Fasa

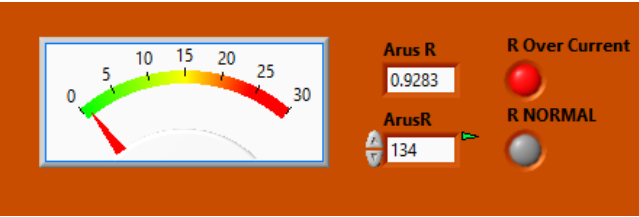

**Gambar 4.22** Tampilan Indikator Arus dan Status Arus pada *NH Fuse* Saat Arus Mendekati Batas

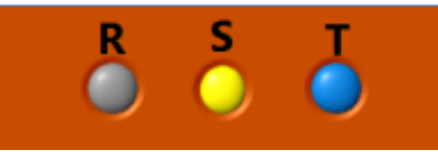

**Gambar 4.23** Tampilan Indikator Status *NH Fuse* LabVIEW Saat Fasa R Putus

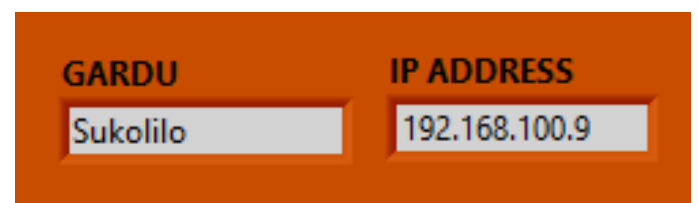

### **Gambar 4.24** Tampilan Lokasi Gardu dan IP *Address* Saat Program Berjalan

Adapun data yang didapat saat terjadinya beban lebih dan sekring putus dapat dilihat pada Tabel 4.16. Dari data yang didapat saat sekring putus, nilai yang dibaca sensor tegangan fasa R mengalami penurunan begitu pula sensor arus.

| <b>Tanggal</b><br>Waktu | Tegan-<br>gan R<br>(V) | Tegan-<br>gan S<br>(V) | Tegan-<br>gan T<br>(V) | Arus<br>$\mathbf{R}(\mathbf{A})$ | Arus<br>S(A) | Arus<br>$\mathbf{T}(\mathbf{A})$ |
|-------------------------|------------------------|------------------------|------------------------|----------------------------------|--------------|----------------------------------|
| 11/7/2018               | 225,87                 | 226,32                 | 226,00                 | 0,28                             | 0,01         | 0,06                             |
| 19:05:27                |                        |                        |                        |                                  |              |                                  |
| 11/7/2018               | 225,87                 | 226,65                 | 226,50                 | 0.56                             | 0,01         | 0,06                             |
| 19:05:33                |                        |                        |                        |                                  |              |                                  |
| 11/7/2018               | 225,87                 | 226,65                 | 226,50                 | 0.88                             | 0,01         | 0,06                             |
| 19:05:39                |                        |                        |                        |                                  |              |                                  |
| 11/7/2018               | 225,87                 | 226,98                 | 226,00                 | 0.99                             | 0,01         | 0,06                             |
| 19:05:44                |                        |                        |                        |                                  |              |                                  |
| 11/7/2018               | 77,29                  | 226,32                 | 226,00                 | 0.03                             | 0,01         | 0,06                             |
| 19:05:50                |                        |                        |                        |                                  |              |                                  |
| 11/7/2018               | 28,90                  | 226,65                 | 226,50                 | 0,00                             | 0,02         | 0,06                             |
| 19:05:55                |                        |                        |                        |                                  |              |                                  |
| 11/7/2018               | 13,90                  | 226,32                 | 226,50                 | 0,00                             | 0,02         | 0,01                             |
| 19:06:01                |                        |                        |                        |                                  |              |                                  |
| 11/7/2018               | 8,81                   | 226,32                 | 226,00                 | 0,03                             | 0,01         | 0,01                             |
| 19:06:07                |                        |                        |                        |                                  |              |                                  |

**Tabel 4.16** Data Pengujian Keseluruhan

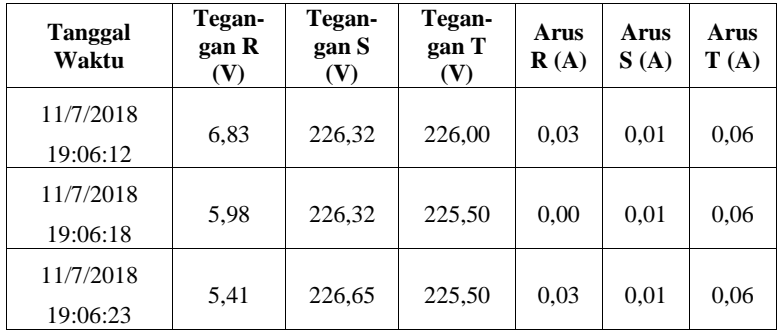

# **5 BAB V PENUTUP**

### **5.1 Kesimpulan**

Pada penelitian kali ini, dapat diambil kesimpulan antara lain sebagai berikut:

- 1. *Monitoring NH fuse* pada LabVIEW dapat memberikan info lokasi gardu dan apabila arus pada *NH fuse* mulai mendekati batas indikator *over current akan menyala* dan saat *NH fuse* putus indikator status akan mati.
- 2. Nilai dari sensor tegangan pada fasa R linier terhadap perubahan tegangan dengan presentase rata – rata *error* sensor sebesar 0,1453%.
- 3. Nilai dari sensor tegangan pada fasa S linier terhadap perubahan tegangan dengan presentase rata – rata *error* sensor sebesar 0,2138%.
- 4. Nilai dari sensor tegangan pada fasa R linier terhadap perubahan tegangan dengan presentase rata – rata *error* sensor sebesar 0,0798%.
- 5. Nilai dari sensor arus pada fasa R linier terhadap perubahan tegangan dengan presentase rata – rata *error* sensor sebesar 9,041%.
- 6. Nilai dari sensor arus pada fasa S linier terhadap perubahan tegangan dengan presentase rata – rata *error* sensor sebesar 3,07%.
- 7. Nilai dari sensor arus pada fasa T linier terhadap perubahan tegangan dengan presentase rata – rata *error* sensor sebesar 4,19%.
- 8. *Ethernet shield* dan *access point* yang digunakan memiliki kemampuan *throughput* hingga 177Kbyte/s, dengan *delay*  0,15ms, dan *packet loss* 0,4%

### **5.2 Saran**

Saran untuk penelitian selanjutnya yaitu diharapkan dapat menggunakan perangkat sensor dengan kelinieran yang lebih baik. Lalu disarankan untuk menambahkan *supply* tambahan untuk modul atau *shield* Arduino dan *router wifi* yang digunakan agar saat terjadi gangguan Arduino dan *router* masih berfungsi dan dapat mengirim data ke *server*.

-----Halaman ini sengaja dikosongkan-----

### **DAFTAR PUSTAKA**

- [1] Farizka, Elviena, "Perancangan Sistem *Monitoring* Kerja *NH Fuse* pada *LV Panel* Menggunakan Mikrokontroler dengan Media Modem GSM", *Tugas Akhir*, Program D3 Teknik Elektro FTI-ITS, Surabaya, 2013
- [2] Moch Fajar Wicaksono dkk, *Mudah Belajar Mikrokontroller Arduino*, Penerbit Informatika, Bandung, 2017
- [3] ………*LCD I2C,* pembahasan tentan LCD dan I2C, https://mikroavr.com/arduino-lcd-i2c/
- [4] Farrah Fadilah, "Telemetering Kebocoran Pipa pada Distriusi Air dengan Komunikasi Ethernet", *Tugas Akhir*, Program D3 Teknik Elektro FTI-ITS, Surabaya, 2017
- [5] ……….*Sensor Arus ACS712***,** pembahasan tentang sensor arus acs 712, *https://depokinstruments.com/tag/belajarsensor-arus-listrik/* (diakses pada tanggal 14 Mei 2018)
- [6] ……….*Rangkaian Pembagi Tegangan***,** pembahasan tentang rangkaian pembagi tegangan, *http://instrumentasi.lecture. ub.ac.id/rangkaian-pembagi-tegangan* (diakses pada tanggal 3 Juni 2018 )
- [7] ……...*Access Point TP Link WA830RE***,** Penjelasan dan spesifikasi, https://www.tp-link.com/id/products/details/cat-10\_TL-WA830RE.html
- [8] D.E.Johannson, "Telemetering Application and Operation on Large System", *AIEE Paper no : 60-242*, 1960
- [9] Herman Dwi Surjono, *Elektronika Teori dan Penerapan*, Cerdas Ulet Kreatif, Jember, 2011
- [10] Wahyudi Sarimun, *Proteksi Sistem Distribusi Tenaga Listrik*, Garamond, Depok, 2012
- [11] ……….*Perangkat Hubung Bagi***,** SPLN 118-3-1:1996 Standar Tentang Perangkat Hubung Bagi Tegangan Rendah Gardu Distribusi, PT. PLN (Persero), Jakarta
- [12] ……….*Quality of Service,* NN, TIPHON. *Telecommunications and Internet Protocol Harmonization Over Networks (TIPHON General Aspects of Quality of Service (QoS))*. 2002.

-----Halaman ini sengaja dikosongkan-----

## **LAMPIRAN A**

### **A.1. Program Arduino**

#include <Wire.h> #include <LiquidCrystal\_I2C.h> #include <SPI.h> #include <Ethernet.h> #include <Modbus.h>  $\#$ include  $\lt M$ odbusIP h $>$  $\#$ include <DS1307.h> #include <SD.h>

DS1307 rtc;

LiquidCrystal\_I2C lcd(0x3F,20,4); const int sencalc  $= 100$ ; const int sencalc1 =  $101$ ; const int sencalc $2 = 102$ : const int sencalc $3 = 103$ : const int sencalc $4 = 104$ : const int sencalc $5 = 105$ ;

const int sensorPin $1 = AO$ ; const int sensorPin $2 = A1$ : const int sensorPin $3 = A2$ : const int sensorPin $4 = A3$ : const int sensorPin $5 = A4$ ; const int sensorPin $6 = A5$ ;

ModbusIP mb;

long ts;

const int chipSelect =  $4$ ;

//int Calc;

void setup() { byte mac $[] = \{ 0xDE, 0xAD, 0xBE, 0xEF, 0xFE, 0xED \};$ byte ip $[] = \{ 192, 168, 0, 200 \}$ ; mb.config(mac, ip);

//rtc.set(10, 29, 23, 2, 7, 2018);

lcd.init(); // initialize the lcd

 // Print a message to the LCD. lcd.backlight(); lcd.setCursor(5,1); lcd.print("MONITORING"); lcd.setCursor(7,2); lcd.print("NH FUSE"); delay(4000); lcd.clear (); Serial.begin(9600);

 Serial.println("Init RTC..."); lcd.setCursor(0,0); lcd.print("Init RTC...");

 mb.addIreg(sencalc); mb.addIreg(sencalc1); mb.addIreg(sencalc2); mb.addIreg(sencalc3); mb.addIreg(sencalc4); mb.addIreg(sencalc5);

rtc.start();

 Serial.print("Initializing SD card..."); lcd.setCursor(0,1); lcd.print("Initializing SD card...");

```
 // see if the card is present and can be initialized:
  if (!SD.begin(chipSelect)) {
   Serial.println("Card failed, or not present");
   lcd.setCursor(0,2);
   lcd.print("Card failed, or not present");
   delay(3000);
   // don't do anything more:
   return;
  }
  Serial.println("card initialized.");
  lcd.setCursor(0,3);
  lcd.print("card initialized.");
  delay(3000);
  lcd.clear ();
ts = \text{millis}():
}
void loop() {
  mb.task();
 if (millis() > ts + 1000)
     { 
     //cli();
     int I1=analogRead(A0);
     int I2=analogRead(A1);
     int I3=analogRead(A2);
     int V1=analogRead(A3);
     int V2=analogRead(A4);
     int V3=analogRead(A5);
```
float  $Arusk = 0.00$ ; float  $ArusS = 0.00$ : float  $ArusT = 0.00$ : float Tegangan $R = 0.00$ ; float Tegangan $S = 0.00$ : float Tegangan $T = 0.00$ ;

Tegangan $R = (0.283*V1) + 5.1274;$ TeganganS =  $(0.3402*V2)$  - 52.609; TeganganT =  $(0.3456*V3)$  - 53.668; ArusR =  $(0.0224*I1) - 2.4955$ ; ArusS =  $(0.0436*I2) - 21.758$ ; ArusT =  $(0.05*13) - 25.3$ ;

 mb.Ireg(sencalc, I1); mb.Ireg(sencalc1, I2); mb.Ireg(sencalc2, I3); mb.Ireg(sencalc3, V1); mb.Ireg(sencalc4, V2); mb.Ireg(sencalc5, V3);

 Serial.print (ArusR); Serial.println (" I "); Serial.print (ArusS); Serial.println (" I "); Serial.print (ArusT); Serial.println (" I "); Serial.print (TeganganR); Serial.println(" V "); Serial.print (TeganganS); Serial.println(" V "); Serial.print (TeganganT); Serial.println(" V ");

 lcd.setCursor(0,0); lcd.print("V1:"); lcd.setCursor(3,0); lcd.print(TeganganR); lcd.println("V ");

 lcd.setCursor(11,0); lcd.print("I1:"); lcd.print(ArusR); lcd.print("A");

 lcd.setCursor(0,1); lcd.print("V2:"); lcd.setCursor(3,1); lcd.print(TeganganS); lcd.println("V ");

 lcd.setCursor(11,1); lcd.print("I2:"); lcd.print(ArusS); lcd.print("A");

 lcd.setCursor(0,2); lcd.print("V3:"); lcd.setCursor(3,2); lcd.print(TeganganT); lcd.println("V ");

```
 lcd.setCursor(11,2);
 lcd.print("I3:");
 lcd.print(ArusT);
 lcd.print("A");
```
RTC();

uint8 t sec, min, hour, day, month; uint16\_t year;

rtc.get(&sec, &min, &hour, &day, &month, &year);

File dataFile = SD.open("datalog.txt", FILE\_WRITE); if (dataFile){ dataFile.print(day, DEC); dataFile.print("/");

```
dataFile.print(month, DEC);
dataFile.print("/");
dataFile.print(year, DEC);
dataFile.print(" ");
dataFile.print(hour, DEC);
dataFile.print(":");
dataFile.print(min, DEC);
dataFile.print(":");
dataFile.print(sec, DEC);
dataFile.print(" ");
dataFile.print(TeganganR);
dataFile.print(" ");
dataFile.print(TeganganS);
dataFile.print(" ");
dataFile.print(TeganganT);
dataFile.print(" ");
dataFile.print(ArusR);
dataFile.print(" ");
dataFile.print(ArusS);
dataFile.print(" ");
dataFile.print(ArusT);
dataFile.println("");
   dataFile.close();}
}
}
void RTC()
{
  uint8_t sec, min, hour, day, month;
 uint16 t year;
  //get time from RTC
  rtc.get(&sec, &min, &hour, &day, &month, &year);
  Serial.print("\nDate: ");
  Serial.print(day, DEC);
  Serial.print(".");
  Serial.print(month, DEC);
  Serial.print(".");
```
Serial.print(year, DEC);

 lcd.setCursor(0, 3); //lcd.print("Tgl: "); //lcd.print("\nDate: "); lcd.print(day, DEC); lcd.print("/"); lcd.print(month, DEC); lcd.print("/"); lcd.print(year, DEC);

Serial.print("\nTime: "); Serial.print(hour, DEC); Serial.print(":"); Serial.print(min, DEC); Serial.print(":"); Serial.print(sec, DEC);

lcd.setCursor(10, 3); //lcd.print("Jam: ");  $//$ lcd.print(" $\prime$ nTime: "); lcd.print(hour, DEC);  $led.print(":")$ ; lcd.print(min, DEC);  $led.print(":")$ ; lcd.print(sec, DEC);

}

### **A.2. Program LabVIEW**

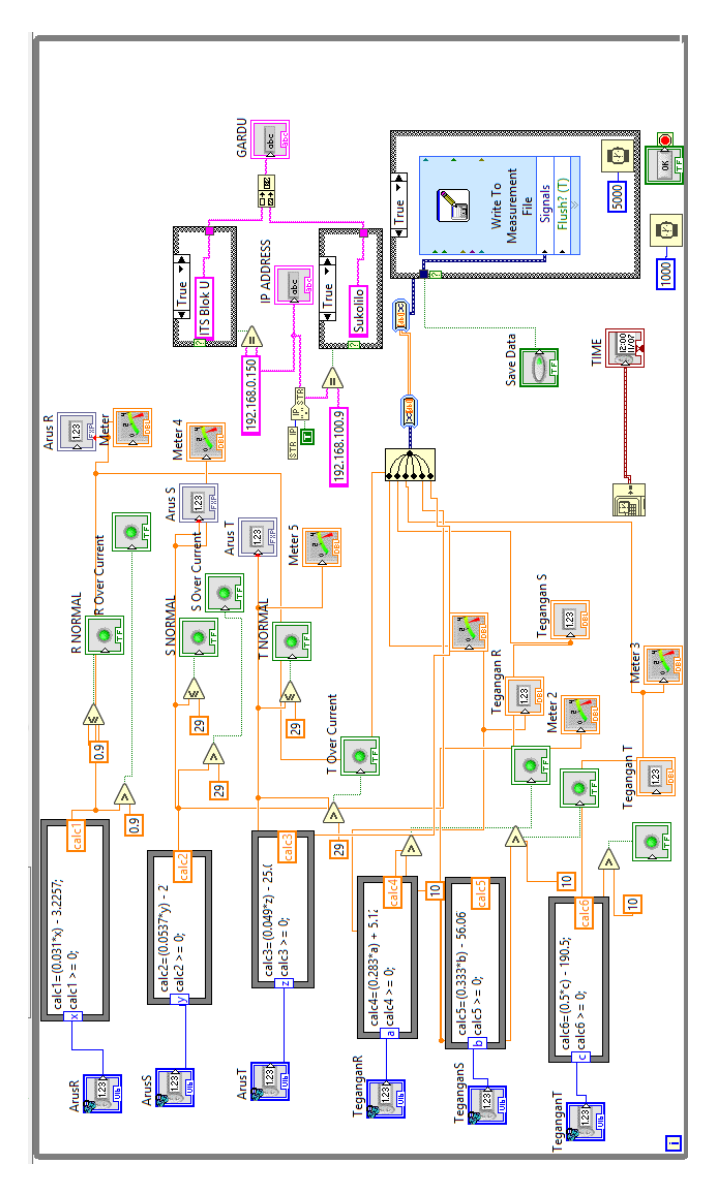

### **LAMPIRAN B**

### **B.1 Datasheet Arduino UNO**

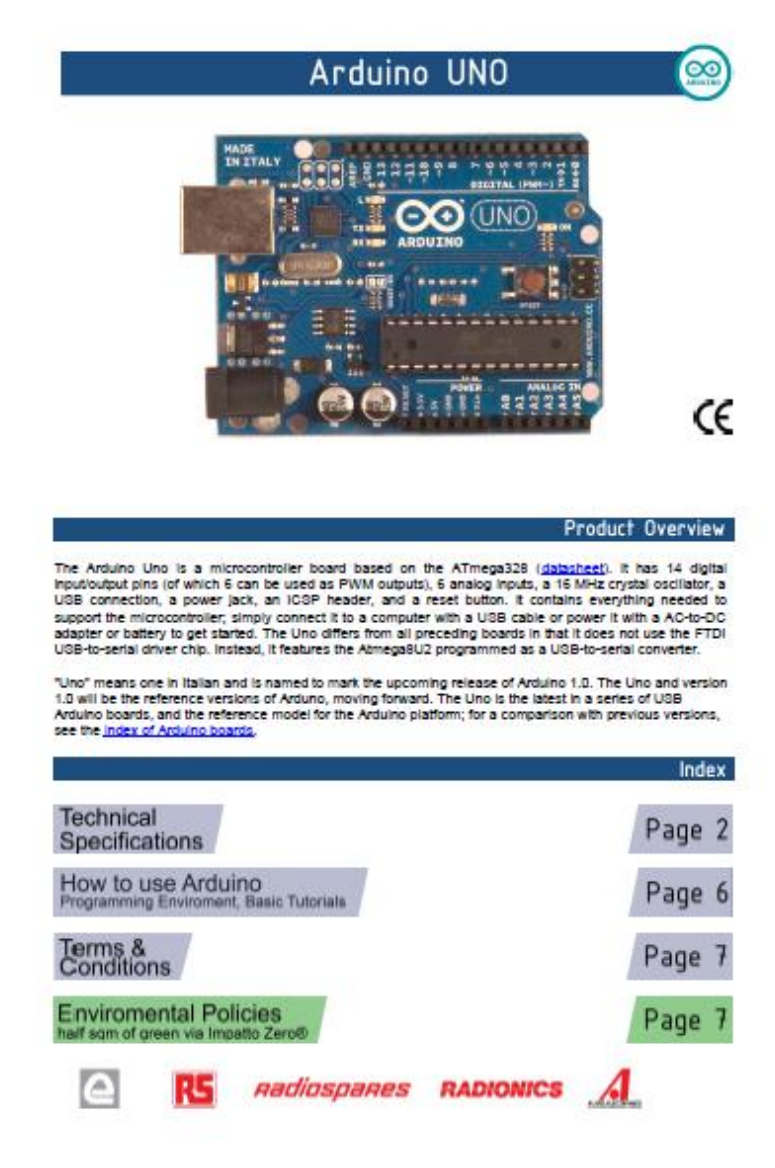

# **Technical Specification**

 $\infty$ 

EAGLE flex arcuito-daemianove-uno-design zia Schemetic: arcuito-uno-schemetic.pdf

Summary

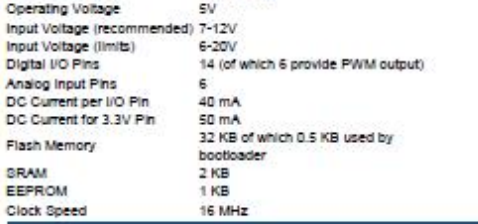

ATmega328

Microcontroller

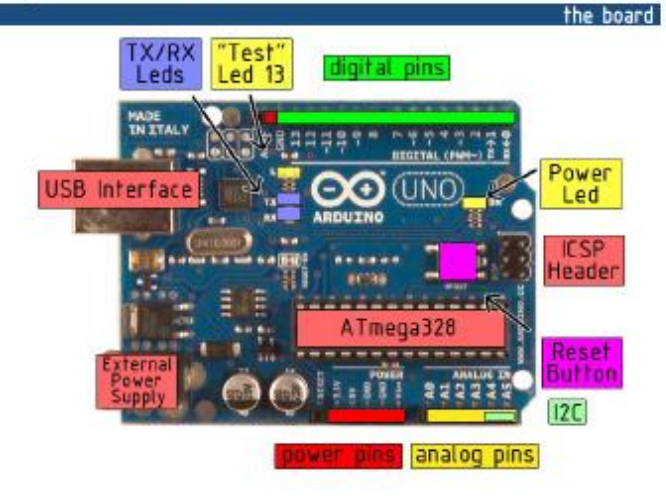

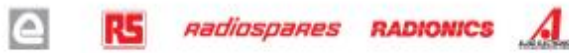

#### Power

The Arduino Uno can be powered via the USB connection or with an external power supply. The power source is selected automatically

External (non-USB) power can come either from an AC-to-DC adapter (wall-wart) or battery. The adapter can be connected by plugging a 2.1mm center-positive plug into the board's power jack. Leads from a battery can be inserted in the Gnd and Vin pin headers of the POWER connector.

The board can operate on an external supply of 6 to 20 volts. If supplied with less than 7V, however, the 5V pin may supply less than five volts and the board may be unstable. If using more than 12V, the voltage requisitor may overheat and damage the board. The recommended range is 7 to 12 volts.

The power pins are as follows:

- . VIN. The input voltage to the Arduino board when it's using an external power source (as opposed to 5 volts from the USB connection or other regulated power source). You can supply voltage through this pin, or, if supplying voltage via the power lack, access it through this pin.
- 6V. The regulated power supply used to power the microcontroller and other components on the board. This can come either from VIN via an on-board requiator, or be supplied by USB or another regulated SV supply.
- 3V3. A 3.3 volt supply generated by the on-board regulator. Maximum current draw is 50 mA.
- . GND, Ground pins.

**Memory** 

The Atmega328 has 32 KB of flash memory for storing code (of which 0.5 KB is used for the bootloader); it has also 2 KB of SRAM and 1 KB of EEPROM (which can be read and written with the EEPROM library).

#### Input and Output

Each of the 14 digital pins on the Uno can be used as an input or output, using pinMode(), digitalWrite(), and digitalRead() functions. They operate at 5 volts. Each pin can provide or receive a maximum of 40 mA and has an internal pull-up resistor (disconnected by default) of 20-50 kOhms. In addition, some pins have specialized functions:

- . Serial: 0 (RX) and 1 (TX). Used to receive (RX) and transmit (TX) TTL serial data. TThese pins are connected to the corresponding pins of the ATmega8U2 USB-to-TTL Serial chip.
- External Interrupts: 2 and 3. These pins can be configured to trigger an interrupt on a low value, a rising or failing edge, or a change in value. See the attachinterrupt() function for details.
- PWM: 3, 5, 8, 9, 10, and 11. Provide 8-bit PWM output with the analog Write i function.
- 8PI: 10 (88), 11 (MO8I), 12 (MI8O), 13 (8CK). These pins support 8PI communication, which, although provided by the underlying hardware, is not currently included in the Arduino language.
- . LED: 13. There is a built-in LED connected to digital pin 13. When the pin is HIGH value, the LED is on, when the pin is LOW, it's off.

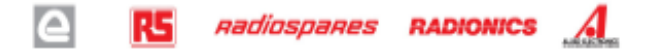

The Uno has 6 analog inputs, each of which provide 10 bits of resolution (i.e. 1024 different values). By default they measure from ground to 5 volts, though is it possible to change the upper end of their range using the AREF pin and the analogReference() function. Additionally, some pins have specialized functionality:

. I<sup>2</sup>C: 4 (8DA) and 6 (8CL). Support <sup>2</sup>C (TWI) communication using the Wire Ibrary.

There are a couple of other pins on the board:

- . AREF. Reference voltage for the analog inputs. Used with analogReference().
- . Reset. Bring this line LOW to reset the microcontroller. Typically used to add a reset button to shields which block the one on the board.

See also the mapping between Arduino pins and Afmega328 ports.

#### Communication

The Arduino Uno has a number of facilities for communicating with a computer, another Arduino, or other microcontrollers. The ATmega328 provides UART TTL (5V) serial communication, which is available on digital pins 0 (RX) and 1 (TX). An ATmega8U2 on the board channels this serial communication over USB and appears as a virtual com port to software on the computer. The '8U2 firmware uses the standard USB COM drivers, and no external driver is needed. However, on Windows, an ".inf file is required..

The Arduino software includes a serial monitor which allows simple textual data to be sent to and from the Arduino board. The RX and TX LEDs on the board will flash when data is being transmitted via the USB-toserial chip and USB connection to the computer (but not for serial communication on pins 0 and 1).

A Software Serial library allows for serial communication on any of the Uno's digital pins.

The ATmega328 also support (2C (TWI) and SPI communication. The Arduino software includes a Wire library to simplify use of the I2C bus; see the documentation for details. To use the SPI communication, please see the ATmega328 datasheet.

#### Programming

The Arduino Uno can be programmed with the Arduino software (download). Select "Arduino Uno w/<br>ATmega328" from the Tools > Board menu (according to the microcontroller on your board). For details, see the reference and tutorials.

The ATmega328 on the Arduino Uno comes preburned with a **hootloader** that allows you to upload new code<br>to it without the use of an external hardware programmer. It communicates using the original STK500 protocol (reference, C header files).

You can also bypass the bootloader and program the microcontroller through the ICSP (in-Circuit Serial Programming) header; see these instructions for details.

The ATmega8U2 firmware source code is available . The ATmega8U2 is loaded with a DFU bootloader, which can be activated by connecting the solder jumper on the back of the board (near the map of Italy) and then resetting the 8U2. You can then use Atmets FLIP software (Windows) or the DFU programmer (Mac<br>OS X and Linux) to load a new firmware. Or you can use the ISP header with an external programmer (overwriting the DFU bootloader).

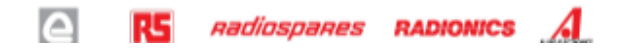

#### Automatic (Software) Reset

Rather than requiring a physical press of the reset button before an upload, the Arduino Uno is designed in a way that allows it to be reset by software running on a connected computer. One of the hardware flow control ines (DTR) of the ATmega8U2 is connected to the reset line of the ATmega328 via a 100 nanofarad capacitor. When this line is asserted (taken low), the reset line drops long enough to reset the chip. The Arduino software uses this capability to allow you to upload code by simply pressing the upload button in the Arduino environment. This means that the bootloader can have a shorter timeout, as the lowering of DTR. can be well-coordinated with the start of the upload.

This setup has other inclinations. When the Linn is connected to either a computer number Mac OS X or Linux, it resets each time a connection is made to it from software (via USB). For the following half-second or so, the booticader is running on the Uno. While it is programmed to ignore malformed data (i.e. anything besides an upload of new code), it will intercept the first few bytes of data sent to the board after a connection is opened. If a sketch running on the board receives one-time configuration or other data when it first starts, make sure that the software with which it communicates waits a second after opening the connection and before sending this data.

The Uno contains a trace that can be cut to disable the auto-reset. The pads on either side of the trace can be soldered together to re-enable it. It's labeled "RESET-EN". You may also be able to disable the auto-reset by connecting a 110 ohm resistor from 5V to the reset line; see this forum thread for details.

#### USB Overcurrent Protection

The Arduino Uno has a resettable polyfuse that protects your computer's USB ports from shorts and overcurrent. Although most computers provide their own internal protection, the fuse provides an extra layer of protection. If more than 500 mA is applied to the USB port, the fuse will automatically break the connection until the short or overload is removed.

#### Physical Characteristics

The maximum length and width of the Uno PCB are 2.7 and 2.1 Inches respectively, with the USB connector and power jack extending beyond the former dimension. Three screw holes allow the board to be attached to a surface or case. Note that the distance between digital pins 7 and 8 is 160 mil (0.16"), not an even multiple of the 100 mil spacing of the other pins.

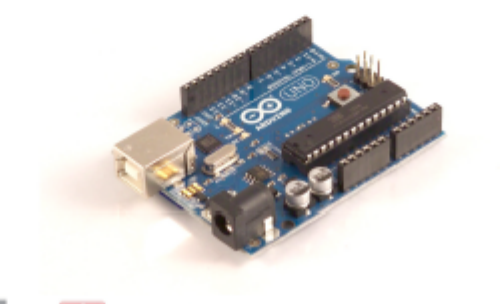

nadiospanes **RADIONICS** 

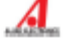

 $\Box$ 

R5

### **B.2 Datasheet Ethernet Shield**

### **Arduino Ethernet Shield**

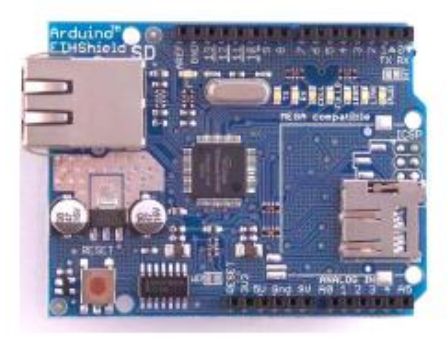

Download: arduino-ethernet-shield-05-schematic.pdf, arduino-ethernet-shield-05-reference-design.zip

Download: arduino-ethernet-shield-schematic.pdf, arduino-ethernet-shield-reference-design.zip

The Arduino Ethernet Shield allows an Arduino board to connect to the internet. It is based on the Wiznet<br>W5100 ethernet chip (datasheet). The Wiznet W5100 provides a network (IP) stack capable of both TCP and UDP. It supports up to four simultaneous socket connections. Use the Ethernet library to write sketches which connect to the internet using the shield. The ethernet shield connects to an Arduino board using long<br>wire-wrap headers which extend through the shield. This keeps the pin layout intact and allows another shield to be stacked on top.

The latest revision of the shield adds a micro-SD card slot, which can be used to store files for serving over<br>the network. It is compatible with the Arduino Duemilanove and Mega (using the Ethernet library coming in<br>Ardui

The latest revision of the shield also includes a reset controller, to ensure that the W5100 Ethernet module<br>is properly reset on power-up. Previous revisions of the shield were not compatible with the Mega and need to be manually reset after power-up. The original revision of the shield contained a full-size SD card slot; this is not supported.

Arduino communicates with both the W5100 and SD card using the SPI bus (through the ICSP header).<br>This is on digital pins 11, 12, and 13 on the Duemilanove and pins 50, 51, and 52 on the Mega. On both this is on uguar pursed to select the W5100 and pin 4 for the SD card. These pins cannot be used for general *i/o*, On the Mega, the hardware SS pin, 53, is not used to select either the W5100 or the SD card, but it must b

Note that because the W5100 and SD card share the SPI bus, only one can be active at a time. If you are<br>using both peripherals in your program, this should be taken care of by the corresponding libraries. If you're not using one of the peripherals in your program, however, you'll need to explicitly deselect it. To do this with the SD card, set pin 4 as an output and write a high to it. For the W5100, set digital pin 10 as a high output.

The shield provides a standard RJ45 ethernet jack,

The reset button on the shield resets both the W5100 and the Arduino board.

The shield contains a number of informational LEDs:

- . PWR: indicates that the board and shield are powered
- . LINK: indicates the presence of a network link and flashes when the shield transmits or receives data
- . FULLD: indicates that the network connection is full duplex
- . 100M: indicates the presence of a 100 Mb/s network connection (as opposed to 10 Mb/s)
- . RX: flashes when the shield receives data
- . TX: flashes when the shield sends data
- . COLL: flashes when network collisions are detected

The solder jumper marked "INT" can be connected to allow the Arduino board to receive interrupt-driven notification of events from the W5100, but this is not supported by the Ethernet library. The jumper connects the INT pin of the W5100 to digital pin 2 of the Arduino.

See also: getting started with the ethernet shield and Ethernet library reference

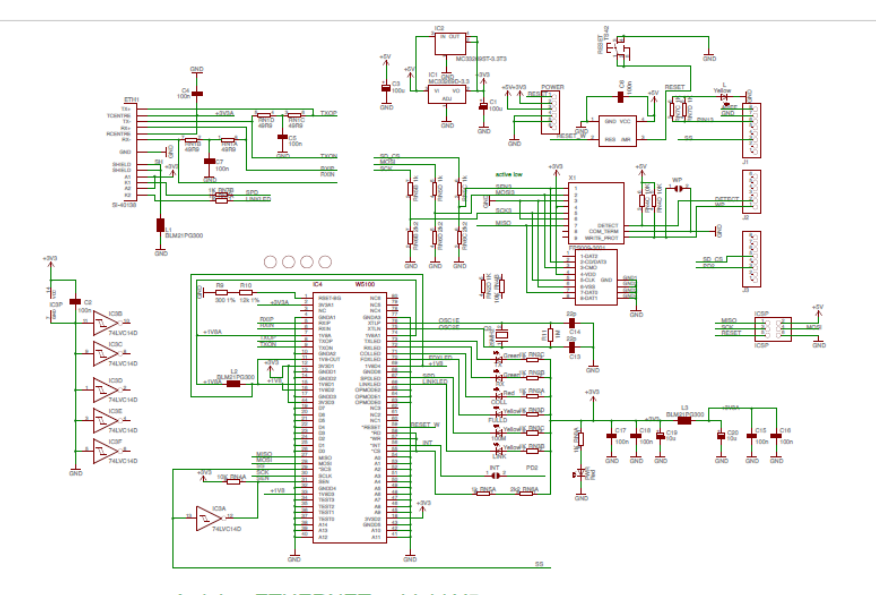

# Arduino ETHERNET - shield V5 Copyright (c) 2010 Arduino<br>Released under the Creative Commons Attribution-Share Alike 3.0 License<br>http://creativecommons.org/licenses/by-sa/3.0/

### **B.3 Datasheet RTC DS1307**

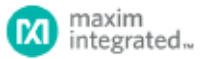

#### **GENERAL DESCRIPTION**

The DS1307 serial real-time clock (RTC) is a lowpower, full binary-coded decimal (BCD) clock/calendar<br>plus 56 bytes of NV SRAM. Address and data are transferred serially through an I<sup>2</sup>C, bidirectional bus. The clock/calendar provides seconds, minutes, hours,<br>day, date, month, and year information. The end of the month date is automatically adjusted for months with fewer than 31 days, including corrections for leap year. The clock operates in either the 24-hour or 12-<br>hour format with AWPM indicator. The DS1307 has a built-in power-sense circuit that detects power failures and automatically switches to the backup supply. Timekeeping operation continues while the part operates from the backup supply.

#### **TYPICAL OPERATING CIRCUIT**

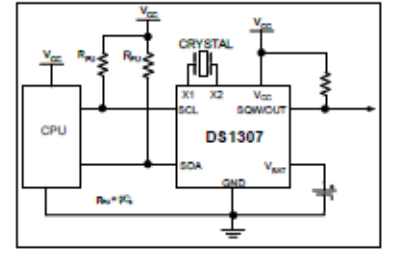

#### **ORDERING INFORMATION**

#### **PART TEMP RANGE** VOLTAGE (V) PIN-PACKAGE **TOP MARK\*** DR13074 0°C to +70°C 5.0 8 PDIP (300 mlk) **DS1307** DS1307N+ 40°C to +85°C 5.0 8 PDIP (300 mlk) **DS1307N** DS1307Z+ 0°C to +70°C 5.0 8 SO (150 mils) **DS1307** DS13072N+ -40°C to +85°C 5.0 8 SO (150 mils) **DS1307N** DS1307Z+T&R 0°C to +70°C 5.0 **DS1307** 8 SO (150 mils) Tape and Reel **DS1307ZN+T&R** 40°C to +85°C 5.0 8 SO (150 mils) Tape and Reel **DS1307N**

+Dendes a lead-treafichtS-complent padage.<br>"A "+" anywhere on the top mark indicates a lead-free package. An "N" anywhere on the top mark indicates an industrial temperature range device.<br>Underwriters Laboratories, inc. is

### **DS1307** 64 x 8. Serial, I<sup>2</sup>C Real-Time Clock

#### **RENEFITS AND FEATURES**

- Completely Manages All Timekeeping Functions o Real-Time Clock Counts Seconds, Minutes, Hours, Date of the Month, Month, Day of the Week, and Year with Leap-Year Compensation Valid Up to 2100
- 56-Byte, Battery-Backed, General-Purpose and the RAM with Unlimited Writes
- o Programmable Square-Wave Output Signal
- Simple Serial Port Interfaces to Most Microcontrollers
	- o I<sup>P</sup>C Serial Interface
- Low Power Operation Extends Battery Backup **Run Time** 
	- Consumes Less than 500nA in Battery- $\alpha$ Backup Mode with Oscillator Running
	- Automatic Power-Fall Detect and Switch Circulty
- 8-Pin DIP and 8-Pin SO Minimizes Required Space
- Optional Industrial Temperature Range: -40°C to +85°C Supports Operation in a Wide Range of **Applications**
- · Underwriters Laboratories® (UL) Recognized

#### **PIN CONFIGURATIONS**

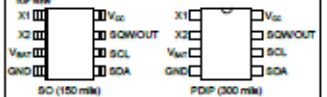

**REV: 3/15** 

#### **ABSOLUTE MAXIMUM RATINGS**

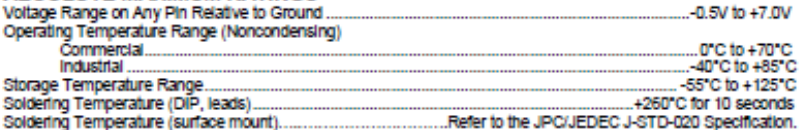

Stresses beyond those listed under "Absolute Maximum Ratings" may cause permanent damage to the device. These are stress ratings only,<br>and functional operation of the device at threa or any other conditions beyond those in

### **RECOMMENDED DC OPERATING CONDITIONS**

 $(T_A = 0^{\circ}C$  to +70°C,  $T_A = -40^{\circ}C$  to +85°C.) (Notes 1, 2)

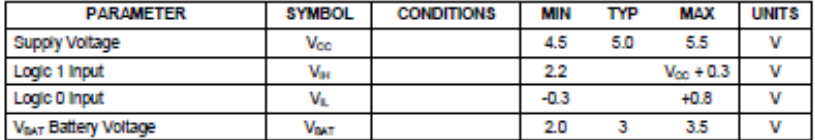

#### DC ELECTRICAL CHARACTERISTICS

(Voc = 4.5V to 5.5V; TA = 0°C to +70°C, TA = -40°C to +85°C.) (Notes 1, 2)

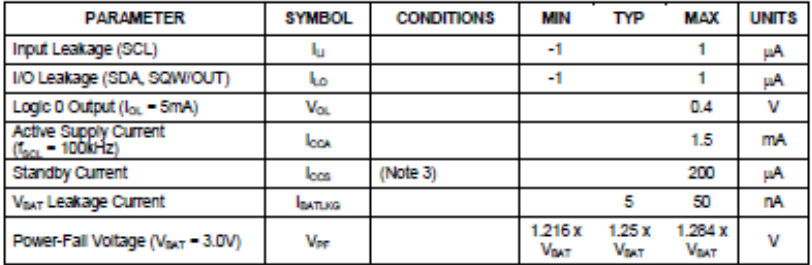

#### DC ELECTRICAL CHARACTERISTICS

(V<sub>oo</sub> = 0V, V<sub>nat</sub> = 3.0V; T<sub>a</sub> = 0°C to +70°C, T<sub>a</sub> = -40°C to +85°C.) (Notes 1, 2)

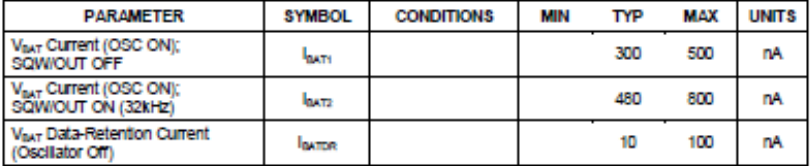

WARNING: Negative undershoots below -0.3V while the part is in battery-backed mode may cause loss of data.

2 of 14

#### AC ELECTRICAL CHARACTERISTICS

(V<sub>oc</sub> = 4.5V to 5.5V; T<sub>A</sub> = 0°C to +70°C, T<sub>A</sub> = -40°C to +85°C.)

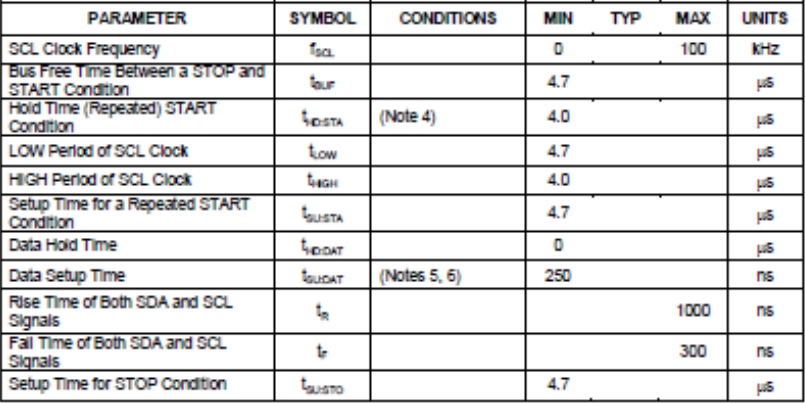

### **CAPACITANCE**

 $(T_A = +25^{\circ}C)$ 

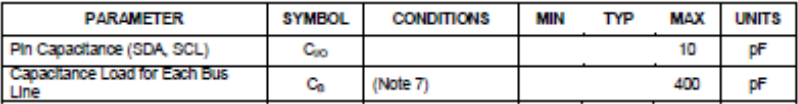

Note 1: All voltages are referenced to ground.

Note 2: Limits at -40°C are guaranteed by design and are not production tested.

Note 3: loss specified with Voc = 5.0V and SDA, SCL = 5.0V.

Note 4: After this period, the first clock pulse is generated.

Note 6: A device must internally provide a hold time of at least 300ns for the SDA signal (referred to the Viewing of the SCL<br>signal) to bridge the undefined region of the failing edge of SCL.

Note 8: The maximum book only has to be met if the device does not stretch the LOW period (t,ow) of the SCL signal.

Note 7: C<sub>il</sub>-total capacitance of one bus line in pF.

#### DS1307 64 x 8, Serial, PC Real-Time Clock

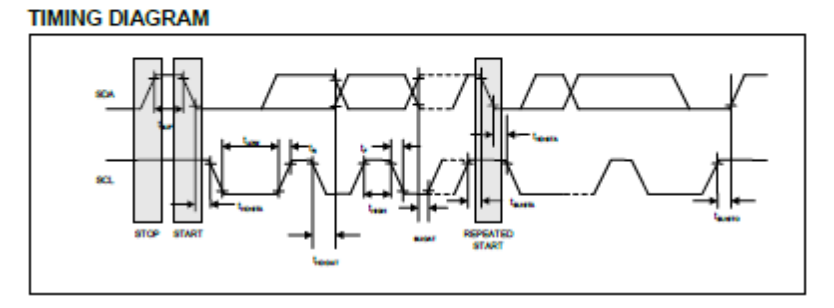

### Figure 1. Block Diagram

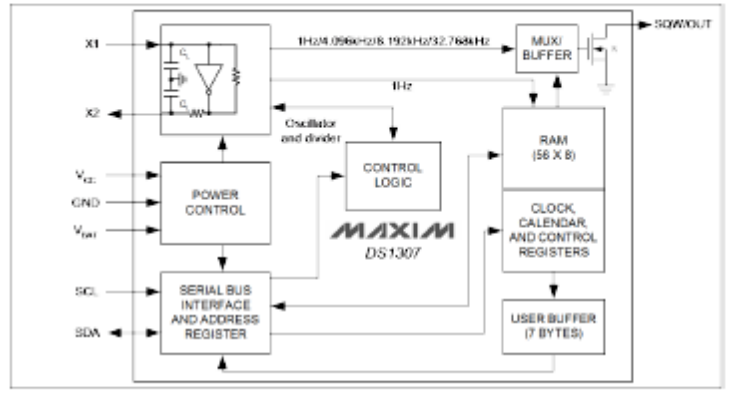

#### 4 of 14

#### **TYPICAL OPERATING CHARACTERISTICS**  $(V_{00} - 5.0V, T_A - +25°C,$  unless otherwise noted.)

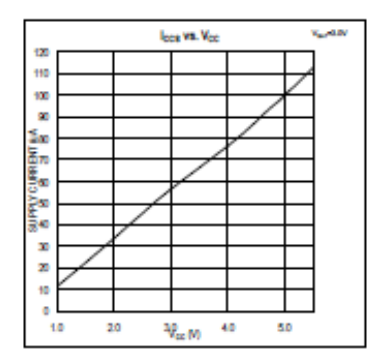

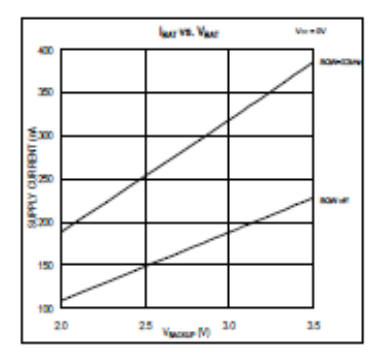

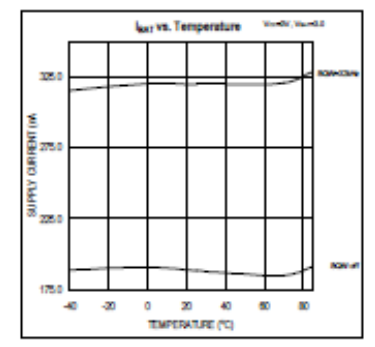

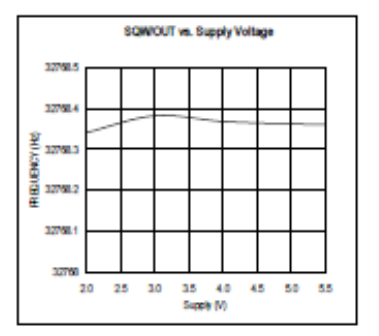

5 of 14

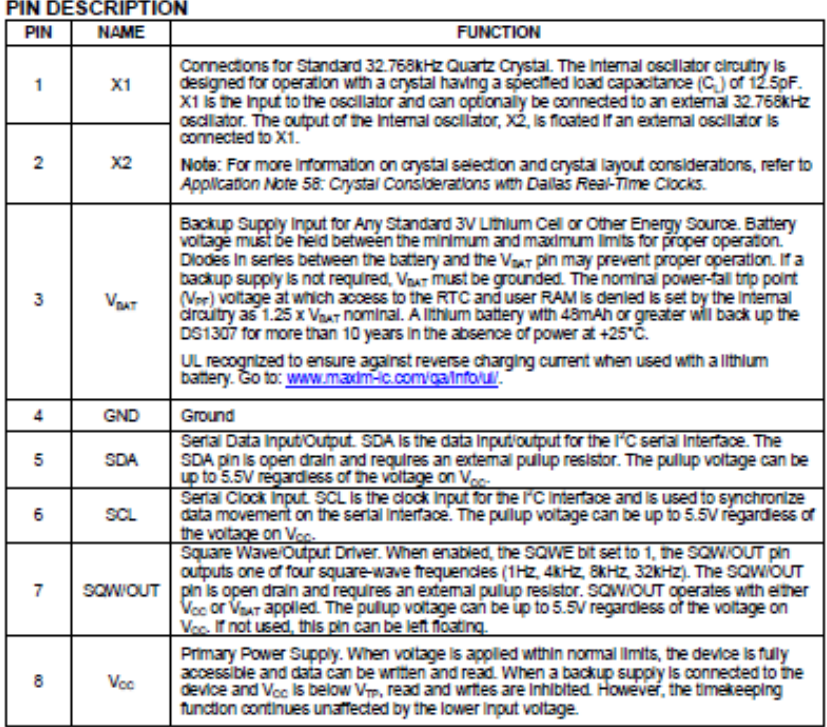

#### **DETAILED DESCRIPTION**

The DS1307 is a low-power clock/calendar with 56 bytes of battery-backed SRAM. The clock/calendar provides seconds, minutes, hours, day, date, month, and year information. The date at the end of the month is automatically adjusted for months with fewer than 31 days, including corrections for leap year. The DS1307 operates as a slave device on the I<sup>2</sup>C bus. Access is obtained by implementing a START condition and providing a device identification<br>code followed by a register address. Subsequent registers can be accessed sequentially until a STOP condit executed. When V<sub>oc</sub> falls below 1.25 x V<sub>IIAT</sub>, the device terminates an access in progress and resets the device address counter. Inputs to the device will not be recognized at this time to prevent erroneous data from being written to the device from an out-of-toierance system. When  $V_{\rm cc}$  falls below  $V_{\rm bar}$ , the device switches into a low-<br>current battery-backup mode. Upon power-up, the device switches from battery to  $V_{\rm cc}$  when  $V_{\$ V<sub>BAT</sub> +0.2V and recognizes inputs when V<sub>oc</sub> is greater than 1.25 x V<sub>BAT</sub>. The block diagram in Figure 1 shows the main elements of the serial RTC.

6 of 14

### **B.4 Datasheet LCD 20x4**

www.vishay.com

**VISHAY** 

### 20 x 4 Character LCD

l:

#### **FEATURES**

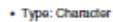

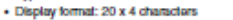

- . Built-in controller: ST 7066 (or equivalent)
- · Duty cycle: 1/16
- $+ 5 \times 8$  dots includes cursor
- + + 5 V power supply (also available for + 3 V)
- . LED can be driven by pin 1, pin 2, pin 15, pin 16 or A and K
- 
- LED carbon university per report to per received and N<br>- M.V. optional for + 3 V power supply<br>- Material categorization: For definitions of compliance<br>- please see <u>www.vishay.com/doc?09912</u>

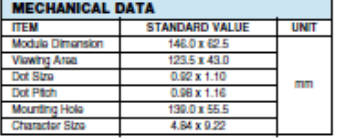

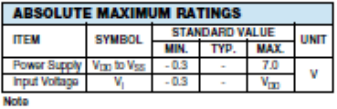

 $V_{\text{res}} = 0 \text{ V}, V_{\text{res}} = 5.0 \text{ V}$ 

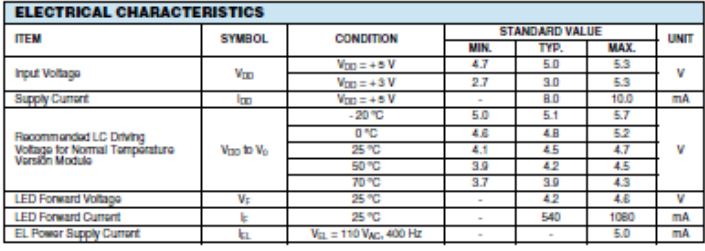

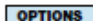

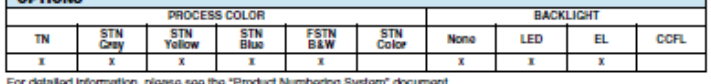

### **DISPLAY CHARACTER ADDRESS CODE**

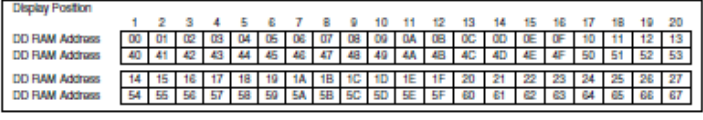

Ravision: 09-Oct-12

Ŧ

For bortnical questions, contact\_<u>displaysible@uses.</u><br>THIS DOCUMENT IS SUBJECT TO CHANGE WITHOUT MOTICS TO EFFICIOUS DESCRIBED HEREIN AND THIS DOCUMENT<br>ARE SUBJECT TO SPECIFIC DISCLAIMERS, SET FORTH AT www.withing.com/stor

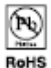

Vishav

**LCD-020N004L** 

Document Number: 37314

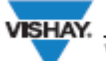

### **LCD-020N004L**

www.vishay.com

Vishay

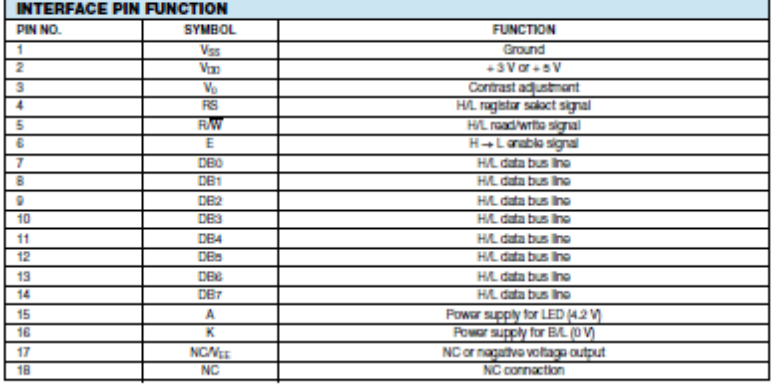

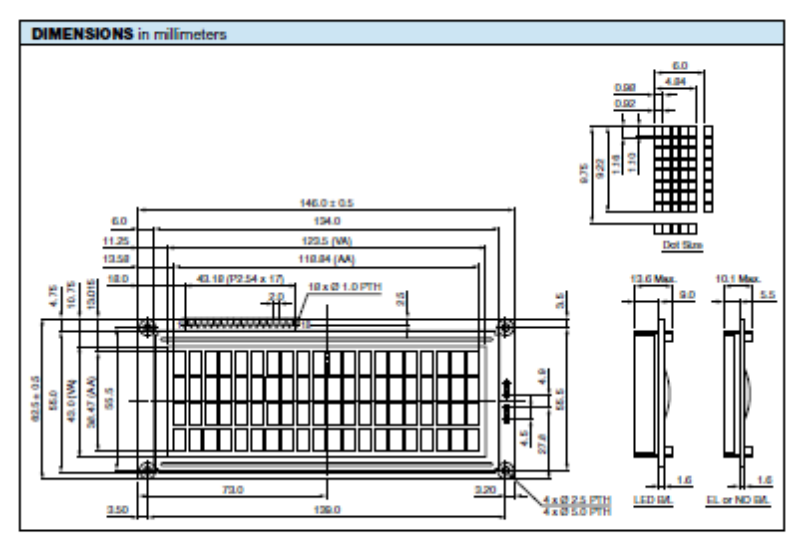

Ravision: 09-Oct-12 Document Number: 37314  $\overline{2}$ For technical questions, contact: dis-MOOT THIS DOCUMENT IS SUBJECT TO CHANGE WITHOUT NOTICE. THE PRODUCTS DESCRIBED HEREIN AND THIS DOCUMENT

### **B.5 Datasheet ACS712**

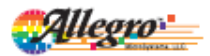

## **ACS712**

### Fully Integrated, Hall Effect-Based Linear Current Sensor IC with 2.1 kVRMS Isolation and a Low-Resistance Current Conductor

#### **Features and Benefits**

- Low-noise analog signal path<br>Device bandwidth is set via the new FILTER pin
- 5 µs output rise time in response to step input current
- 80 kHz bandwidth
- 
- Total output error 1.5% at  $T_A = 25$ °C<br>• Small footprint, low-profile SOIC8 package
- $-1.2$  m $\Omega$  internal conductor resistance
- 2.1 kVRMS minimum isolation voltage from pins 1-4 to pins 5-8
- 5.0 V, single supply operation
- 66 to 185 mV/A output sensitivity
- · Output voltage proportional to AC or DC currents
- · Factory-trimmed for accuracy
- 
- Extremely stable output offset voltage<br>- Nearly zero magnetic hysteresis
- · Ratiometric output from supply voltage

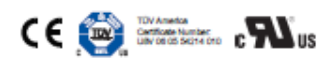

#### Package: 8 Lead SOIC (suffix LC)

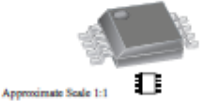

#### **Description**

The Allegro<sup>ns</sup> ACS712 provides economical and precise<br>solutions for ACorDC current sensing in industrial, commercial, and communications systems. The device package allows for easy implementation by the customer. Typical applications include motor control, load detection and management, switchmode power supplies, and overcurrent fault protection. The device is not intended for automotive applications.

The device consists of a precise, low-offset, linear Hall circuit with a copper conduction path located near the surface of the die. Applied current flowing through this copper conduction<br>path generates a magnetic field which the Hall IC converts into a proportional voltage. Device accuracy is optimized through the proportional contage. Lower actually in the Hall transducer.<br>A precise, proportional voltage is provided by the low-offset, chopper-stabilized BiCMOS Hall IC, which is programmed for accuracy after packaging.

The output of the device has a positive slope  $($ - $V_{\text{NOTR(Q)}}$ ) when an increasing current flows through the primary copper conduction path (from pins 1 and 2, to pins 3 and 4), which is the path used for current sampling. The internal resistance of this conductive path is 1.2 mS typical, providing low power loss. The thickness of the copper conductor allows survival of

Continued on the next page...

#### **Typical Application**

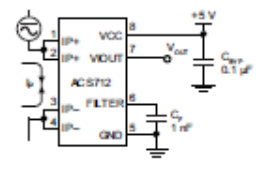

Application 1. The ACS712 outputs an analog signal,  $V_{\rm GUT}$ <br>that varies linearly with the uni- or bi-directional AC or DC<br>primary sampled current,  $I_{\rm p}$ , within the range specified.  $C_{\rm p}$ is recommended for noise management, with values that<br>depend on the application.

ACS712-DS. Rev. 16

June 5, 2017
Fully Integrated, Hall Effect-Based Linear Current Sensor IC with 2.1 kVRMS Isolation and a Low-Resistance Current Conductor

#### Description (continued)

the device at up to  $5\times$  overcurrent conditions. The terminals of the conductive path are electrically isolated from the signal leads (pins 5 through 8). This allows the ACS712 to be used in applications requiring electrical isolation without the use of opto-isolators or other costly isolation techniques.

The ACS712 is provided in a small, surface mount SOIC8 package. The leadframe is plated with 100% matte tin, which is compatible The securities is parent with the primarism in comparison is compared to the first standard level of the primary internal control in the method of  $\sim$  method in the method of the change of the person processes. The cause fully calibrated prior to shipment from the factory.

#### **Selection Guide**

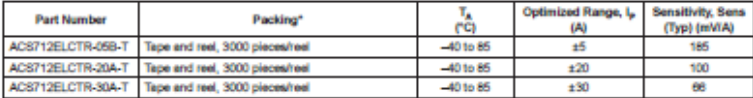

\*Contact Allegro for additional packing options.

#### **Absolute Maximum Ratings**

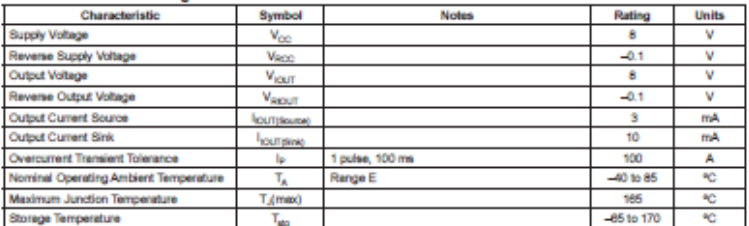

#### **Isolation Characteristics**

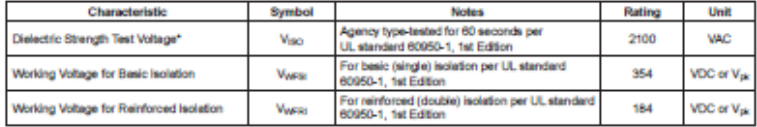

\* Allegro does not conduct 60-second testing. It is done only during the UL certification process.

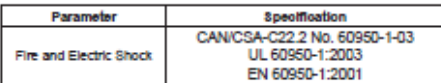

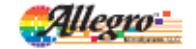

Alegro Microfesterra, LLC<br>115 Notheast Cutoff 115 Northees: Caren<br>Worsester, Magaschusetts 01915-0036 U.S.A.<br>1.508 853 5000; www.allegromicro.com  $\overline{\mathbf{2}}$ 

## Fully Integrated, Hall Effect-Based Linear Current Sensor IC with 2.1 kVRMS Isolation and a Low-Resistance Current Conductor

## **Functional Block Diagram**

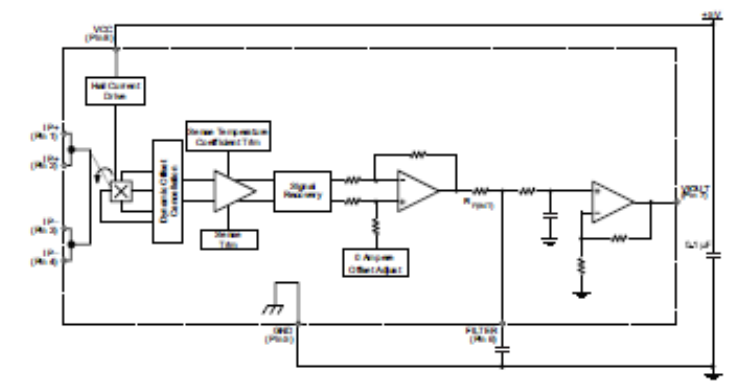

### Pin-out Diagram

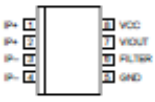

### **Terminal List Table**

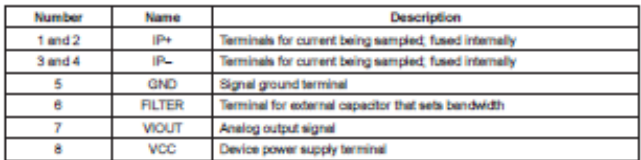

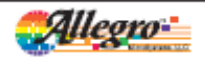

Alegro Microflystems, LLC<br>115 Northeast Cutoff Worsealer, Measachusetts 01815-0036 U.S.A.<br>1.508.853.5000; www.allegronicits.com 3

## Fully Integrated, Hall Effect-Based Linear Current Sensor IC with 2.1 kVRMS Isolation and a Low-Resistance Current Conductor

### COMMON OPERATING CHARACTERISTICS<sup>1</sup> over full range of  $T_A$ ,  $C_F$  = 1 nF, and  $V_{cor}$  = 5 V, unless otherwise specified

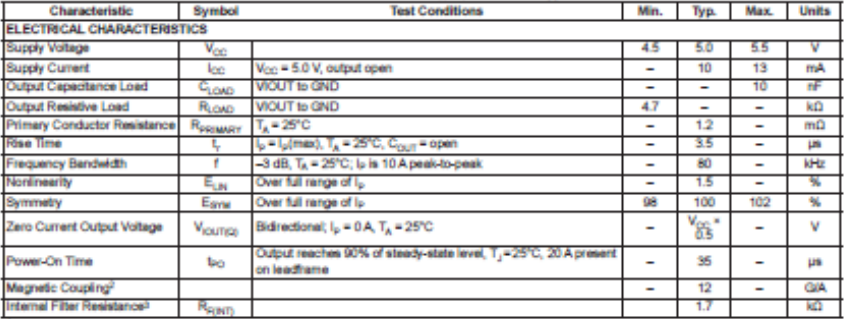

"Device may be operated at higher primary current levels, I<sub>P,</sub> and ambient, T<sub>A</sub>, and internal leadframe temperatures, T<sub>A</sub>, provided that the Maximum<br>Junction Temperature, T<sub>.</sub>(max), is not exceeded.

 $^{2}$ 1G = 0.1 mT.

<sup>3R</sup>R<sub>RWI)</sub> forms an RC circuit via the FILTER pin.

### **COMMON THERMAL CHARACTERISTICS®**

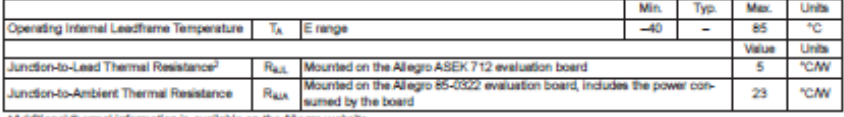

\*Additional thermal information is available on the Allegro website.

<sup>2</sup>The Allegro evaluation board has 1500 mm<sup>2</sup> of 2 oz. copper on each side, connected to pins 1 and 2, and to pins 3 and 4, with thermal vias connecting the layers. Performance values include to preview of the Prequently Questions document on our website. Further information about board design and thermal performance also can be found in the Applications Information section of this datasheet.

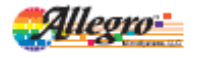

Alegro Mizzofiyatema, LLC<br>115 Northeast Cutoff Worsester, Messachusetts 01915-0036 U.S.A.<br>1.508.853.5000; www.allegranicro.com 4

#### X05B PERFORMANCE CHARACTERISTICS<sup>1</sup> T<sub>x</sub> = -40°C to 85°C, C<sub>c</sub> = 1 rF, and V<sub>cc</sub> = 5 V, unless otherwise specified

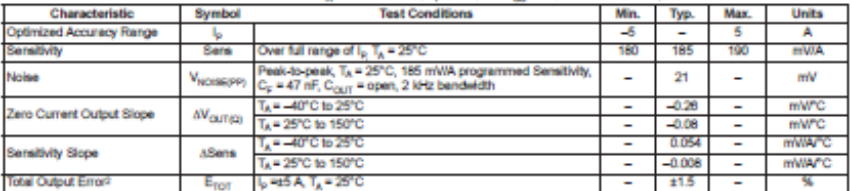

\*Device may be operated at higher primary current levels, Ip, and ambient temperatures, T<sub>A</sub>, provided that the Maximum Junction Temperature, T<sub>Jonach</sub> is not exceeded.

<sup>2</sup>Percentage of I<sub>P</sub>, with I<sub>P</sub> = 5 A. Output filtered.

#### X20A PERFORMANCE CHARACTERISTICS<sup>1</sup> Ti, = -40°C to 85°C, C<sub>2</sub> = 1 nF, and V<sub>C2</sub> = 5 V, unions otherwise specified

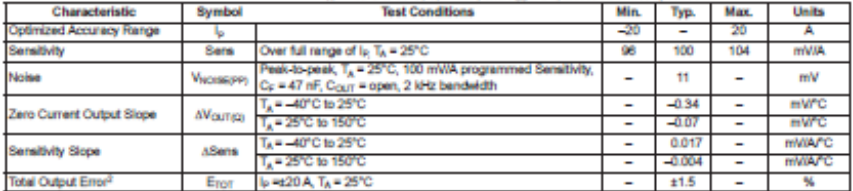

\*Device may be operated at higher primary current levels, I<sub>p</sub>, and ambient temperatures, T<sub>A</sub>, provided that the Maximum Junction Temperature, T<sub>i</sub>(max), is not exceeded.

Percentage of Ip, with Ip = 20 A. Output filtered

#### x30A PERFORMANCE CHARACTERISTICS<sup>1</sup> T<sub>A</sub> = -40°C to 85°C, C<sub>F</sub> = 1 rF, and V<sub>CC</sub> = 5 V, unions otherwise specified

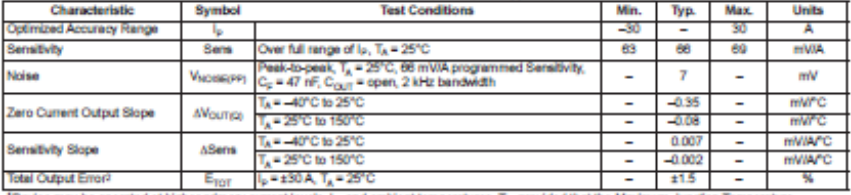

<sup>1</sup>Device may be operated at higher primary current levels, (p, and ambient temperatures, T<sub>A,</sub> provided that the Maximum Junction Temperature,<br>T<sub>/</sub>(max), is not exceeded.

<sup>2</sup>Percentage of I<sub>p</sub>, with I<sub>p</sub> = 30 A. Output filtered.

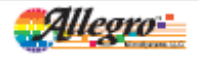

Allegro Microflystems, LLC<br>115 Northeast Cutoff Worsester, Massachusetts 01015-0020 U.S.A.  $\overline{\mathbf{s}}$ 

# **RIWAYAT HIDUP PENULIS**

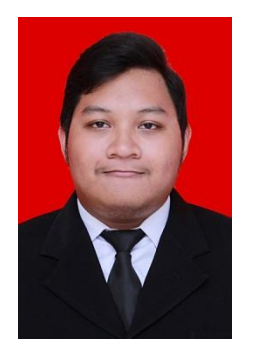

Nama : Rizqi Widya S. TTL : Surabaya. 13 September 1996 Jenis Kelamin : Laki-laki Agama : Islam Alamat : Jl. Taman Borobudur No 18, Surabaya Telp/HP : 081333572550 E-mail :*rizqiwidya76 @gmail.com*

## RIWAYAT PENDIDIKAN:

- 1. 2003-2009 : SD Negeri Ketabang 1 Surabaya
- 2. 2009-2012 : SMP Negeri 29 Surabaya
- 3. 2012-2015 : SMA Negeri 7 Surabaya
- 4. 2015-sekarang : Program Studi Elektro Industri, Departemen Teknik Elektro Otomasi, Fakultas Vokasi, Institut Teknologi Sepuluh Nopember, Surabaya

## PENGALAMAN KERJA

- 1. Kerja Praktek di PT PLN Area Surabaya Selatan (Persero) Surabaya
- 2. Kerja Praktek di AirNav Juanda Surabaya (Persero)

## PENGALAMAN ORGANISASI

- 1. Kewirausahaan HIMAD3TEKTRO 2016-2017
- 2. Kewirausahaan HIMAD3TEKTRO 2017-2018

-----Halaman ini sengaja dikosongkan-----

## **UCAPAN TERIMA KASIH**

Puji syukur senantiasa penulis panjatkan puji syukur kepada Allah SWT, atas anugerahNya penulis dapat menyelesaikan tugas akhir ini. Pada kesempatan ini penulis ingin mengucapkan terima kasih sebesar- besarnya kepada orang- orang yang selalu membantu penulis dari awal perencanaan pembuatan hingga sampai akhir ini. Penulis mengucapkan terima kasih kepada :

- 1. Allah SWT atas segala karunianya penulis masih tetap diberi kesehatan dan rizki yang barokah sampai terselesaikan tugas akhir ini
- 2. Kedua orang tua penulis yang selalu mendukung, dan memberi doa kepada penulis hingga saat ini
- 3. Bapak Ir. Josaphat Pramudijanto, M. Eng. atas ketulusan beliau dalam meluangkan waktu untuk penulis dalam memberi ilmu, moral, dan spiritual dalam mengerjakan tugas akhir ini dari awal sampai akhir
- 4. Teman–teman EI 19 sudah selalu menemani, menyemangati dan memberi masukan di sela-sela pengerjaan tugas akhir
- 5. Teman–teman angkatan HYDRA 2015 yang selalu menemani, menyemangati penulis hingga tugas akhir ini selesai.

Sekali lagi penulis ucapkan terima kasih kepada seluruh orang yang telah membantu dan mendukung penulis. Penulis berharap semoga Allah SWT membalas kebaikan kalian semua dengan rahmat dan anugerahNya, Amin.